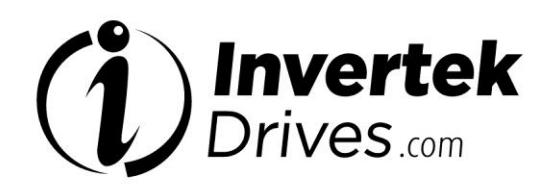

**Bedienungsanleitung**

# eco **OPTIDRIVE**

**AC-Frequenzumrichter 0,75 – 250 kW/1 – 350 PS 200-600V Ein-/Dreiphasen-Eingang**

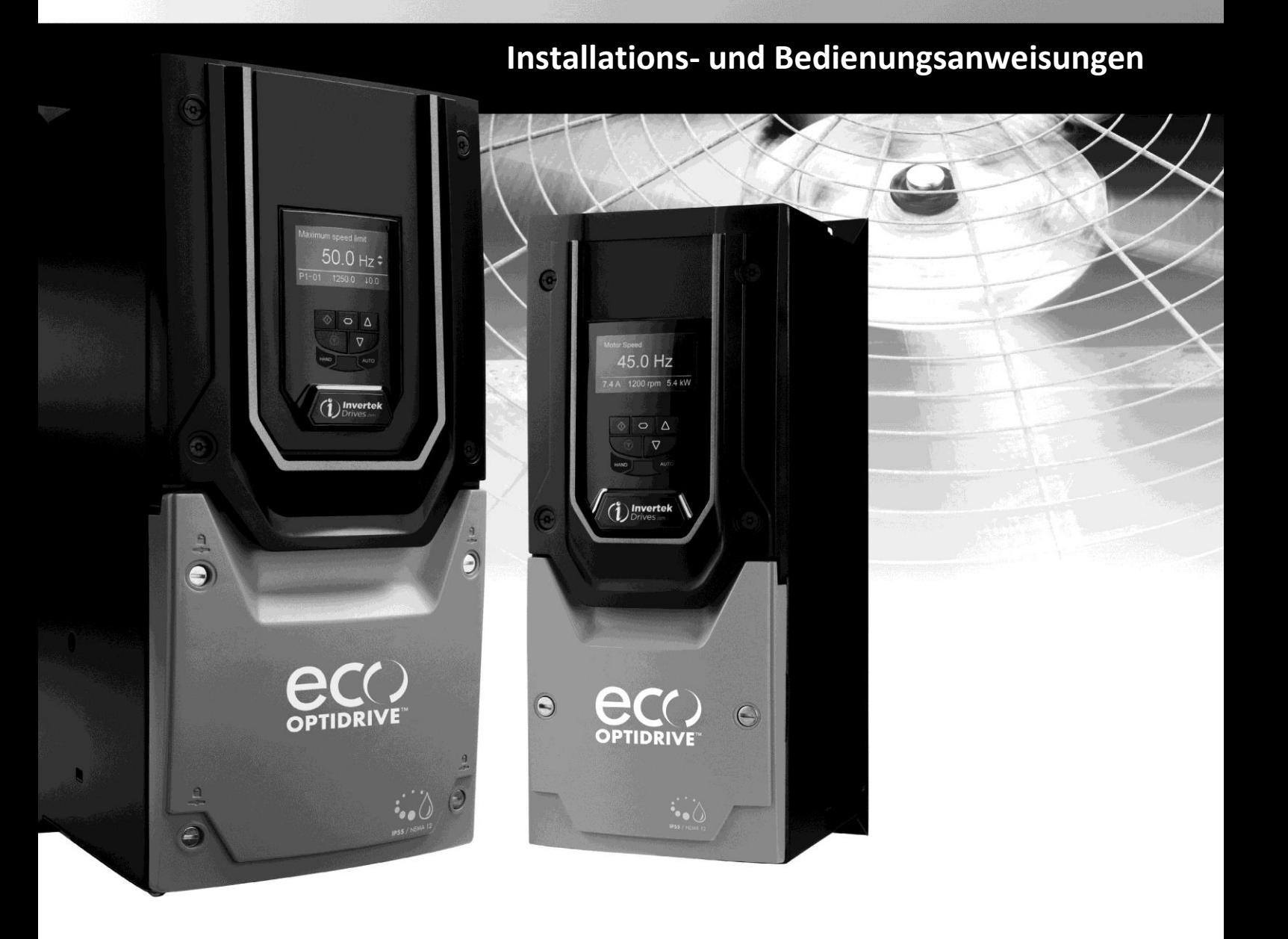

### **Konformitätserklärung:**

**Einleitung**

**1**

Invertek Drives Ltd erklärt hiermit, dass die Optidrive Eco Produktreihe den einschlägigen Sicherheitsbestimmungen der Niederspannungsrichtlinie 2006/95/EC und der EMV-Direktive 2004/108/EC entspricht und gemäß folgenden harmonisierten EU-Normen entwickelt und hergestellt wurde:

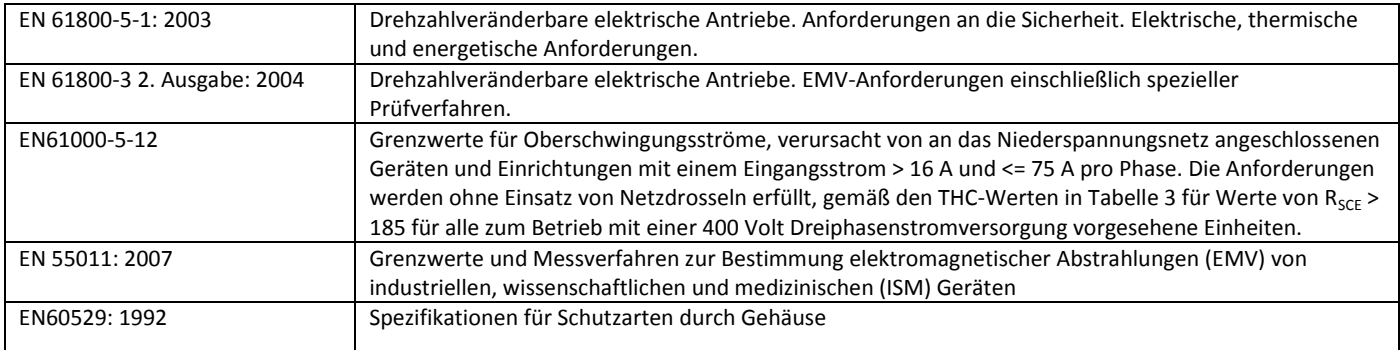

#### **Elektromagnetische Kompatibilität**

Alle Optidrive Systeme wurden unter Berücksichtigung striktester EMV-Richtlinien entwickelt. Alle für einen Einsatz in der EU vorgesehenen Geräte sind mit einem internen EMV-Filter ausgestattet. Dieser soll die über die Verkabelung zurück in die Stromversorgung geleiteten Emissionen zwecks Erfüllung harmonisierter EU-Normen reduzieren.

Der Installateur hat sicherzustellen, dass die Ausrüstung bzw. das System, in die das Produkt integriert wird, den EMV-Normen des jeweiligen Landes entspricht. In der Europäischen Union müssen Geräte, in die dieses Produkt eingebaut ist/wird, der EMV-Richtlinie 2004/108/EU entsprechen. Wird der Optidrive Umrichter mit einem internen oder optionalen externen Filter eingesetzt, können folgende EMV-Kategorien gemäß EN61800-3:2004 erfüllt werden:

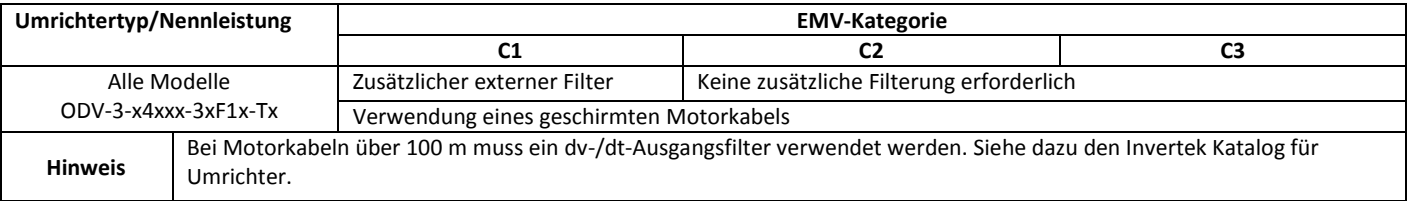

Alle Rechte vorbehalten. Ohne ausdrückliche schriftliche Genehmigung des Herausgebers darf kein Teil dieser Bedienungsanleitung in irgendeiner Form bzw. mit Hilfe irgendwelcher Mittel, ob elektrischer oder mechanischer Art, vervielfältigt oder übertragen werden; Dies schließt das Fotokopieren, das Aufzeichnen sowie den Einsatz von Informationsspeicher- oder Datenwiedergewinnungssystemen mit ein.

#### **Urheberrecht Invertek Drives Ltd © 2015**

Alle Invertek Optidrive Eco Geräte sind mit einer 2-Jahres-Garantie ab Kaufdatum gegen Defekte gewährleistet. Der Hersteller haftet nicht für Schäden, die während oder aufgrund des Transports, des Empfangs, der Installation oder Inbetriebnahme entstehen. Eine Haftung ist ebenfalls ausgeschlossen bei Schäden und Folgen, die durch unsachgemäße, fahrlässige oder inkorrekte Installation oder Einstellung der Betriebsparameter des Frequenzumrichters, einer inkorrekten Installation, inakzeptable Staubanhäufungen, Feuchtigkeit, korrodierende Substanzen, übermäßige Vibrationen/Erschütterungen oder Umgebungstemperaturen entstehen, die außerhalb der Konstruktionsspezifikation liegen.

Der regional zuständige Vertriebshändler kann nach seinem Ermessen andere Bedingungen und Konditionen anbieten und ist in sämtlichen die Garantie betreffenden Fällen erster Ansprechpartner.

#### **Diese Bedienungsanleitung enthält die Originalanweisungen. Alle nicht-englischen Versionen sind Übersetzungen dieser Originalanweisungen.**

Zum Zeitpunkt der Drucklegung dieser Anleitung waren sämtliche darin enthaltenen Angaben korrekt. Im Interesse seines Engagements für kontinuierliche Verbesserungen behält sich der Hersteller das Recht vor, Spezifikationen oder Leistung des Produkts oder den Inhalt dieser Bedienungsanleitung ohne vorherige Ankündigung zu ändern.

Zum Zeitpunkt der Drucklegung dieser Anleitung waren sämtliche darin enthaltenen Angaben korrekt. Im Interesse seines Engagements für kontinuierliche Verbesserungen behält sich der Hersteller das Recht vor, Spezifikationen oder Leistung des Produkts oder den Inhalt dieser Bedienungsanleitung ohne vorherige Ankündigung zu ändern.

#### **Diese Bedienungsanleitung gilt für die Firmware-Version 2.00.**

#### **Bedienungsanleitung Revision 2.00**

Invertek Drives Ltd verfolgt eine Politik der kontinuierlichen Verbesserung, und obgleich alle Anstrengungen unternommen wurden, um präzise und aktuelle Angaben zur Verfügung zu stellen, dienen die in dieser Bedienungsanleitung enthaltenen Informationen lediglich der Orientierung und stellen keinen Teil irgendeines Vertrages dar.

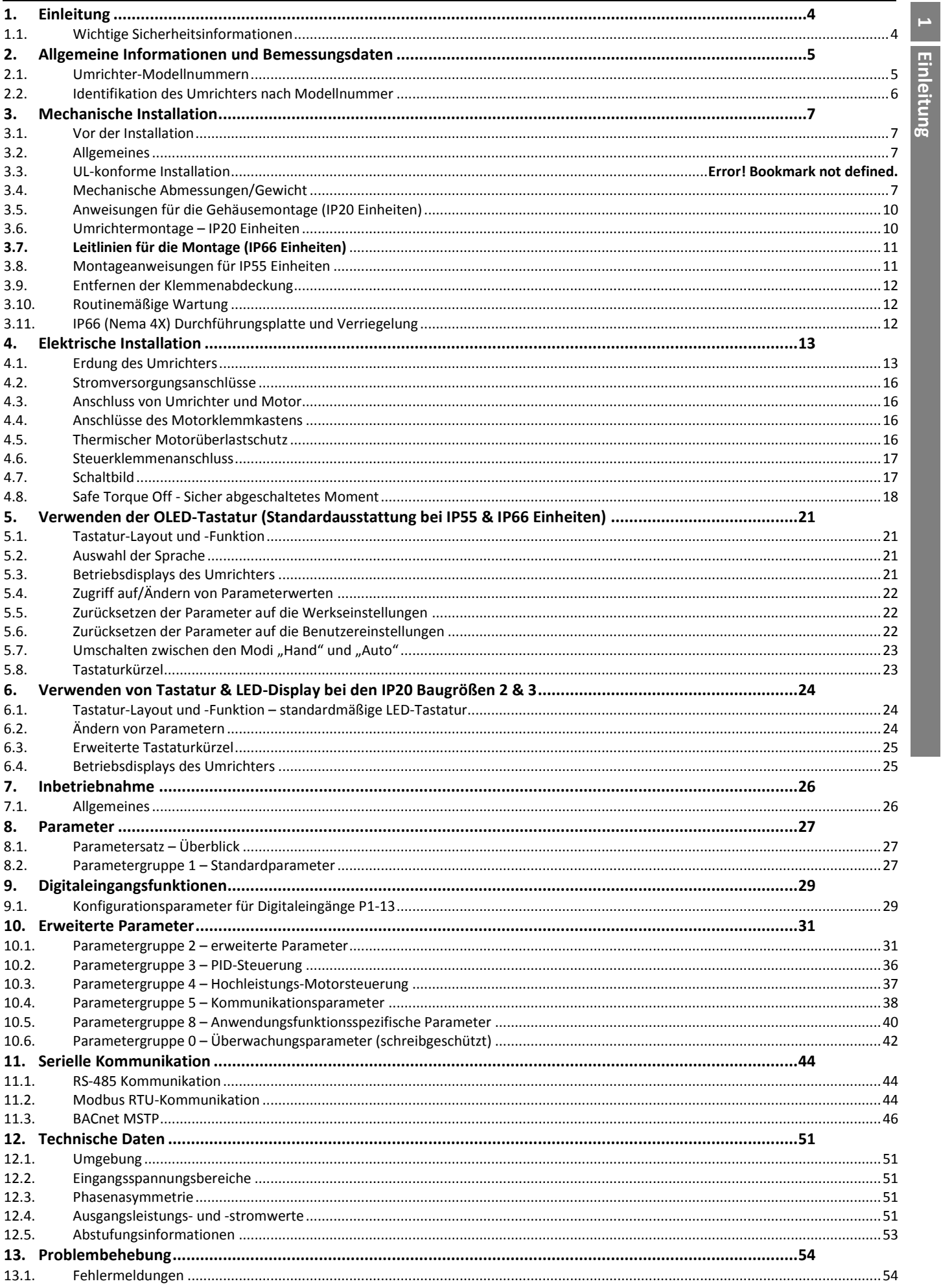

# <span id="page-3-0"></span>**1. Einleitung**

# <span id="page-3-1"></span>**1.1. Wichtige Sicherheitsinformationen**

Lesen und beachten Sie die folgenden WICHTIGEN SICHERHEITSINFORMATIONEN sowie alle Warn- und Vorsichtshinweise an anderen Stellen sorgfältig durch.

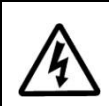

 $\frac{1}{4}$ 

# **Gefahr: Weist auf die Gefahr eines elektrischen Schlages hin, die ohne entsprechende Vorbeugungsmaßnahmen zu Schäden an der Ausrüstung oder gar Verletzungen und Tod**

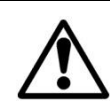

**Gefahr: Weist auf eine potenzielle Gefahrensituation (außer elektrisch) hin, die ohne entsprechende Vorbeugungsmaßnahmen zu Sachschäden führen kann.**

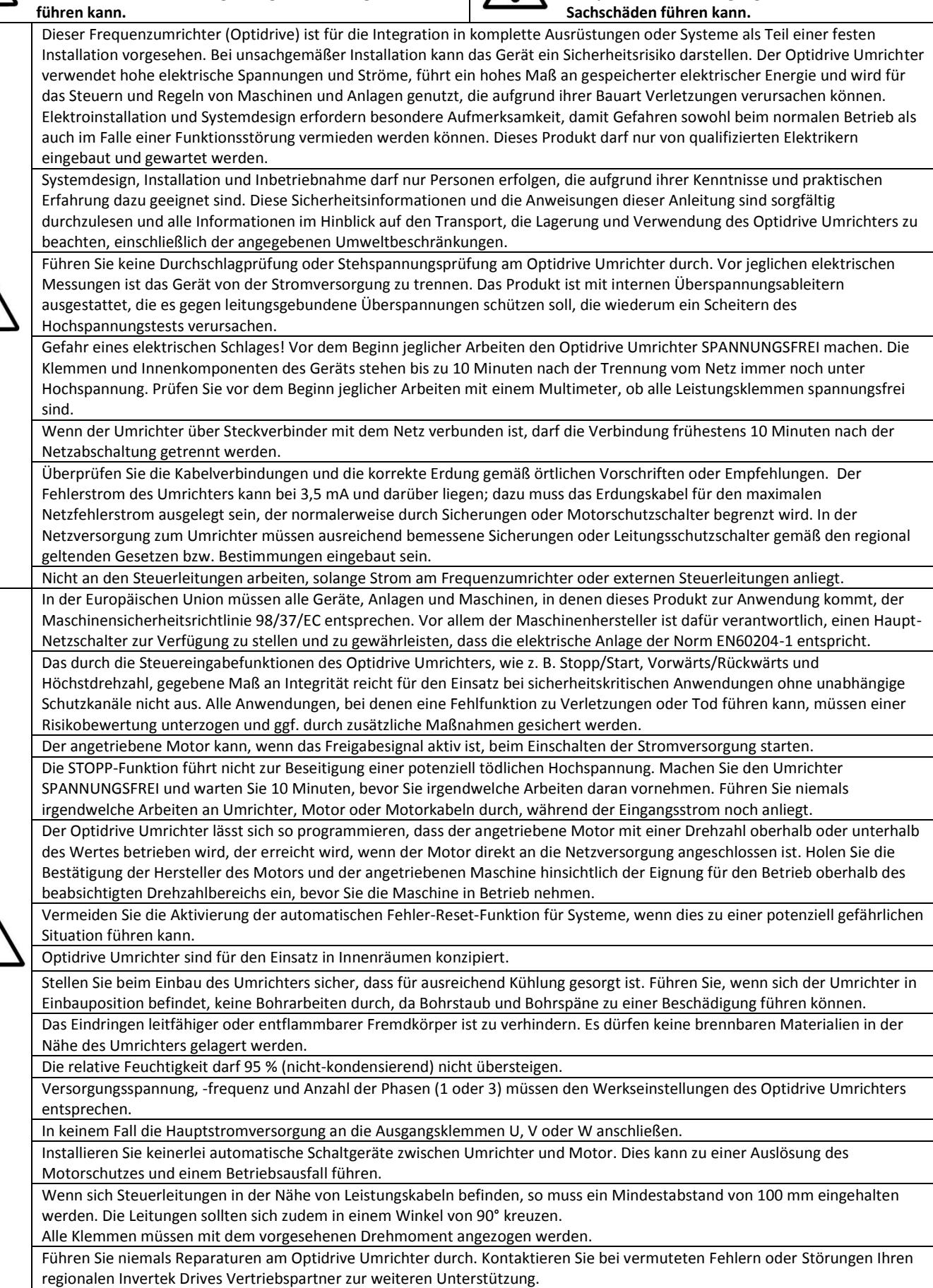

**Einleitu** 

# <span id="page-4-0"></span>**2. Allgemeine Informationen und Bemessungsdaten**

# <span id="page-4-1"></span>**2.1. Umrichter-Modellnummern**

# *2.1.1. IP20 Einheiten*

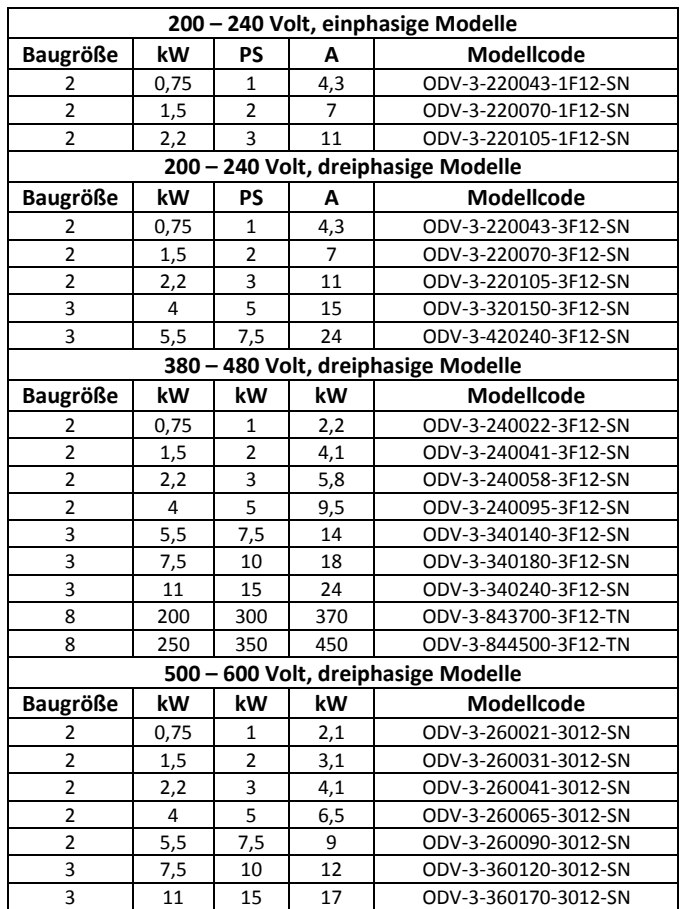

### *2.1.2. Geschlossene IP66-Antriebe*

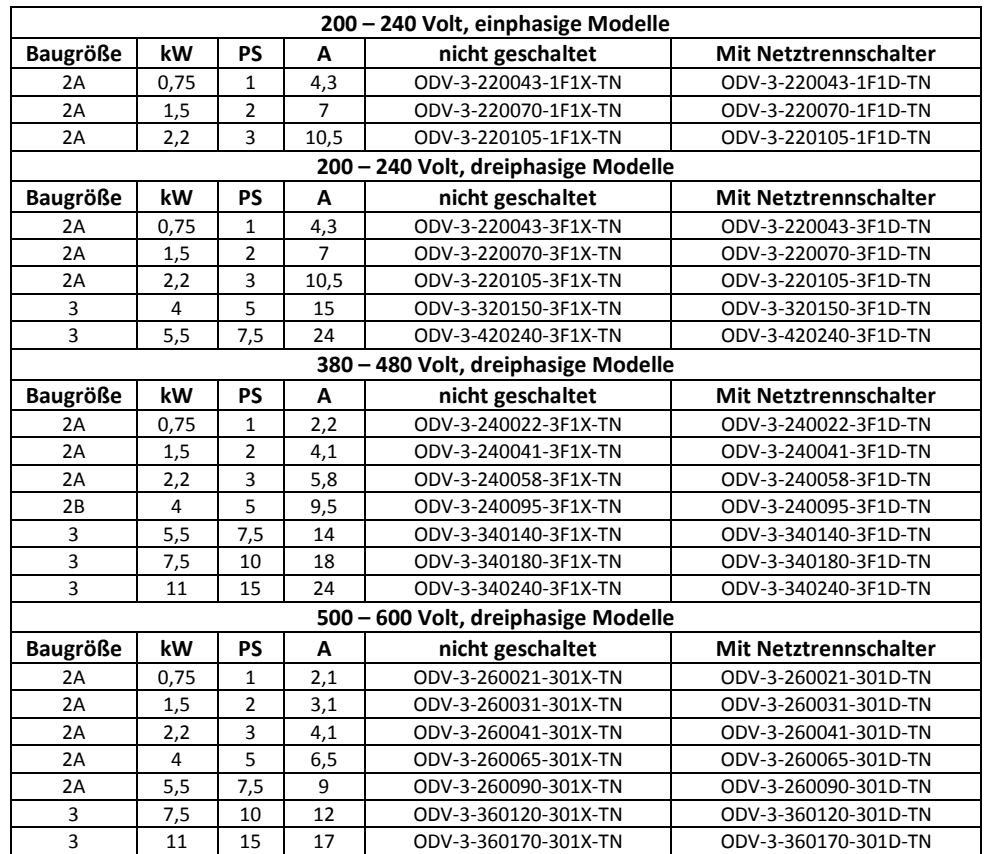

#### *2.1.3. Geschlossene IP55-Antriebe*

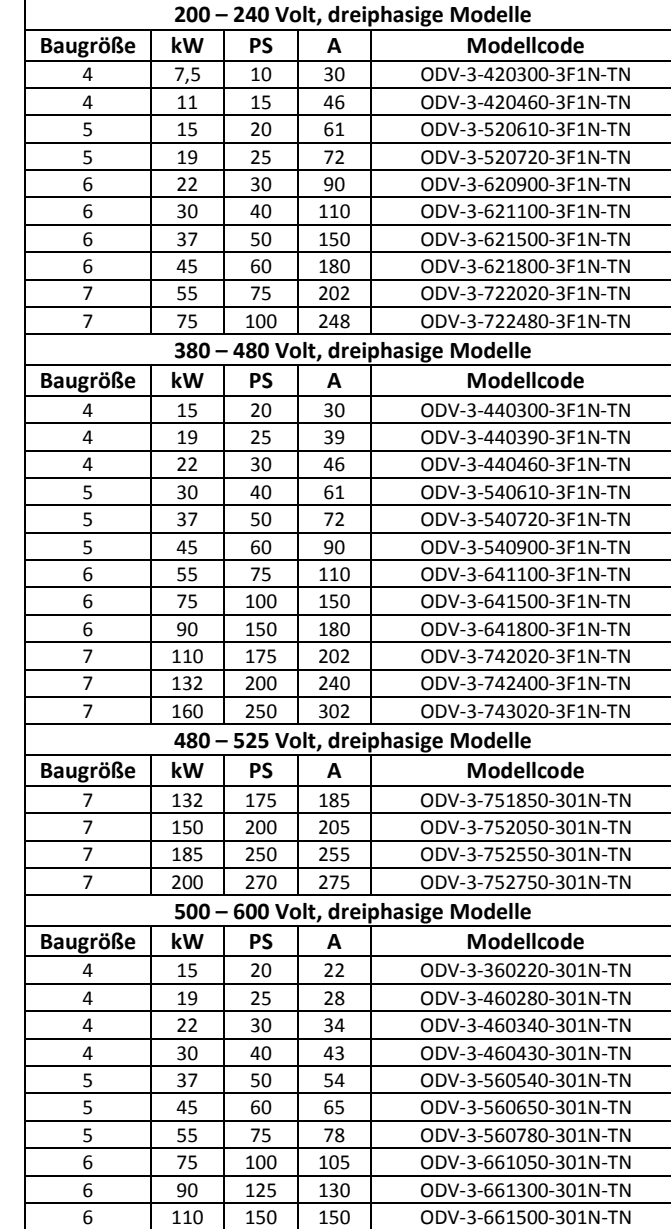

# <span id="page-5-0"></span>**2.2. Identifikation des Umrichters nach Modellnummer**

Jeder Umrichter kann über seine Modellnummer identifiziert werden, siehe unten. Diese Nummer finden Sie auf dem Lieferetikett sowie dem Typenschild. Die Modellnummer enthält Informationen zum Umrichter sowie werkseitig installierten Optionen.

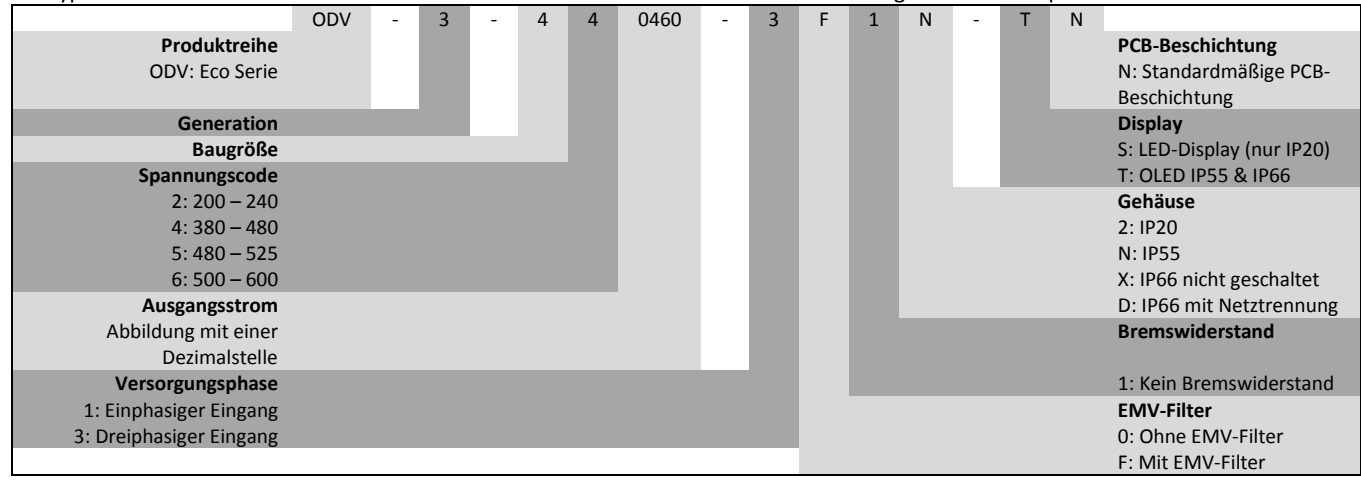

# <span id="page-6-0"></span>**3. Mechanische Installation**

# <span id="page-6-1"></span>**3.1. Vor der Installation**

- Nehmen Sie den Optidrive Umrichter aus der Verpackung und prüfen Sie ihn auf eventuelle Beschädigungen. Sollten Sie welche feststellen, benachrichtigen Sie umgehend den Spediteur.
- Prüfen Sie das Leistungsschild des Umrichters, um sicherzustellen, dass er den richtigen Typ und die korrekten Leistungsanforderungen für Ihre Anwendung aufweist.
- Um mögliche Unfälle oder Schäden zu vermeiden, lagern Sie den Optidrive Umrichter bis zur Verwendung in seiner Verpackung. Der Lagerort muss sauber und trocken sein und eine Umgebungstemperatur von -40 °C bis +60 °C aufweisen.

# <span id="page-6-2"></span>**3.2. Allgemeines**

- Der Optidrive Umrichter muss senkrecht auf einer ebenen, flammwidrigen und vibrationsfreien Montagefläche unter Verwendung der integrierten Montagebohrungen installiert werden.
- Lagern Sie niemals brennbare Materialien in der Nähe des Umrichters.
- Gewährleisten Sie, dass die in den Abschnitten [3.7,](#page-10-1) [3.6](#page-10-0) un[d 3.7](#page-10-1) beschriebenen minimalen Kühlluftzwischenräume stets frei bleiben.
- Die Umgebungstemperatur darf die in Abschnit[t 12.1](#page-50-1) angegebenen Grenzwerte nicht überschreiten.
- Sorgen Sie für eine geeignete saubere Kühlluft, die frei von Feuchtigkeit und Verunreinigungen ist.

# <span id="page-6-3"></span>**3.3. Mechanische Abmessungen/Gewicht**

# *3.3.1. IP20 Einheiten*

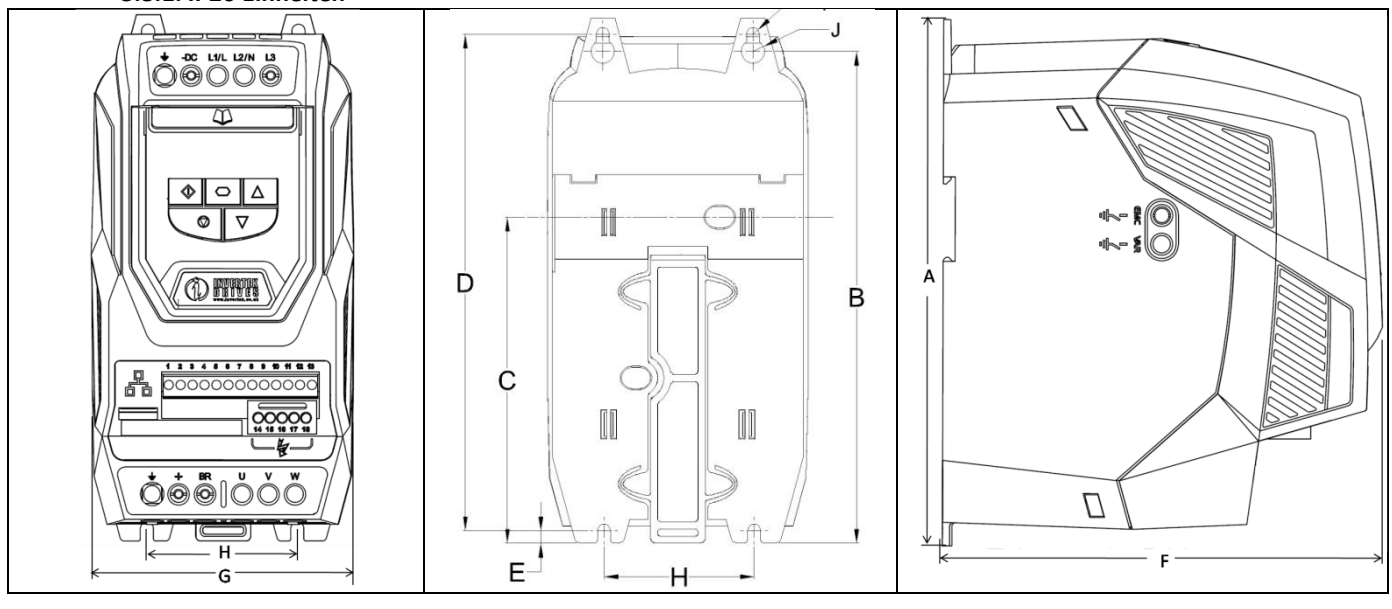

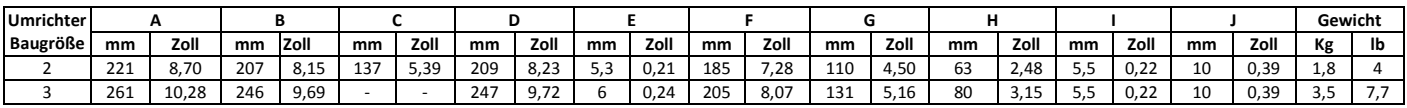

**Montageschrauben - Größe**

Alle Baugrößen 4 x M5 (#10)

#### **Drehmomente - Klemmen**

Anzugsdrehmoment Steuerklemmen: alle Baugrößen: 0,8 Nm (7 lb-Zoll) Anzugsdrehmoment Leistungsklemmen: Baugröße 2: 1,2 – 1,5 Nm (10 – 15 lb-Zoll)

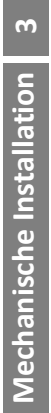

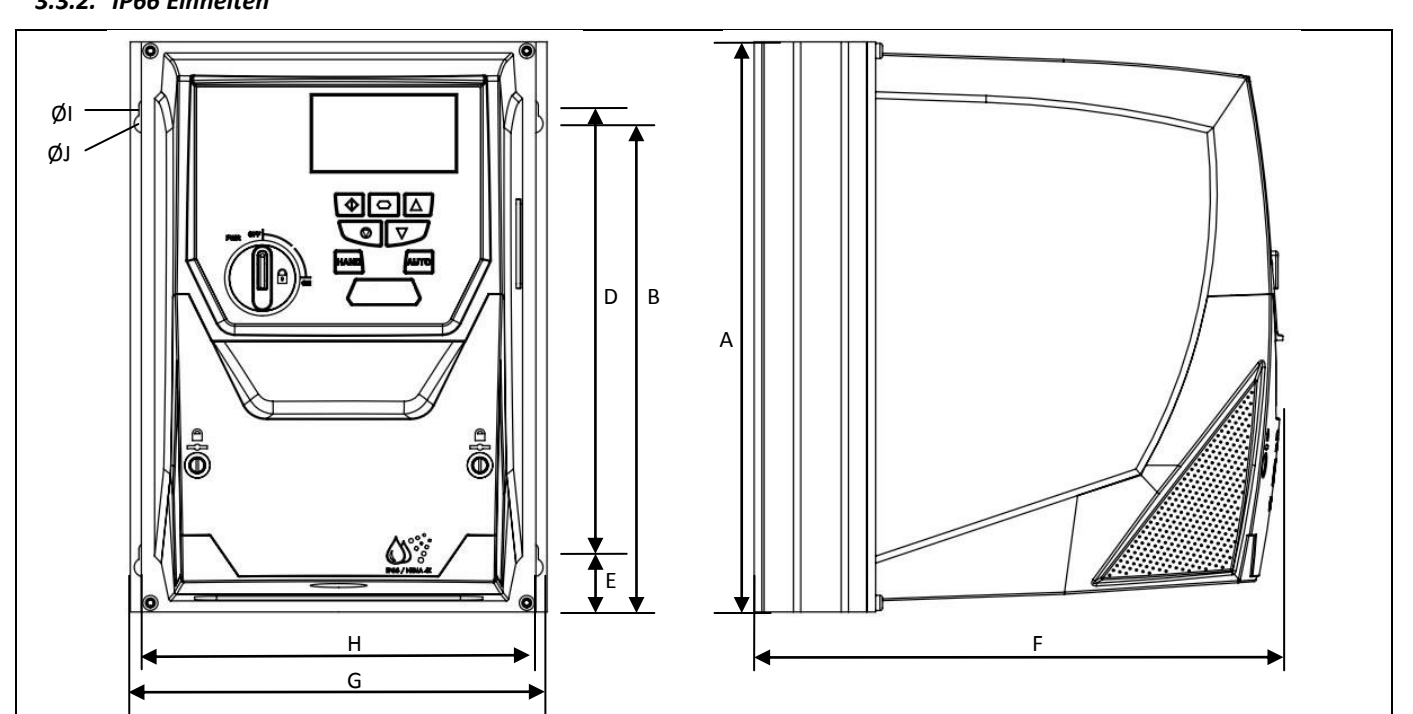

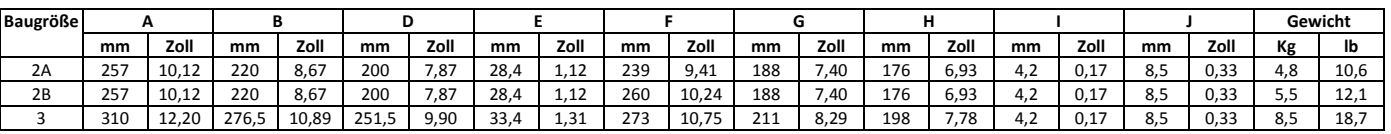

# **Montageschrauben - Größe**

Alle Baugrößen 4 x M4 (#8)

**Drehmomente - Klemmen**

Anzugsdrehmoment Steuerklemmen: alle Baugrößen: 0,8 Nm (7 lb-Zoll)<br>Anzugsdrehmoment Leistungsklemmen: Baugröße 2: 1,2 – 1,5 Nm (10 – 15 lb-Zoll) Anzugsdrehmoment Leistungsklemmen: Baugröße 2:

# *3.3.3. IP55 Einheiten* **<sup>3</sup>**

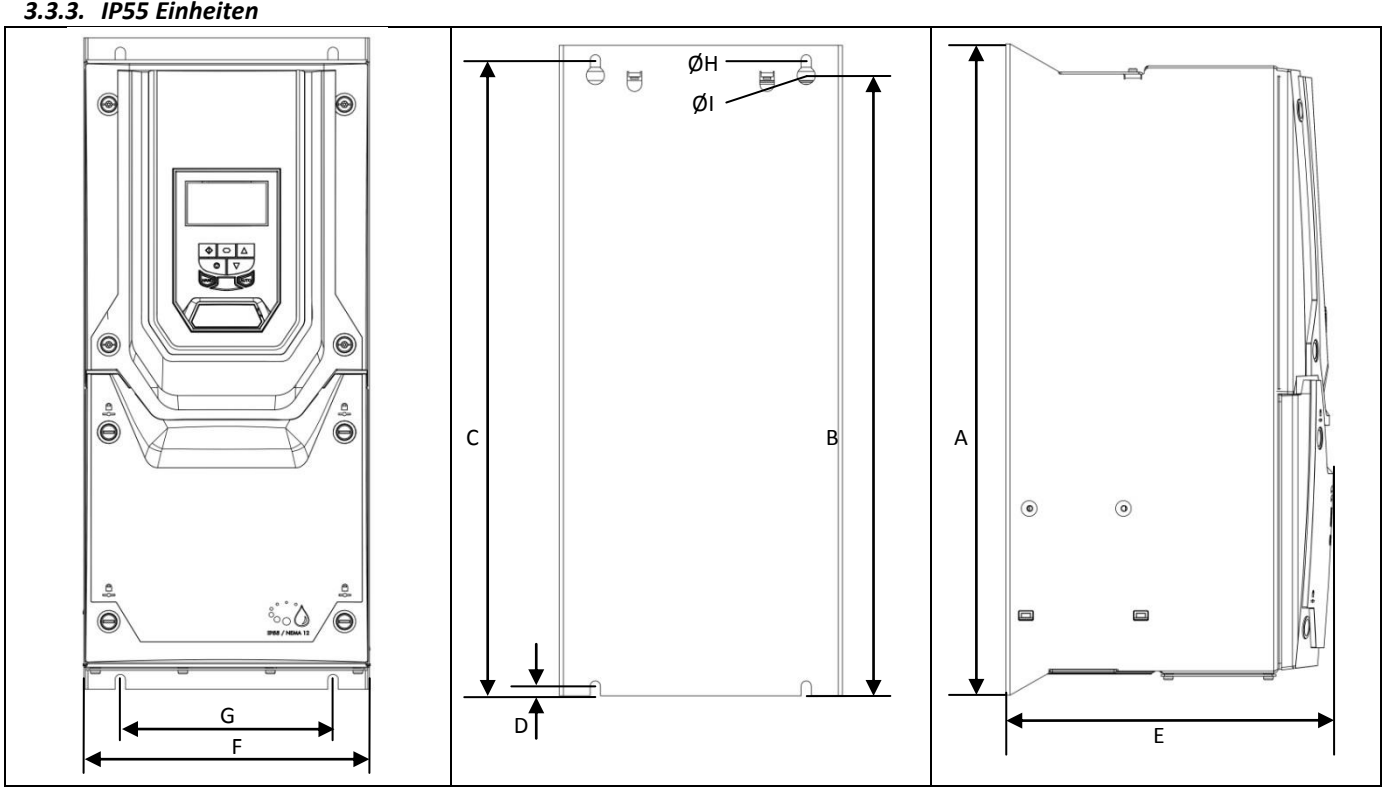

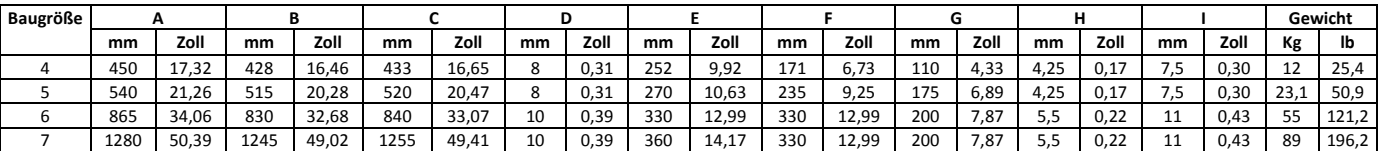

#### **Montageschrauben**

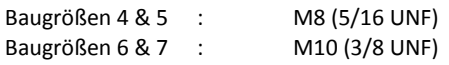

#### **Drehmomente**

Anzugsdrehmoment Steuerklemmen: alle Baugrößen: 0,8 Nm (7 lb-Zoll) Anzugsdrehmoment Leistungsklemmen: Baugröße 4: 4 Nm (3 lb-Zoll) Baugröße 5: 15 Nm (11,1 lb-ft)

**Mechanische**

Mechanische Installation

**Installation**

# <span id="page-9-0"></span>**3.4. Anweisungen für die Gehäusemontage (IP20 Einheiten)**

- Gemäß IEC-664-1 sind IP20 Einheiten für Umgebungen mit Verschmutzungsgrad 1 geeignet. Bei Umgebungen mit Verschmutzungsgrad 2 oder höher sollte der Umrichter in einem Schaltschrank mit geeigneter Schutzart installiert werden, der eine Umgebung mit Verschmutzungsgrad 1 gewährleistet.
- Das Gehäuse sollte aus einem wärmeleitfähigen Material bestehen.
- Bei der Montage des Umrichters sind, wie unten gezeigt, entsprechende Belüftungsfreiräume einzuhalten.
- Werden belüftete Gehäuse verwendet, sollten diese unbedingt Lüftungsschlitze oben und unten aufweisen, um eine ausreichende Luftzirkulation zu gewährleisten. Luft muss unterhalb des Umrichters eingesogen werden und über dem Umrichter wieder austreten können.
- In allen Umgebungen, wo dies notwendig ist, sollte das Gehäuse so ausgelegt sein, dass das Gerät gegen Flugstaub, ätzende Gase oder Flüssigkeiten, leitende Verunreinigungen (wie Kondensation, Kohlestaub und Metallpartikel) und Sprühnebel oder Spritzwasser aus allen Richtungen geschützt ist.
- In Umgebungen mit hoher Feuchtigkeit, hohem Salzgehalt oder hohem chemischen Gehalt muss ein passend abgedichtetes Gehäuse (nicht belüftet) verwendet werden.

Gehäusekonstruktion und -layout müssen so ausgelegt sein, dass angemessene Belüftungswege und -abstände gewährleistet werden und die Luft durch den Kühlkörper des Umrichters zirkulieren kann. Invertek Drives empfiehlt folgende Mindestgrößen für Umrichter, die in nicht-belüfteten Metallgehäusen montiert werden:

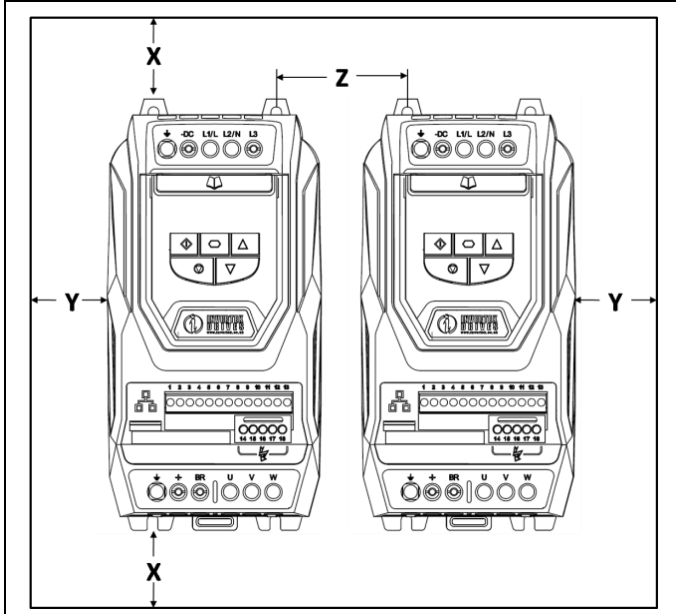

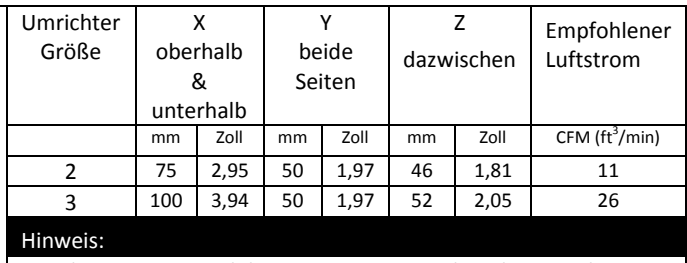

Bei Abmessung Z wird davon ausgegangen, dass die Umrichter nebeneinander und ohne Zwischenraum montiert sind.

Der typische Wärmeverlust des Umrichters entspricht 2 % der Betriebslast.

Die o. a. Abmessungen dienen nur als Richtwerte. Die Umgebungstemperatur des Umrichters MUSS sich innerhalb des angegebenen Bereichs bewegen oder eine kontinuierliche Leistungsabstufung vorsehen.

# <span id="page-9-1"></span>**3.5. Umrichtermontage – IP20 Einheiten**

- IP20 Einheiten sind für die Installation in einem Schaltschrank vorgesehen.
- Bei einer Montage mithilfe von Schrauben:
	- o Markieren Sie die Bohrlöcher, indem Sie entweder den Umrichter als Schablone oder die o. a. Abmessungen verwenden.
	- o Stellen Sie sicher, dass kein Bohrstaub in den Umrichter eindringt.
	- o Befestigen Sie das Gerät mit M5 Schrauben an der Rückplatte des Schaltschranks.
	- o Positionieren Sie den Umrichter und ziehen Sie die Montageschrauben fest.
- Bei einer Montage per DIN-Schiene (nur Baugröße 2):
	- o Installieren Sie den Umrichter zunächst über die entsprechende Aussparung oben an der DIN-Schiene.
	- o Drücken Sie dann den unteren Teil des Umrichters auf die DIN-Schiene, bis der untere Clip hörbar einrastet.
	- o Falls notwendig, drücken/ziehen Sie den Clip mit einem Schraubendreher etwas nach unten, um die Montage zu erleichtern.
	- o Um den Umrichter von der Schiene abzunehmen, drücken/ziehen Sie die Arretierlasche mit einem Schraubendreher nach unten und heben Sie zuerst die untere Seite des Umrichters aus der Schiene.

# <span id="page-10-0"></span>**3.6. Leitlinien für die Montage (IP66 Einheiten)**

- Stellen Sie vor der Montage sicher, dass der gewählte Installationsort die unter Abschnitt [12.1](#page-50-1) angegebenen Umgebungsbedingungen für den Umrichter erfüllt.
- Der Umrichter ist senkrecht an einer ebenen Oberfläche zu installieren.
- Die in der nachfolgenden Tabelle angegebenen Mindest-Montageabstände sind einzuhalten.
- Installationsort und Befestigungsmittel sollten für das Gewicht der Umrichter geeignet sein.

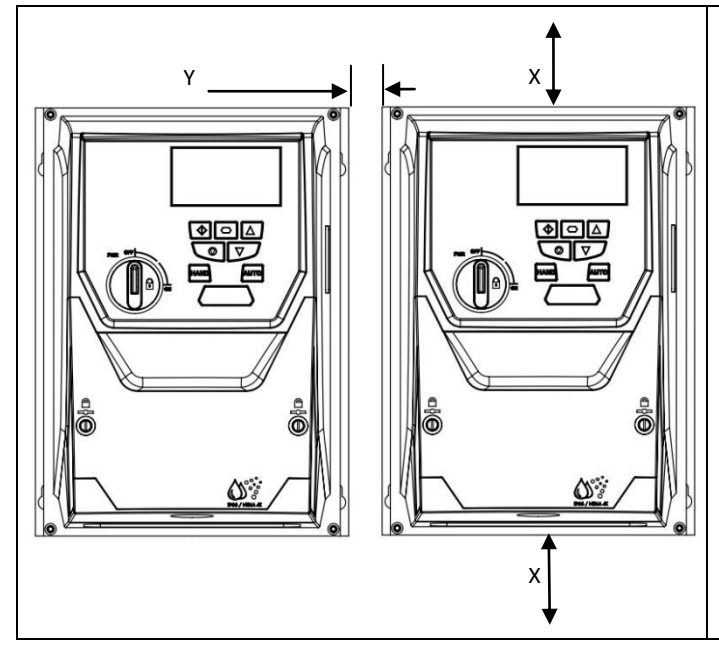

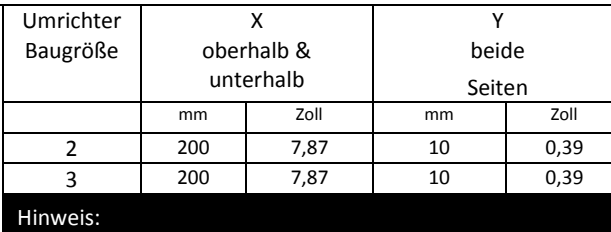

Der typische Wärmeverlust des Umrichters entspricht 2 % der Betriebslast.

Die o. a. Abmessungen dienen nur als Richtwerte. Die Umgebungstemperatur des Umrichters MUSS sich innerhalb des angegebenen Bereichs bewegen oder eine kontinuierliche Leistungsabstufung vorsehen.

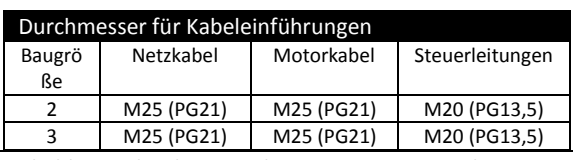

- Markieren Sie die Bohrlöcher, indem Sie entweder den Umrichter als Schablone oder die o. a. Abmessungen verwenden.
- Zur Einhaltung der Schutzklasse müssen die entsprechenden Kabelverschraubungen verwendet werden. Die Aussparungen für Strom- und Motorkabel sind bereits ins Gehäuse integriert. Die empfohlenen Größen der Kabelverschraubungen finden Sie oben. Aussparungen für Steuerkabel können wie erforderlich gebohrt werden.

# <span id="page-10-1"></span>**3.7. Montageanweisungen für IP55 Einheiten**

- Stellen Sie vor der Montage sicher, dass der gewählte Installationsort die unter Abschnitt [12.1](#page-50-1) angegebenen Umgebungsbedingungen für den Umrichter erfüllt.
- Der Umrichter ist senkrecht an einer ebenen Oberfläche zu installieren.
- Die in der nachfolgenden Tabelle angegebenen Mindest-Montageabstände sind einzuhalten.
- Installationsort und Befestigungsmittel sollten für das Gewicht der Umrichter geeignet sein.
- IP55 Einheiten müssen nicht, aber können in einem Schaltschrank installiert werden.

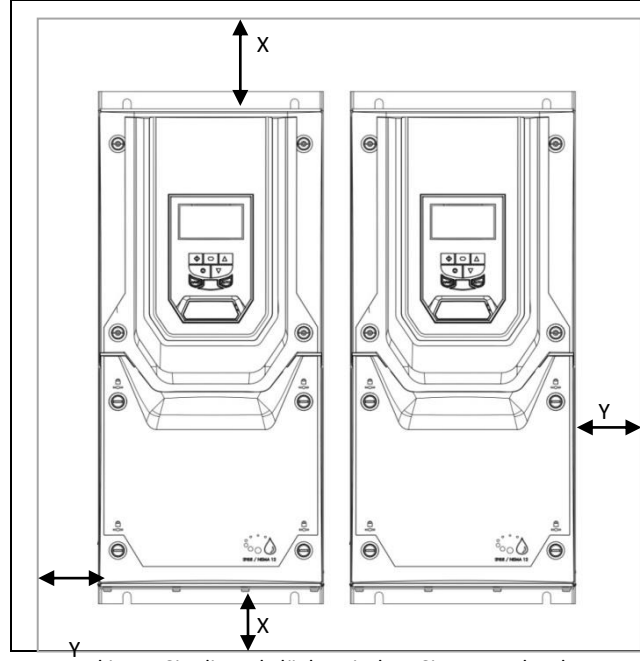

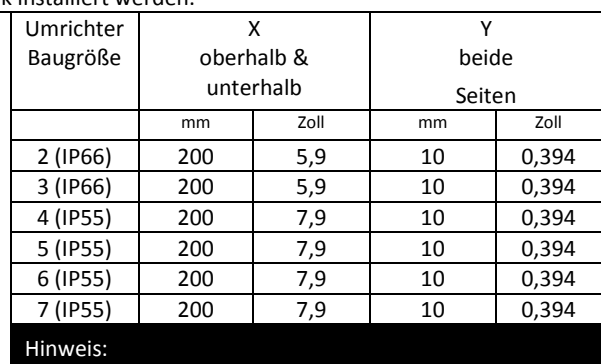

Der typische Wärmeverlust des Umrichters entspricht ca. 2 % der Betriebslast.

Die o. a. Abmessungen dienen nur als Richtwerte. Die Umgebungstemperatur des Umrichters MUSS sich innerhalb des angegebenen Bereichs bewegen oder eine kontinuierliche Leistungsabstufung vorsehen.

- Markieren Sie die Bohrlöcher, indem Sie entweder den Umrichter als Schablone oder die o. a. Abmessungen verwenden. Y
- Zur Einhaltung der Schutzklasse müssen die entsprechenden Kabelverschraubungen verwendet werden. Die Abmessungen sind entsprechend der Anzahl und Größe der erforderlichen Kabelverbindungen zu wählen. Die Umrichter werden mit einer einfachen ungebohrten Durchführungsplatte geliefert, die dann entsprechend mit Bohrungen angepasst werden kann. Vor Beginn des Bohrvorgangs ist der Umrichter von der Durchführungsplatte abzunehmen.

# <span id="page-11-0"></span>**3.8. Entfernen der Klemmenabdeckung**

Alle IP55 & IP66 Einheiten verwenden an den Abdeckungen Vierteldrehverschlüsse. Siehe dazu die nachfolgenden Diagramme. Sie zeigen die Drehverschlüsse in der offenen bzw. geschlossenen (verriegelten) Position. Die Verschlüsse lassen sich einfacher bewegen, wenn Sie leicht gegen die Abdeckung drücken.

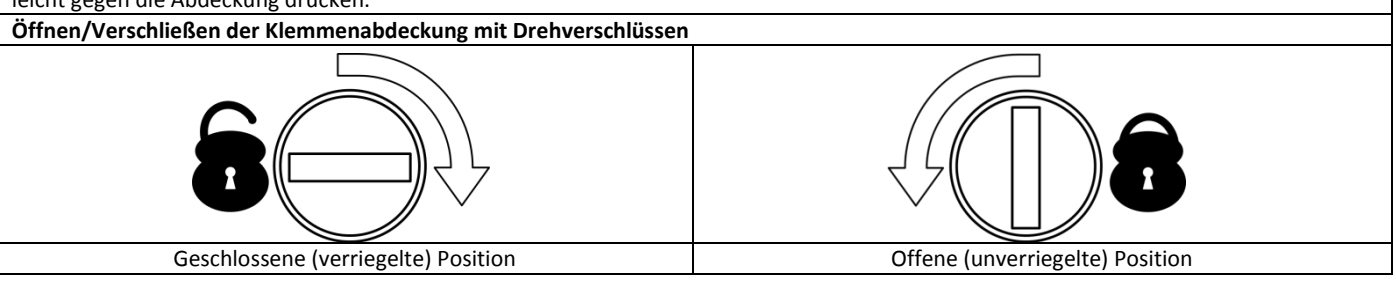

# <span id="page-11-1"></span>**3.9. Routinemäßige Wartung**

Der Umrichter ist in den Routinewartungsplan zu integrieren, um stets optimale Betriebsbedingungen zu gewährleisten. Dazu gehören:

- Die Umgebungstemperatur muss gleich dem oder niedriger als der im Abschnitt [12.1](#page-50-1) [Umgebung](#page-50-1) angegebene Wert sein, unter Anwendung des entsprechenden Abstufungsfaktors.
- Die Lüfter des Kühlkörpers (falls montiert) drehen sich ohne Probleme und sind staubfrei.
- Bei einer Montage in einem Gehäuse:
	- o Das Gehäuse muss staub- und kondensationsfrei sein.
	- o Stellen Sie sicher, dass die Belüftung ausreichend ist und mit sauberer Luft erfolgt.
	- o Jegliche Gehäuselüfter und Luftfilter müssen sauber sein und den erforderlichen Luftfluss gewährleisten.
- Außerdem sollten alle elektrischen Verbindungen geprüft werden, um sicherzustellen dass alle Schraubklemmen fest angezogen sind und die Versorgungsleitungen keine Anzeichen von Hitzeschäden aufweisen.

# <span id="page-11-2"></span>**3.10. IP66 (Nema 4X) Durchführungsplatte und Verriegelung**

Zur Aufrechterhaltung der entsprechenden IP/NEMA-Schutzart ist ein geeignetes Kabelverschraubungssystem zu verwenden. Je nach Systemkonfiguration sind Kabeleinführungen zu bohren. Richtwerte finden Sie in der nachfolgenden Tabelle:

Bitte bohren Sie vorsichtig, um zu verhindern, dass Bohrspäne/Partikel im Produkt zurückbleiben.

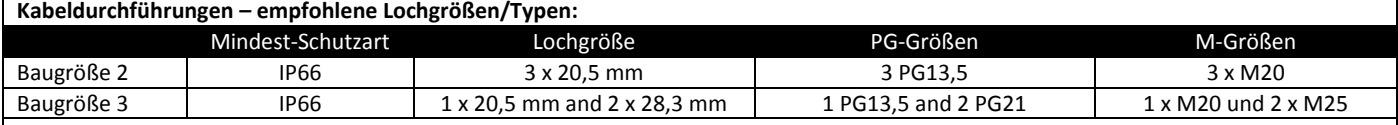

- Ein UL-konformer Eintrittsschutz ("Typ") ist nur dann gegeben, wenn die Kabel mittels einer/eines UL-anerkannten Durchführbuchse bzw. Einführstutzens für ein flexibles Rohrsystem installiert werden, das den erforderlichen Schutzgrad erfüllt.
	- Bei Elektroinstallationsrohrsystemen müssen alle Durchführungen die per NEC vorgeschriebenen Werte aufweisen.
- Nicht für starre Kabelrohrsysteme vorgesehen.
- **Netztrennschalter-Verriegelung – IP66 mit integrierter Trennfunktion**

Bei den Modellen mit Schalter lässt sich der Netztrennschalter mit Hilfe eines standardmäßigen 20 mm-Vorhängeschlosses in "Off" (Aus) -Stellung verriegeln (Vorhängeschloss nicht im Lieferumfang enthalten).

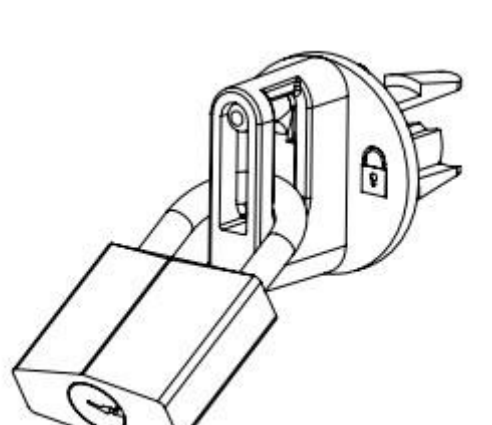

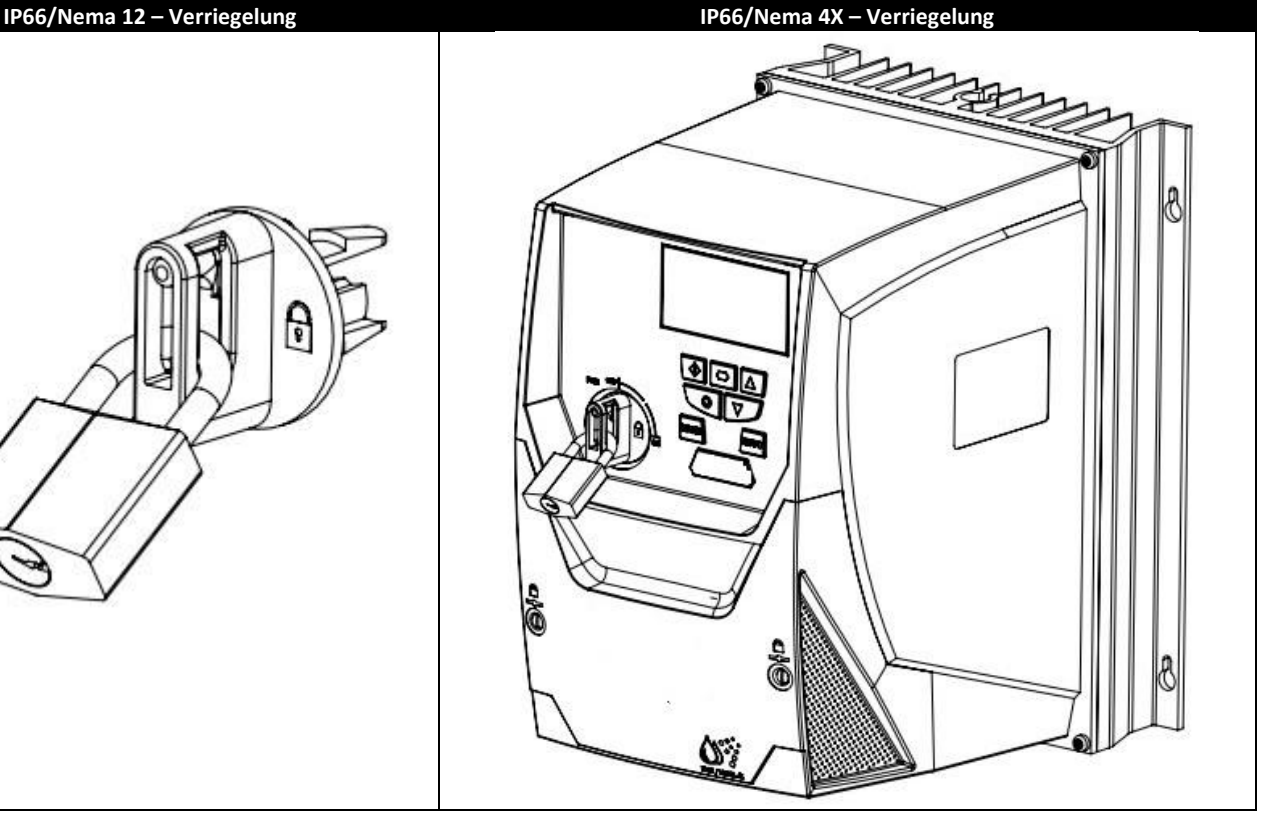

**4**

# <span id="page-12-0"></span>**4. Elektrische Installation**

# <span id="page-12-1"></span>**4.1. Erdung des Umrichters**

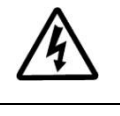

**Diese Anleitung dient als Richtlinie für eine ordnungsgemäße Installation. Invertek Drives Ltd übernimmt keine Verantwortung für die Einhaltung bzw. Nichteinhaltung der für die korrekte Installation dieses Umrichters oder der dazugehörigen Ausrüstungen geltenden nationalen oder regionalen Vorschriften. Eine Nichteinhaltung dieser Vorschriften kann zu Verletzungen oder Sachschäden führen.**

**Der Optidrive Umrichter verfügt über Hochspannungskondensatoren, die auch nach dem Trennen der Hauptversorgung einige Zeit benötigen, um sich zu entladen. Trennen Sie vor dem Beginn jeglicher Arbeiten die Hauptversorgung von den Netzeingängen. Warten Sie dann zehn (10) Minuten, bis sich die Kondensatoren auf sichere Spannungspegel entladen haben. Eine Nichtbefolgung dieser Vorsichtsmaßnahme kann schwere Verletzungen oder gar Tod zur Folge haben.**

**Diese Ausrüstung darf nur von qualifiziertem Fachpersonal installiert, eingestellt und gewartet werden, das mit der Bauweise und dem Betrieb der Ausrüstung sowie den damit verbundenen Gefahren vertraut ist. Bevor Sie fortfahren, lesen Sie diese Anleitung und alle anderen zutreffenden Handbücher sorgfältig durch. Eine Nichtbefolgung dieser Vorsichtsmaßnahme kann schwere Verletzungen oder gar Tod zur Folge haben.**

# <span id="page-12-2"></span>*4.1.1. Erdungsrichtlinien*

Die Erdungsklemme jedes Optidrive Umrichters muss einzeln und DIREKT an die Erdungssammelschiene (über den EMV-Filter, wenn installiert) angeschlossen werden. Die Erdungsanschlüsse des Optidrive Umrichters dürfen dabei nicht von einem Umrichter zum anderen bzw. zu einem anderen Gerät bzw. von einem solchen ausgehend durchgeschleift werden. Die Erdschleifenimpedanz muss den jeweiligen regionalen Sicherheitsvorschriften entsprechen. Für die Einhaltung der UL-Vorschriften müssen für alle Erdverbindungen UL-konforme Ringkabelschuhe verwendet werden. Die volle Funktionsfähigkeit aller Erdverbindungen ist regelmäßig zu prüfen.

# *4.1.2. Schutzerdung*

Der Querschnitt der Potenzialausgleichsleitung muss für die Netzanschlussleitung dimensioniert sein.

#### *4.1.3. Motorerdung*

Die Motorerdung muss mit einer der Erdungsklemmen des Umrichters verbunden werden.

#### *4.1.4. Erdschlussüberwachung*

Umrichter können einen Fehlerstrom gegen Erde verursachen. Optidrive Umrichter wurden gemäß internationalen Normen für den geringstmöglichen Fehlerstrom entwickelt. Die Stromstärke hängt dabei von Länge und Typ des Motorkabels, der effektiven Taktfrequenz, den verwendeten Erdungsanschlüssen sowie dem installierten Funkentstörfilter (RFI) ab. Bei Verwendung eines Fehlerstrom-Schutzschalters (FI-Schalter) gelten folgende Bedingungen:

- Es ist ein Gerät vom Typ B zu verwenden.
- Das Gerät muss für den Schutz von Ausrüstungen mit einem Gleichstromanteil im Fehlerstrom geeignet sein.
- Für jeden Optidrive Umrichter ist ein Fehlerstrom-Schutzschalter zu verwenden.
- Umrichter mit EMV-Filter produzieren typischerweise einen höheren Fehlerstrom gegen Masse (Erde).

Die Optidrive Produktpalette ist mit Überspannungs-Schutzkomponenten für die Eingangsversorgungsspannung ausgestattet, um den Umrichter gegen Störimpulse der Netzspannung zu schützen, die typischerweise von Blitzschlägen oder Schaltvorgängen von Hochleistungsgeräten an derselben Versorgung ausgehen.

#### *4.1.5. Schirmanschluss (Kabelschirm) – IP66 Einheiten*

Für eine gute EMV-Leistung und Einhaltung der EMV-Vorschriften für Umrichter mit Schaltschrankmontage sollten die Abschirmungen von Strom- und Motorkabeln über geeignete EMV-Kabelverschraubungen mit der Kabelabschirmung/der Durchführungsplatte verbunden werden. Dabei ist ein direkter metallischer 360° Kontakt zwischen Abschirmung und Verschraubung sicherzustellen.

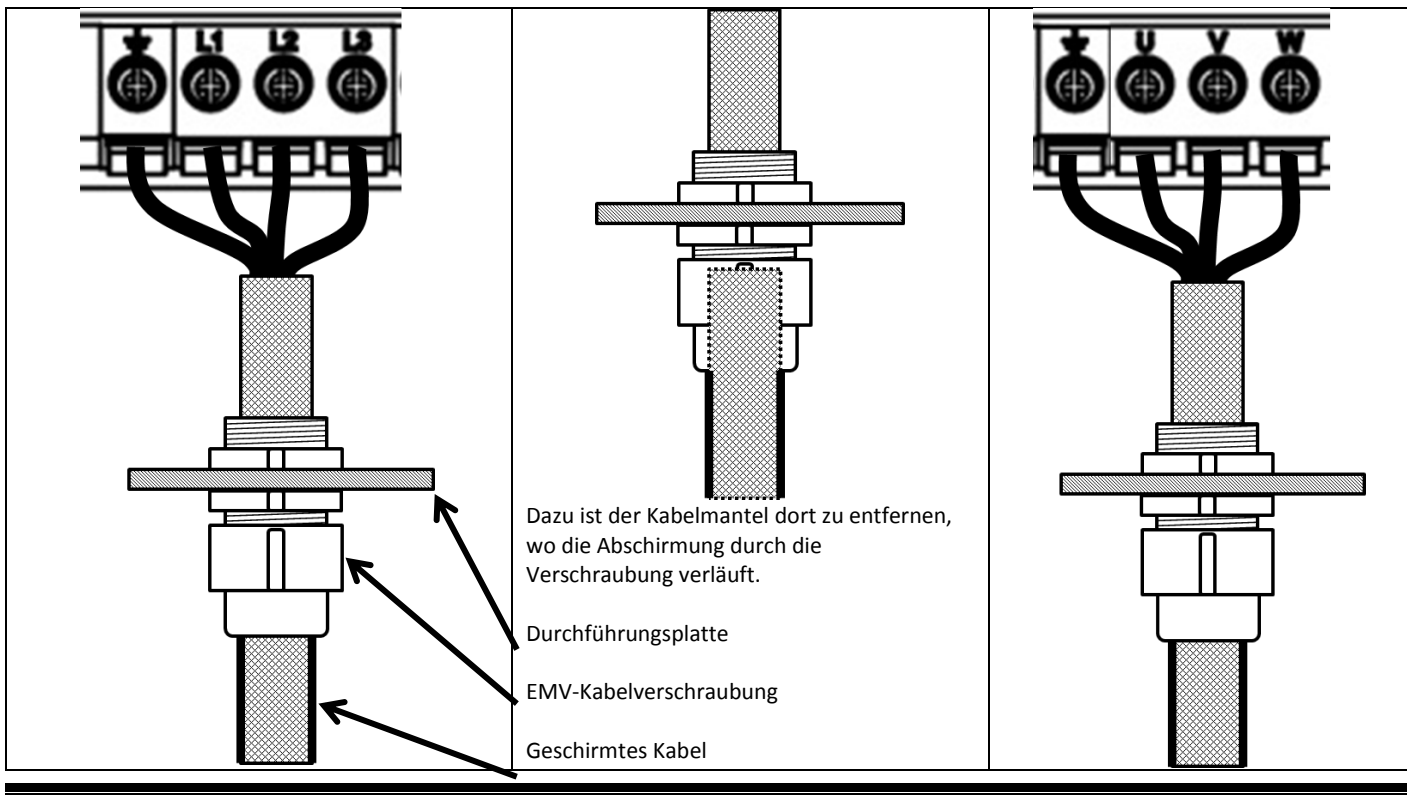

# *4.1.6. Schirmanschluss (Kabelschirm) – IP55 Einheiten*

Zur Gewährleistung einer guten EMV-Leistung sowie der Einhaltung der EMV-Vorschriften für in geschlossenen Gehäusen installierte Umrichter sollten die Abschirmungen von Strom- und Motorkabeln über geeignete EMV-Kabelverschraubungen mit der Kabelabschirmung/der Durchführungsplatte verbunden werden. Dabei ist ein direkter metallischer 360ᵒ Kontakt zwischen Abschirmung und Verschraubung sicherzustellen.

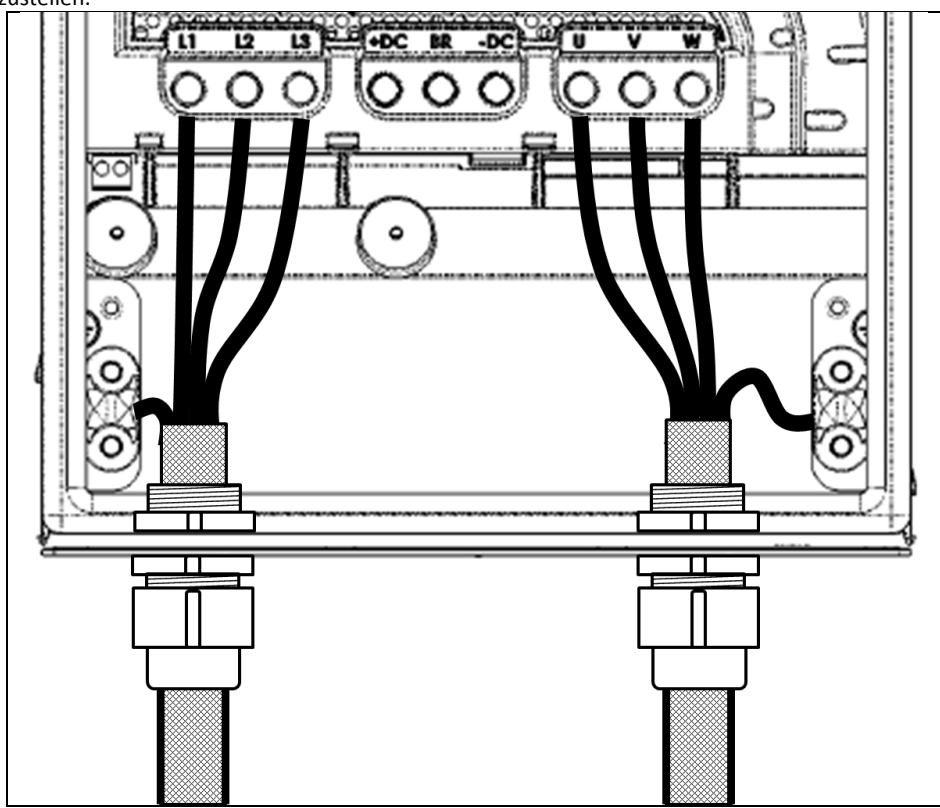

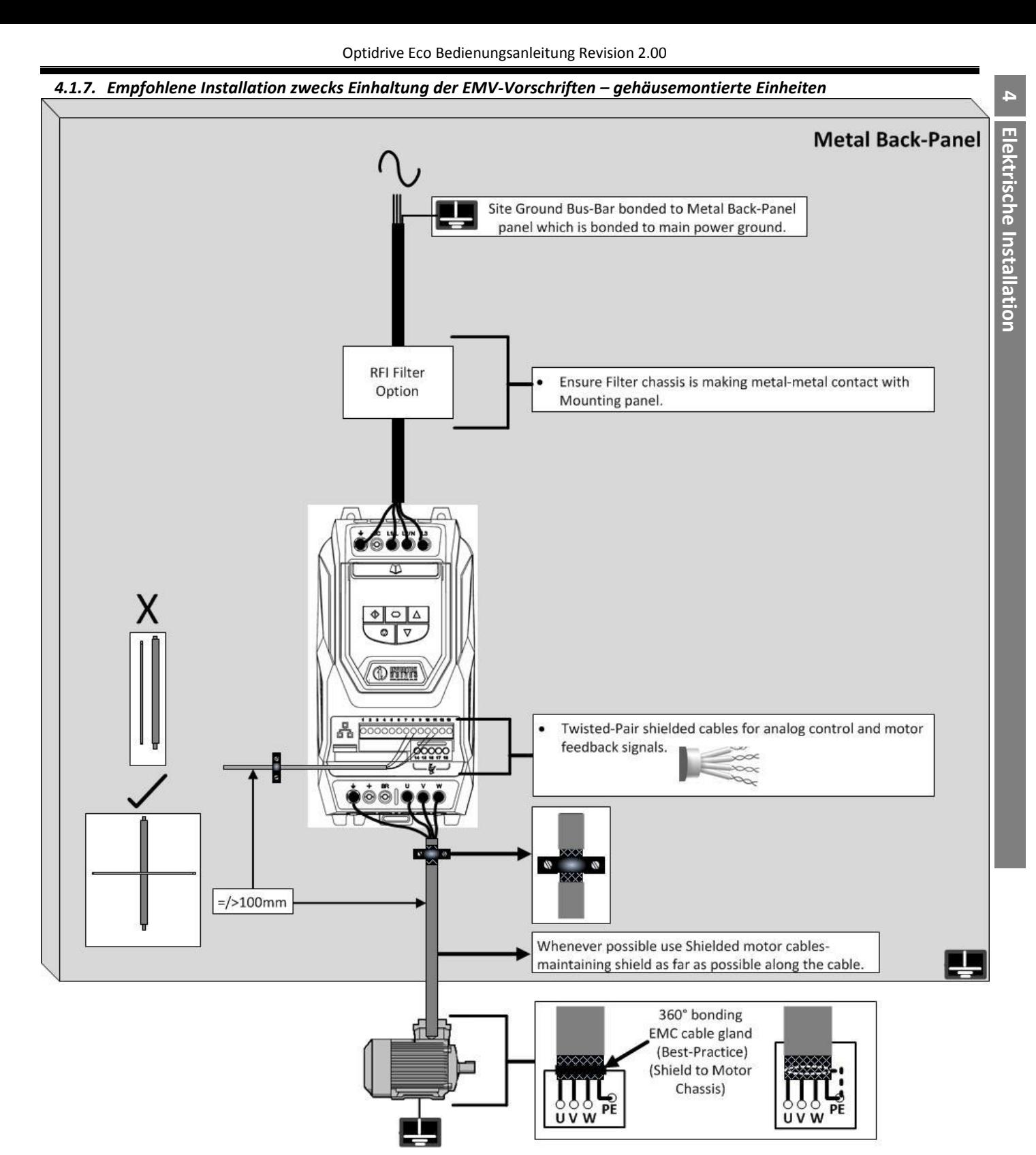

#### *4.1.8. Vorsichtsmaßnahmen bei der Verkabelung*

Schließen Sie den Optidrive Umrichter gemäß den Anweisungen in Abschnitt [4.7](#page-16-1) an und stellen Sie sicher, dass die Anschlüsse des Motorklemmenkastens korrekt sind. Es sind zwei Anschlusskonfigurationen möglich: Stern und Dreieck. Es muss absolut sichergestellt sein, dass der Motor entsprechend der Spannung angeschlossen wird, mit der er betrieben wird. Weitere Infos finden Sie in Abschnitt [4.4](#page-15-2) [Anschlüsse des Motorklemmkastens](#page-15-2)<sup>[2]</sup>.

Es wird empfohlen, die Leistungsverkabelung mit einem 4-adrigen PVC-isolierten geschirmten Kabel vorzunehmen, das gemäß den regional geltenden Industrie-Vorschriften und Verfahrensregeln verlegt wird.

# <span id="page-15-0"></span>**4.2. Stromversorgungsanschlüsse**

- Die Stromleitungen sind bei einphasigen Umrichtern mit den Klemmen L1 und L2, bei dreiphasigen Geräten mit den Klemmen L1, L2 und L3 zu verbinden. Die Phasenfolge ist hier nicht von Bedeutung.
- Zwecks Einhaltung der CE, C Tick und EMV-Vorschriften verwenden Sie nur abgeschirmte symmetrische Kabel.
- Gemäß IEC61800-5-1 ist eine ortsfeste Installation gefordert.
- Bei Einheiten ohne internen Netztrennschalter muss eine geeignete Trennvorrichtung zwischen Optidrive Umrichter und Wechselstromquelle installiert werden. Diese muss den örtlichen Sicherheitsnormen (z. B. in Europa der Maschinenrichtlinie EN60204-1) entsprechen.
- Alle Kabel sind entsprechend den örtlichen Vorschriften zu bemessen.
- Zum Schutz des Eingangsstromkabels sind gemäß den Daten in Abschnit[t 12.4](#page-50-4) geeignete Sicherungen zu installieren. Alle Sicherungen sind entsprechend den örtlichen Vorschriften zu bemessen. Im Allgemeinen sind Sicherungen vom Typ gG (IEC 60269) oder UL-Typ ausreichend, in manchen Fällen können aber auch solche vom Typ aR erforderlich sein. Die Ansprechzeit der Sicherungen muss unter 0,5 Sekunden liegen.
- Wo es die lokalen Richtlinien erlauben, können anstatt Sicherungen auch Leitungsschutzschalter der Charakteristik B mit gleichen Werten verwendet werden, vorausgesetzt das Schaltvermögen ist für die Installation ausreichend.
- Wird die Versorgungsspannung abgeschaltet, so sind mindestens 30 Sekunden bis zu einem erneuten Einschalten abzuwarten. Nach dem Abschalten der Spannung müssen mindestens 10 Minuten verstreichen, bis die Klemmenabdeckungen entfernt werden dürfen.
- Der maximale zulässige Kurzschlussstrom der Optidrive Versorgungsspannungsklemmen gemäß IEC60439-1 beträgt 100 kA.

# <span id="page-15-1"></span>**4.3. Anschluss von Umrichter und Motor**

- Im Gegensatz zum Betrieb direkt über das Versorgungsnetz erzeugen Frequenzumrichter am Motor standesgemäß schnell schaltende Ausgangsspannungen (PWM). Für Motoren, die für den Betrieb mit drehzahlvariablen Antrieben gewickelt wurden, sind keine weiteren vorbeugenden Maßnahmen zu treffen. Falls jedoch die Qualität der Isolierung unbekannt sein sollte, ist der Hersteller des Motors zu kontaktieren, da eventuell vorbeugende Maßnahmen notwendig sind.
- Der Motor ist über ein geeignetes Drei-oder Vierleiterkabel an die Klemmen U, V und W des Optidrive Umrichters anzuschließen. Bei Verwendung eines Dreileiterkabels muss der Erdleiter mindestens den gleichen Querschnitt aufweisen und aus dem gleichen Material bestehen wie die drei Phasen. Wenn Vierleiterkabel verwendet werden, muss der Erdleiter mindestens den Querschnitt der Phasenleiter besitzen und aus dem gleichen Material bestehen.
- Die Motorerdung muss mit einer der Erdungsklemmen des Umrichters verbunden werden.
- Zwecks Erfüllung der europäischen EMV-Vorschriften ist ein geeignetes abgeschirmtes Kabel zu verwenden. Als Mindestanforderung gelten geflochtene oder verdrillte geschirmte Kabel, bei denen die Abschirmung mindestens 85 % der Kabeloberfläche abdeckt und die eine niedrige HF-Signalimpedanz besitzen. Eine Installation in einem geeigneten Stahl- oder Kupferrohr ist ebenfalls zulässig.
- Der Kabelschirm sollte mittels einer EMV-gerechten Verschraubung am Motor angeschlossen werden, um eine großflächige Verbindung zum Motorgehäuse herzustellen.
- Wird der Umrichter in einem Stahl-Schaltschrank eingebaut, muss der Kabelschirm mit geeigneten Klammern oder Verschraubungen direkt auf der Montageplatte und so nahe wie möglich am Umrichter befestigt werden.

# <span id="page-15-2"></span>**4.4. Anschlüsse des Motorklemmkastens**

Die meisten Allzweckmotoren sind für den Betrieb an einer umschaltbaren Spannungsversorgung gewickelt. Entsprechende Angaben finden sich auf dem Typenschild. Die Betriebsspannung wird normalerweise als STERN- oder DREIECKS-Konfiguration bei der Installation ausgewählt. STERN bietet stets den höheren Spannungswert der beiden.

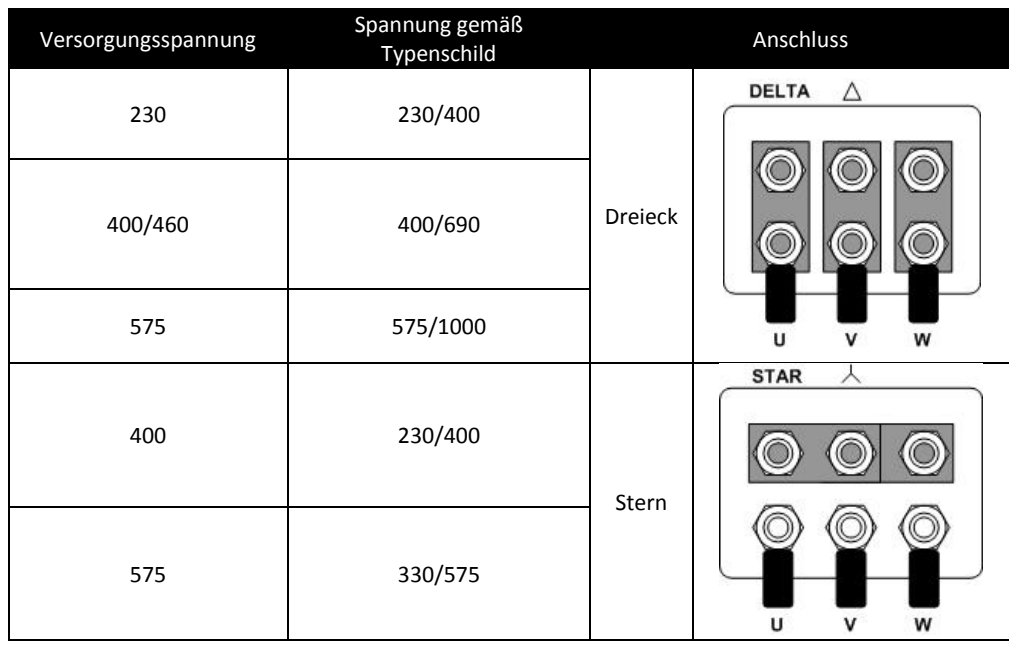

# <span id="page-15-3"></span>**4.5. Thermischer Motorüberlastschutz**

# *4.5.1. Interner thermischer Überlastschutz*

Der Umrichter besitzt eine interne Schutzfunktion gegen thermische Motorüberlast. Übersteigt der Wert über einen bestimmten Zeitraum 100 % des in P1-08 festgelegten Parameters (z. B. 110 % für 60s), kommt es zu einer Fehlerabschaltung und der Meldung "I.t-trP".

#### *4.5.2. Motorthermistoranschluss* **<sup>4</sup>**

Wird ein Motorthermistor verwendet, sollte der Anschluss folgendermaßen durchgeführt werden:

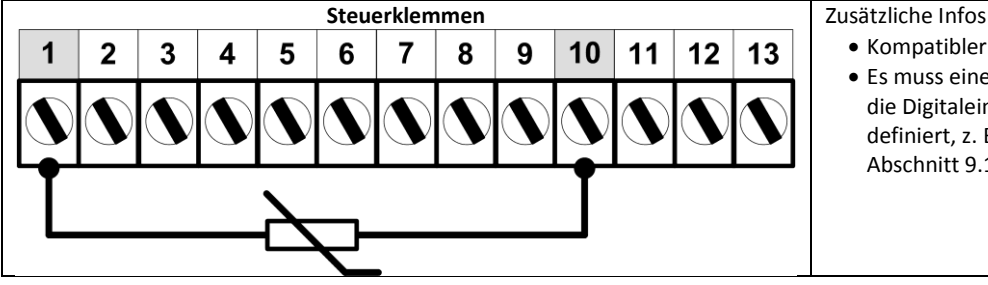

- Kompatibler Thermistor: PTC-Typ, 2,5 kΩ Auslösewert
	- Es muss eine Einstellung für P1-13 gewählt werden,
	- die Digitaleingang 5 als externe Abschaltfunktion definiert, z. B. P13=6. Weitere Infos finden Sie in Abschnit[t 9.1.](#page-28-1)

# <span id="page-16-0"></span>**4.6. Steuerklemmenanschluss**

- Alle analogen Signalkabel sollten geschirmt sein. Es werden deshalb verdrillte Leiterpaare empfohlen.
- Alle Strom- und Steuerkabel sind, wo möglich, getrennt und in keinem Fall parallel zu verlegen.
- Für Signalpegel verschiedener Spannungen, z. B. 24 V DC und 110V AC, sollte nicht das gleiche Kabel verwendet werden.
- Das maximale Anzugsdrehmoment für Steuerklemmen beträgt 0,5 Nm.
- Durchmesser für die Kabeleinführung der Steuerleitung: 0,05 2,5 mm<sup>2</sup>/30 12 AWG.

# <span id="page-16-1"></span>**4.7. Schaltbild**

<span id="page-16-3"></span><span id="page-16-2"></span>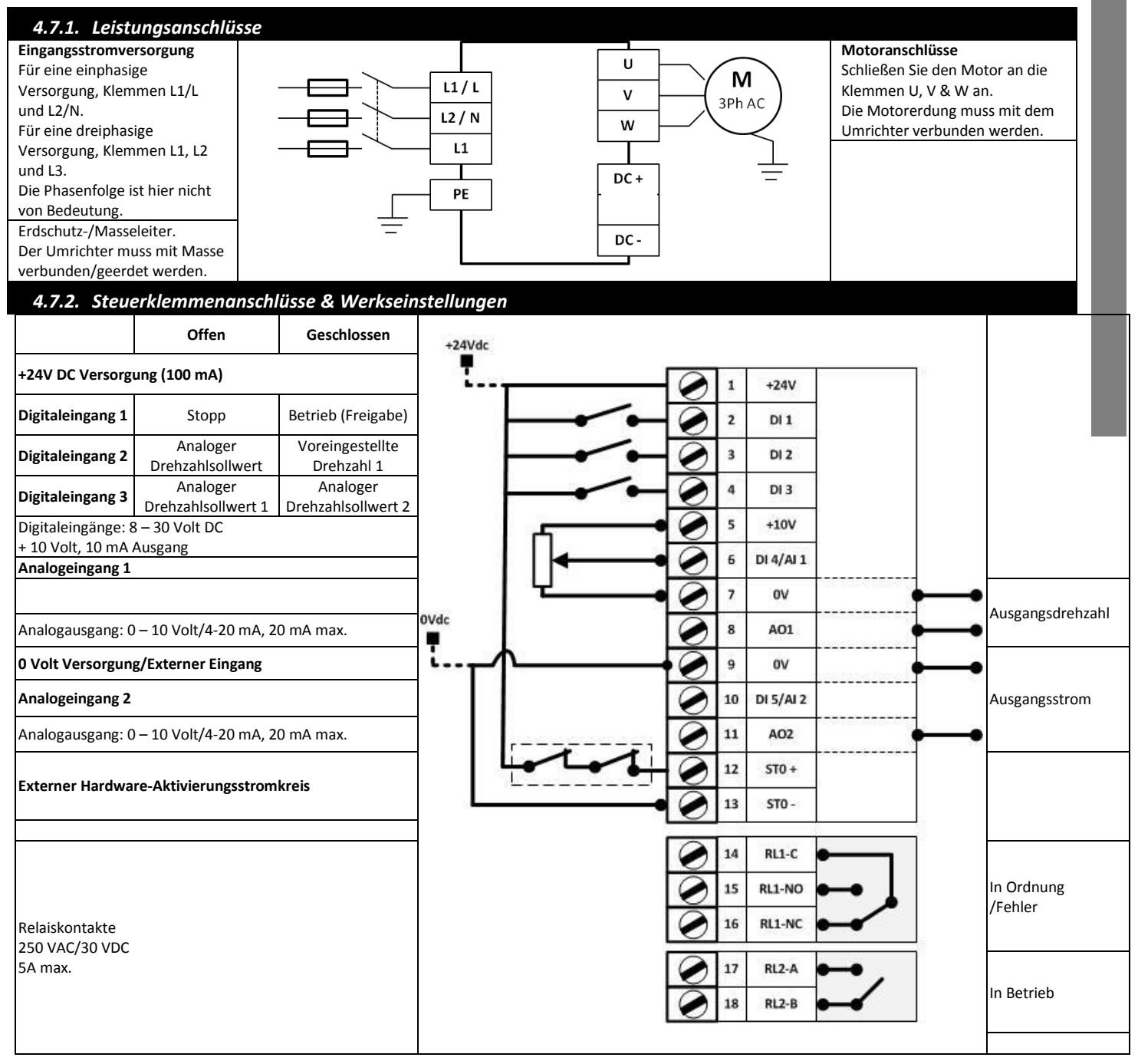

**Elektrische**

**Elektrische Installation** 

**Installation**

# **4.8. Safe Torque Off - Sicher abgeschaltetes Moment**

Der Begriff Safe Torque OFF wird im Verlaufe dieses Abschnitts mit "STO" abgekürzt.

#### *4.8.1. Verantwortlichkeiten*

Der Systemingenieur trägt die Verantwortung für die Risikobewertung des gesamten Systems, die Definition und Erfüllung der Anforderungen der "Sicherheitsleittechnik", in die der Umrichter integriert wird, sowie die vollständige Verifizierung der Funktion, darunter die STO-Bestätigungsdiagnostik.

Er hat dazu eine umfassende Risiko- und Gefahrenanalyse zur Bestimmung möglicher Gefährdungen, der Risikokategorien sowie möglicher Maßnahmen zu deren Reduzierung durchzuführen. Die Beurteilung der STO-Funktion wird durchgeführt, um ihre Eignung für die jeweilige Risikokategorie zu gewährleisten.

#### *4.8.2. Das bietet die STO-Funktion*

Damit soll verhindert werden, dass durch den Umrichter in Abwesenheit der STO-Eingangssignale (Klemme 12 bzw. 13) ein Drehmoment erzeugt wird. Dies ermöglicht die Integration des Geräts in ein umfassendes Sicherheitsleitsystem unter Erfüllung aller STO-Anforderungen.<sup>1</sup> Die STO-Funktion macht normalerweise elektromechanische Schütze mit Hilfskontakten zur Gegenprüfung überflüssig, die normalerweise für solche Sicherheitsfunktionen notwendig sind.<sup>2</sup>

Dieser Umrichter ist standardmäßig mit dieser Funktion versehen und erfüllt so die "Safe torque off"-Vorgabe gemäß IEC 61800-5-2:2007. Die STO-Funktion entspricht dazu einem unkontrollierten Stopp gemäß Kategorie 0 (Not-Aus) der Norm IEC 60204-1. Dies bedeutet, der Motor wird bei Aktivierung der STO-Funktion kontinuierlich abgebremst. Diese Methode sollte auf ihre Eignung für das jeweilige System, das der Motor antreibt, geprüft werden.

Die STO-Funktion wird als Failsafe-Methode auch in den Situationen angesehen, wo kein STO-Signal anliegt und ein einzelner Fehler im Umrichter aufgetreten ist. Die Eignung des Umrichters hierfür wurde mit folgenden Sicherheitsnormen bestätigt:

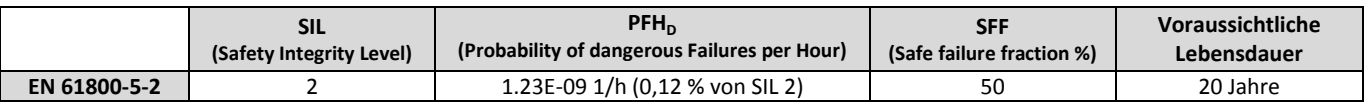

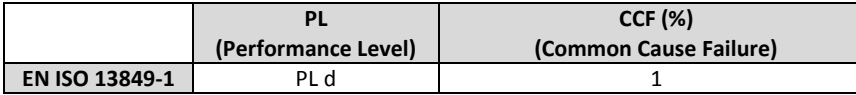

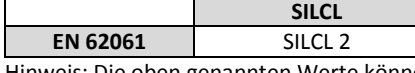

Hinweis: Die oben genannten Werte können vielleicht nicht realisiert werden, wenn der Umrichter nicht gemäß Abschnit[t 12.1](#page-50-1) [Umgebung](#page-50-1) installiert wurde.

#### *4.8.3. Das bietet die STO-Funktion nicht*

Vor dem Beginn jeglicher Arbeiten den Optidrive Umrichter SPANNUNGSFREI machen. Die STO-Funktion schützt nicht vor latent verbliebenden Hochspannungen an den Stromklemmen des Umrichters.

<sup>1</sup>Hinweis: Die STO-Funktion schützt nicht gegen einen unerwarteten Neustart des Umrichters. Sobald die relevanten Signale bei den STO-Eingängen auflaufen, ist (je nach Parametereinstellungen) ein automatischer Neustart möglich. Aus diesem Grund sollte die Funktion nicht für kurzzeitige, nicht-elektrische Maschinenoperationen (wie Reinigung oder Wartung) verwendet werden. **2** Hinweis: Bei manchen Anwendungen sind zwecks Erfüllung der Systemsicherheitsfunktion zusätzliche Maßnahmen erforderlich. Die STO-Funktion kann nicht zur Motorbremsung verwendet werden. Wenn hierfür Bedarf besteht, sollte für Notfälle eine alternative Methode wie eine Zeitverzögerung per Sicherheitsrelais oder eine mechanische Bremse verwendet werden oder es sollten ähnliche Verfahren geprüft werden, dieAbwägung sollte auf die erforderliche Sicherheitsfunktion beim Bremsen ausgerichtet sein.

Bei Verwendung von Permanentmagnetmotoren und im unwahrscheinlichen Fall eines gleichzeitigen Defekts mehrerer Ausgangsleistungsgeräte kann es sein, dass die Motorwelle effektiv um 180/p Grad (wobei p für die Anzahl der Motorpolpaare steht) rotiert.

#### *4.8.4. STO-Betrieb*

<span id="page-17-0"></span>Wenn die STO-Eingänge bestromt sind, befindet sich die STO-Funktion im Standby. Erhält der Umrichter dann einen Befehl/ein Signal zum Anlaufen (je nach der in **P**1-13 ausgewählten Methode), erfolgen Start und Betrieb normal.

Wenn die STO-Eingänge nicht bestromt sind, ist die STO-Funktion aktiviert und stoppt den Umrichter (Freilauf). Der Umrichter befindet sich dann effektiv im Safe Torque Off-Modus.

Um diesen Zustand zu deaktivieren, müssen alle Fehlermeldungen zurückgesetzt und der STO-Eingang des Umrichters erneut bestromt werden.

### *4.8.5. STO-Status und -Überwachung* **<sup>4</sup>**

<span id="page-18-0"></span>Die Statusüberwachung des STO-Eingangs kann auf vielerlei Weise erfolgen, darunter:

#### **Umrichter-Display**

Wenn der STO-Eingang im normalen Umrichterbetrieb (AC-Netzstrom liegt an) nicht bestromt ist (STO-Funktion aktiviert), wird auf dem Display die Meldung "InHibit" angezeigt (Hinweis: Wurde eine Fehlerabschaltung des Umrichters ausgelöst, wird anstelle von "InHibit" eine entsprechende Meldung angezeigt.

#### **Umrichter-Ausgangsrelais**

- Umrichterrelais 1: Ist **P**2-15 auf 13 eingestellt, wird das Relais bei aktivierter STO-Funktion geöffnet.
- Umrichterrelais 2: Ist **P**2-18 auf 13 eingestellt, wird das Relais bei aktivierter STO-Funktion geöffnet.

#### **STO-Fehlercodes**

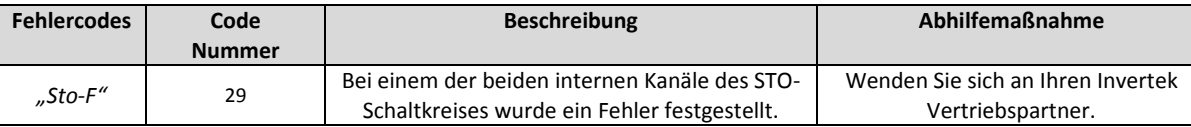

#### *4.8.6. Ansprechzeit der STO-Funktion*

Dies ist der Zeitraum vom Auftreten eines sicherheitsrelevanten Ereignisses der (aller) Komponenten bis zur Wiederherstellung des sicheren Zustands durch das System. (Stopp-Kategorie 0 gemäß IEC 60204-1)

- Die Ansprechzeit vom stromlosen Zustand der STO-Eingänge bis zu einem Zustand des Umrichters, bei dem kein Drehmoment im Motor generiert wird (STO aktiv), beträgt weniger als 1 ms.
- Die Ansprechzeit vom stromlosen Zustand der STO-Eingänge bis zur Änderung des Überwachungsstatus beträgt weniger als 20 ms.
- Die Ansprechzeit von der Erkennung eines Fehlers im STO-Schaltkreis durch den Umrichter bis zu seiner Anzeige über das Display/den Digitalausgang (Nicht ok) beträgt weniger als 20 ms.

#### *4.8.7. Aktivieren der STO-Funktion*

Die STO-Funktion ist unabhängig vom Betriebsmodus des Umrichters bzw. den vom Bediener vorgenommenen Parameteränderungen stets aktiviert.

#### *4.8.8. Testen der STO-Funktion*

Die STO-Funktion sollte vor einer Inbetriebnahme des Systems stets auf korrekte Funktion geprüft werden. Dazu gehören folgende Tests:

- Bei stillstehendem Motor und einem an den Umrichter gesendeten Stopp-Befehl *(gemäß der über P1-13 gewählten Konfiguration)*:
	- o Schalten Sie die STO-Eingänge stromlos (Das Umrichter-Display zeigt "InHibit" an).
	- o Geben Sie den Startbefehl *(gemäß der über P1-13 gewählten Konfiguration)* und prüfen Sie, ob der Umrichter auch weiterhin "InHibit" anzeigt und der Vorgang gemäß der Beschreibung im Abschnitt [4.8.4](#page-17-0) [STO-Betriebu](#page-17-0)nd [4.8.5](#page-18-0) [STO-](#page-18-0)[Status und -Überwachung](#page-18-0) abläuft.
- Mit dem Motor im Normalbetrieb (über den Umrichter):
	- o Schalten Sie die STO-Eingänge stromlos.
	- Prüfen Sie, ob der Umrichter auch weiterhin "InHibit" anzeigt, der Motor stoppt *und* der Vorgang gemäß der Beschreibung im Abschnit[t 4.8.4](#page-17-0) [STO-Betriebu](#page-17-0)n[d 4.8.5](#page-18-0) [STO-Status und -Überwachung](#page-18-0) abläuft.

#### *4.8.9. Elektrischer STO-Anschluss*

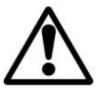

Die STO-Verkabelung muss vor versehentlichen Kurzschlüssen und unerlaubten Änderungen geschützt werden, die ein Fehlschlagen des STO-Signals verursachen können. Für weitere Infos siehe die Diagramme unten.

Neben den Verkabelungsanweisungen für den STO-Schaltkreis beachten Sie unbedingt die Informationen in Abschnitt [4.1.1](#page-12-2) [Erdungsrichtlinien.](#page-12-2)

Der Umrichter sollte wie nachfolgend gezeigt verkabelt werden. Die am STO-Eingang anliegende 24 VDC Signalquelle kann über die 24 VDC Versorgung des Umrichters oder eine externe 24 VDC Stromversorgung bereitgestellt werden.

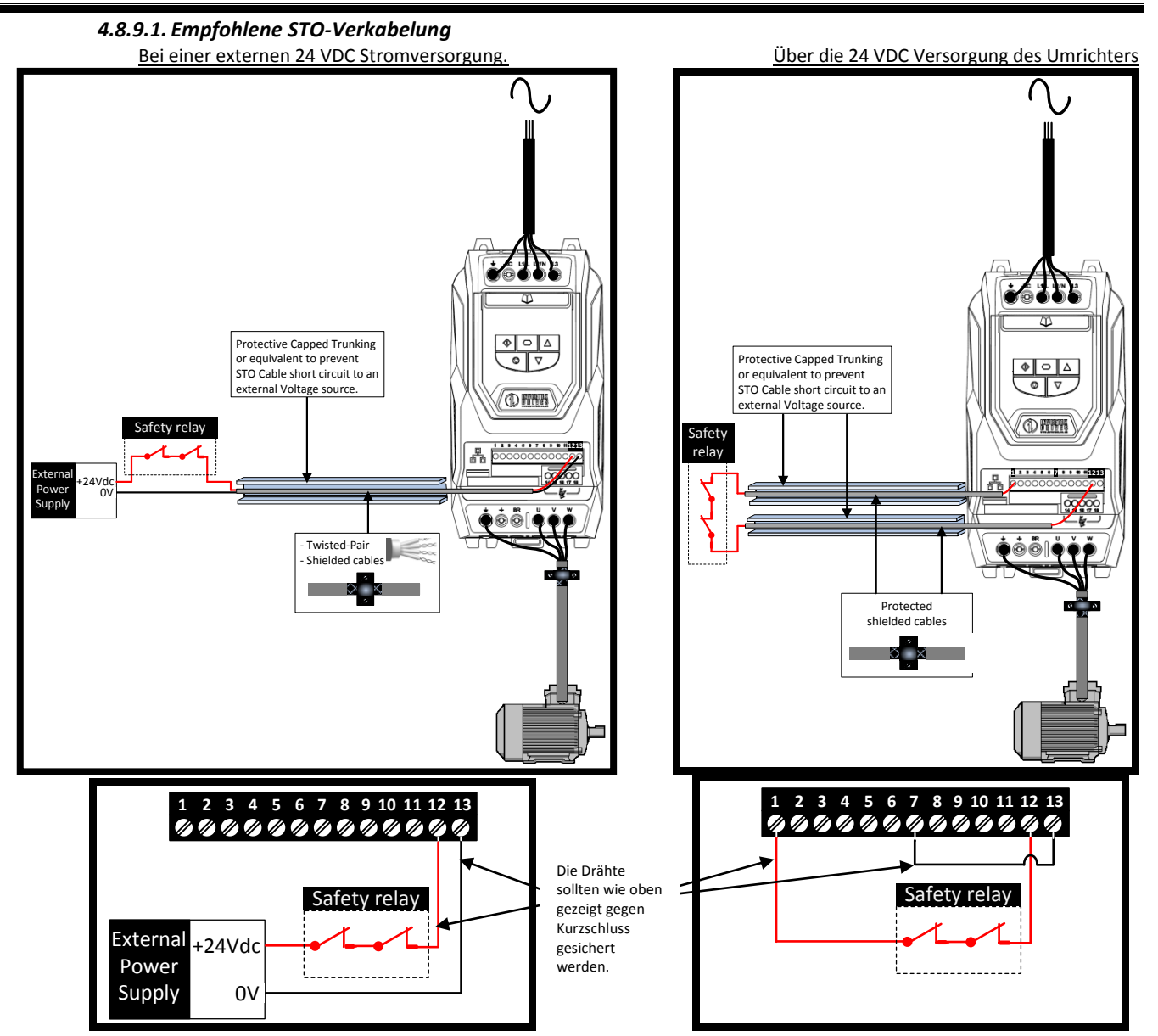

**Hinweis:** Die maximale Kabellänge zwischen Spannungsquelle und Umrichterklemmen darf 25 Meter nicht übersteigen.

### *4.8.10. Spezifikationen für eine externe Stromversorgung.*

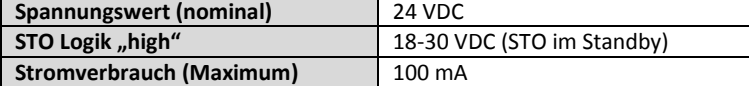

#### *4.8.11. Spezifikationen für das Sicherheitsrelais.*

Das Sicherheitsrelais muss zumindest die Sicherheitsstandards des Umrichters erfüllen.

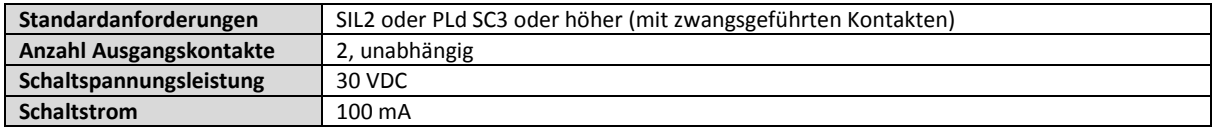

# *4.8.12. Wartung der STO-Funktion.*

Die STO-Funktion sollte Teil der routinemäßigen Wartung des Steuersystems sein und regelmäßig (mindestens einmal pro Jahr) und speziell nach jeglichen Änderungen des Sicherheitssystems oder Wartungsarbeiten auf ihre Funktionalität getestet werden.

Werden Fehlermeldungen angezeigt, lesen Sie in Abschnitt [13.1](#page-53-1) [Fehlermeldungen](#page-53-1) weiter.

# <span id="page-20-0"></span>**5. Verwenden der OLED-Tastatur (Standardausstattung bei IP55 & IP66 Einheiten)**

Die Konfiguration des Umrichters bzw. die Überwachung seines Betriebs erfolgt über die integrierte Tastatur mit sieben Tasten (Start, Stopp, Navigation, Auf, Ab, Hand, Auto) Tastatur und mehrzeiliges OLED-Textdisplay.

# <span id="page-20-1"></span>**5.1. Tastatur-Layout und -Funktion**

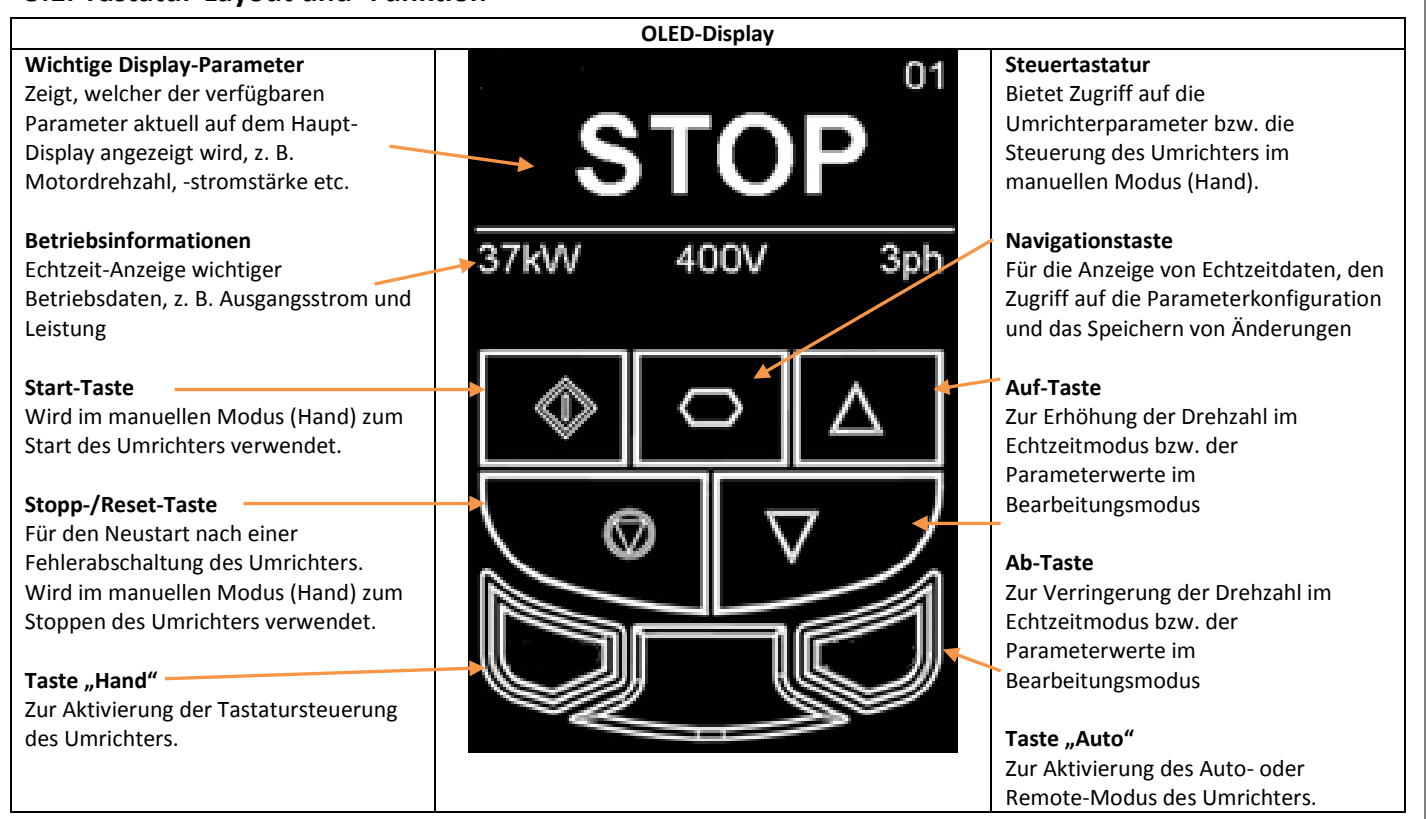

# <span id="page-20-2"></span>**5.2. Auswahl der Sprache**

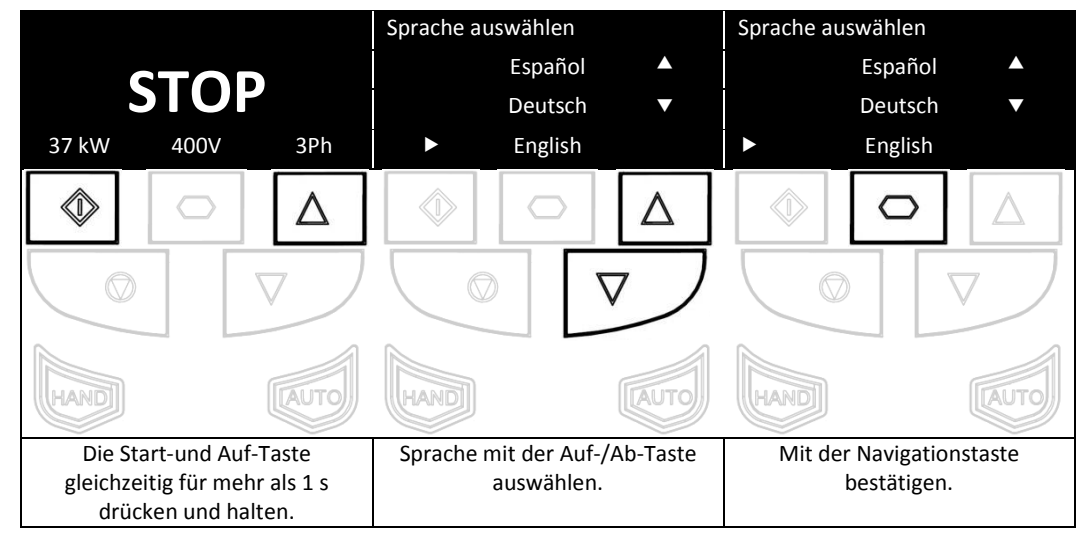

# <span id="page-20-3"></span>**5.3. Betriebsdisplays des Umrichters**

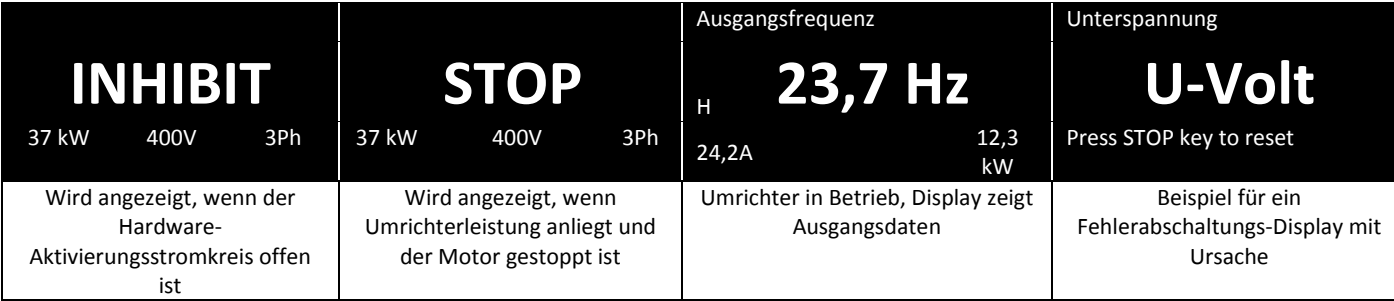

<span id="page-21-0"></span>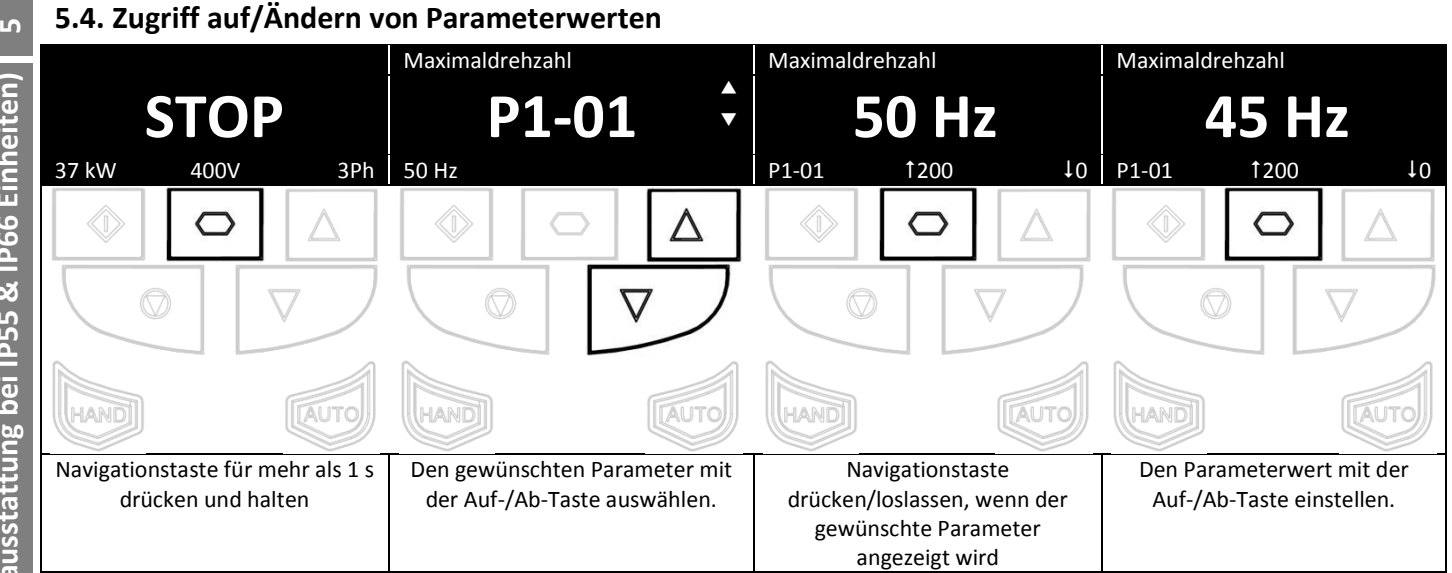

# <span id="page-21-1"></span>**5.5. Zurücksetzen der Parameter auf die Werkseinstellungen**

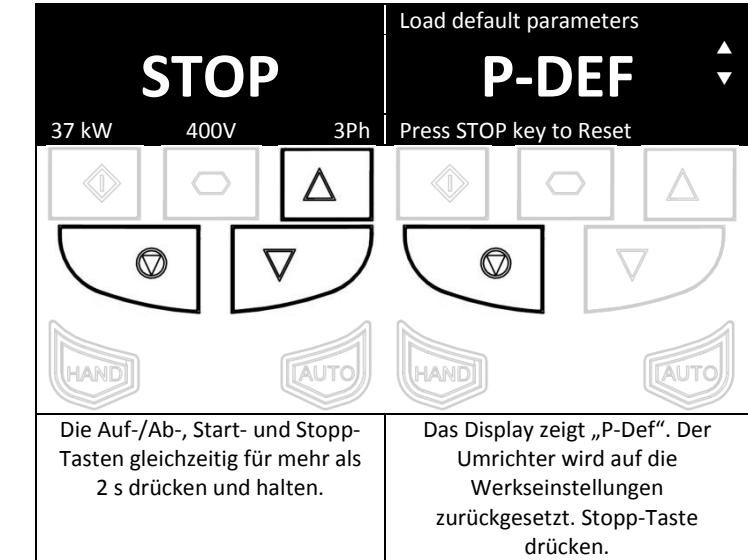

Hinweis: Bei einer Konfiguration von P2-39=1 können keine Parameter zurückgesetzt werden (Parameter gesperrt).

# <span id="page-21-2"></span>**5.6. Zurücksetzen der Parameter auf die Benutzereinstellungen**

Die aktuellen Parametereinstellungen des Umrichters können intern als Standardkonfiguration gespeichert werden. Dies hat keinerlei Einfluss auf das oben beschriebene Zurücksetzen der Parameter auf die Werkseinstellungen.

P6-29 (Benutzerparameter als Standard speichern) kann aktiviert (auf 1 eingestellt) werden, um eine Speicherung der aktuellen

Parameterwerte als Standardeinstellungen zu ermöglichen. Auf die Parametermenügruppe 6 kann nur mit erweiterten Benutzerprivilegien zugegriffen werden (Standard P1-14=201).

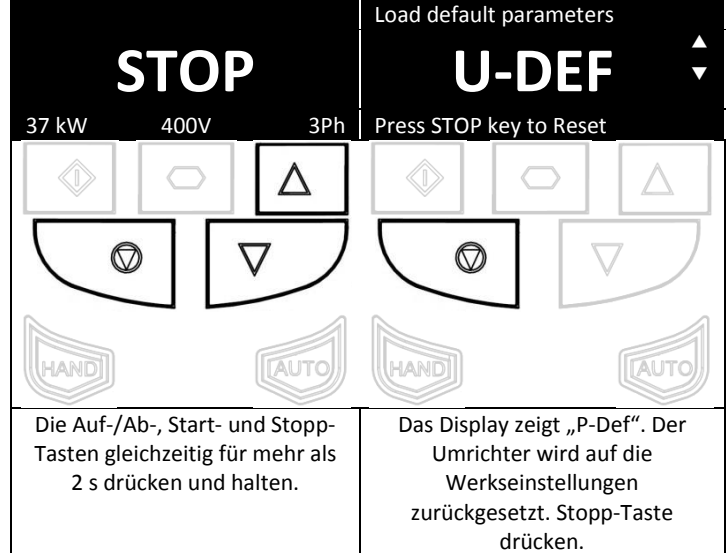

Hinweis: Bei einer Konfiguration von P2-39=1 können keine Parameter zurückgesetzt werden (Parameter gesperrt).

# <span id="page-22-0"></span>5.7. Umschalten zwischen den Modi "Hand" und "Auto"

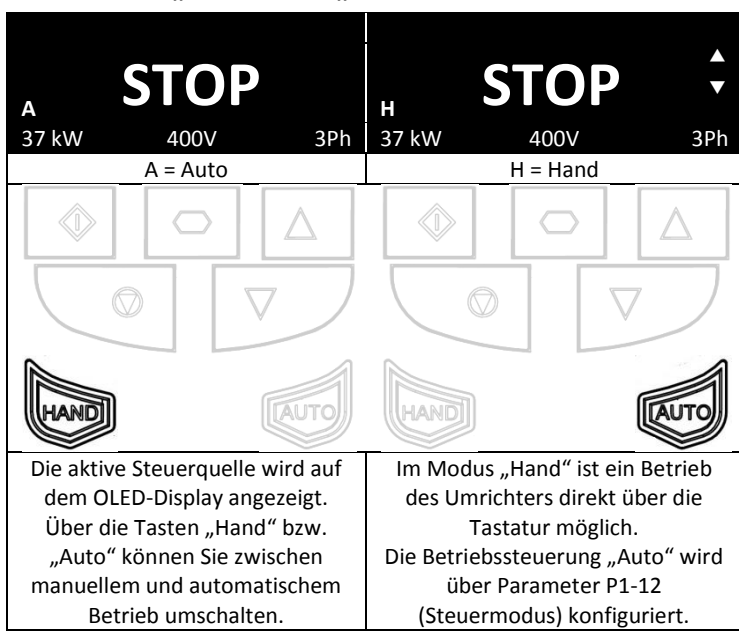

# <span id="page-22-1"></span>**5.8. Tastaturkürzel**

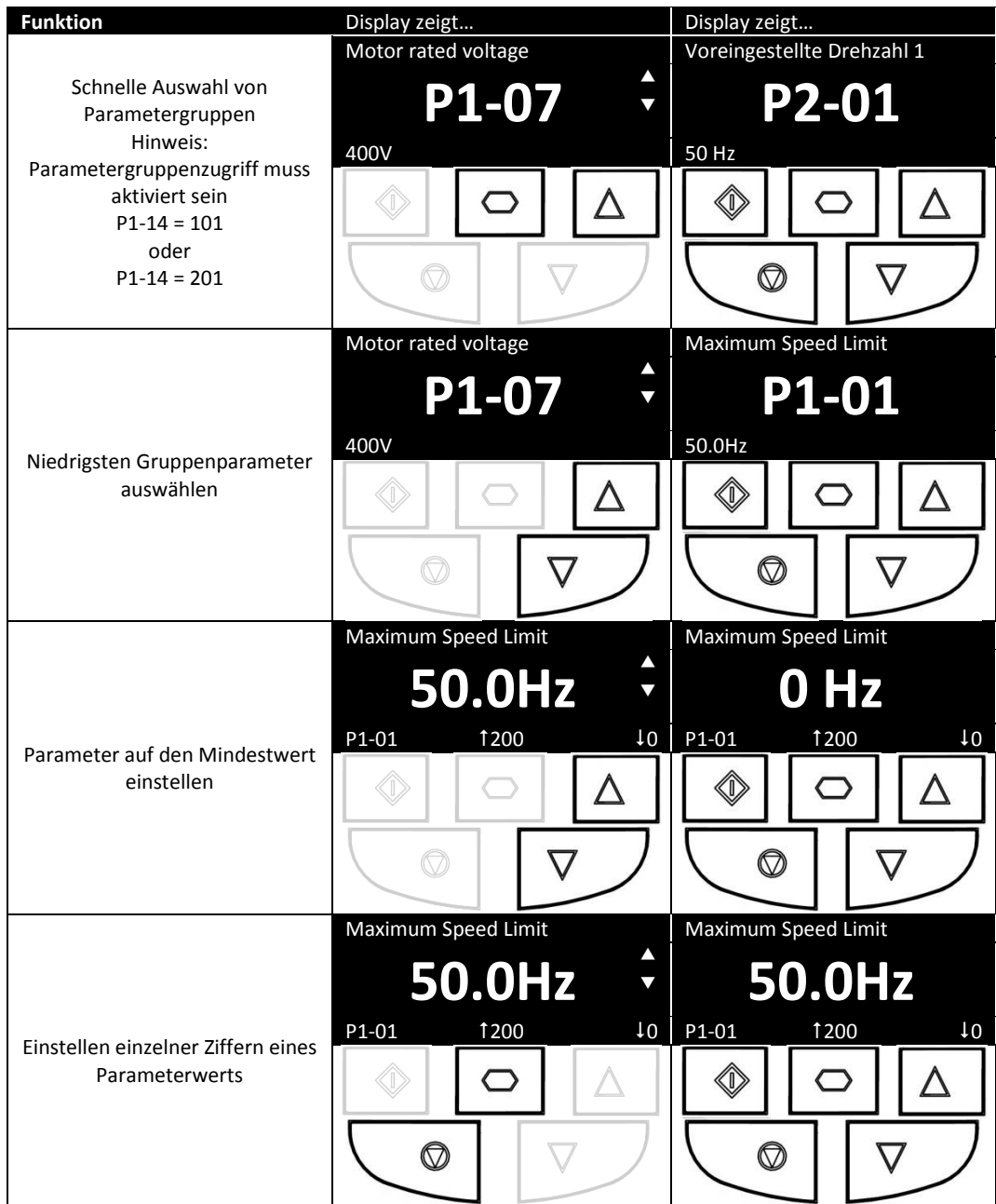

# <span id="page-23-0"></span>**6. Verwenden von Tastatur & LED-Display bei den IP20 Baugrößen 2 & 3**

Die Konfiguration des Umrichters bzw. die Überwachung seines Betriebs erfolgt über die Tastatur bzw. das Display.

# <span id="page-23-1"></span>**6.1. Tastatur-Layout und -Funktion – standardmäßige LED-Tastatur**

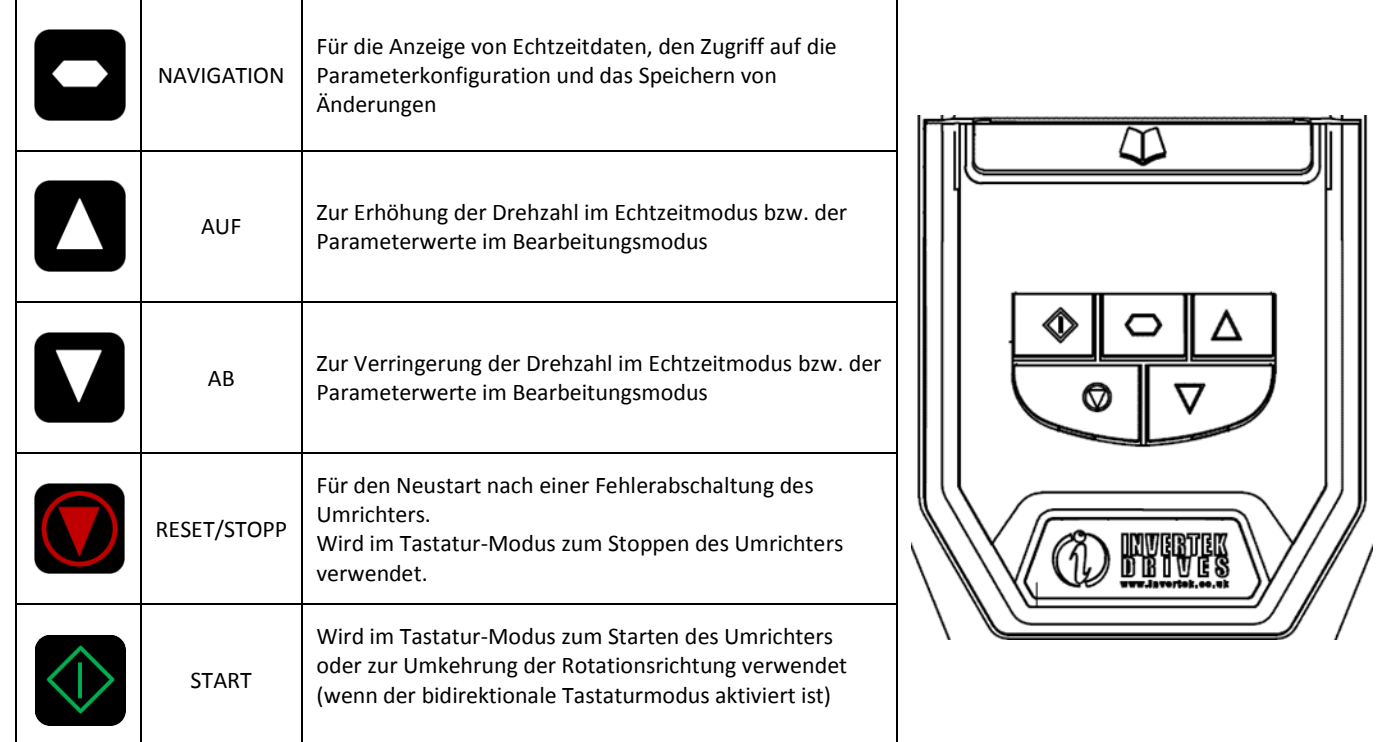

# <span id="page-23-2"></span>**6.2. Ändern von Parametern**

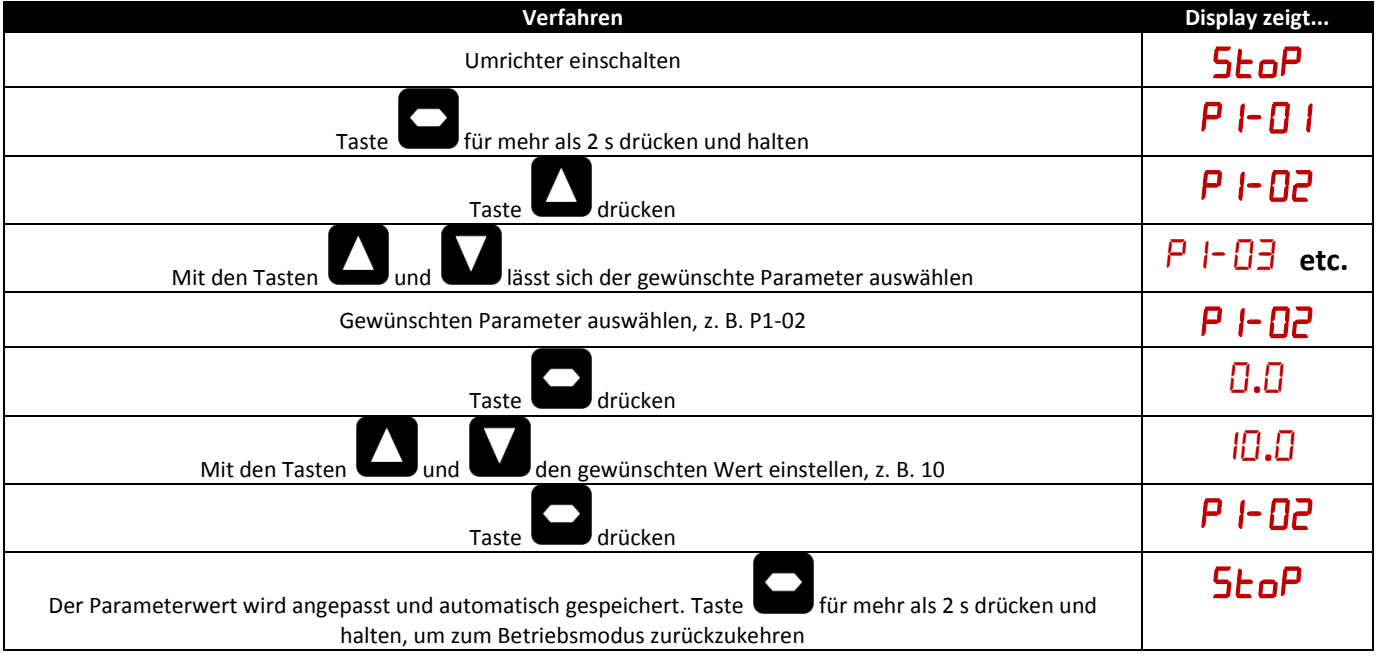

<span id="page-24-0"></span>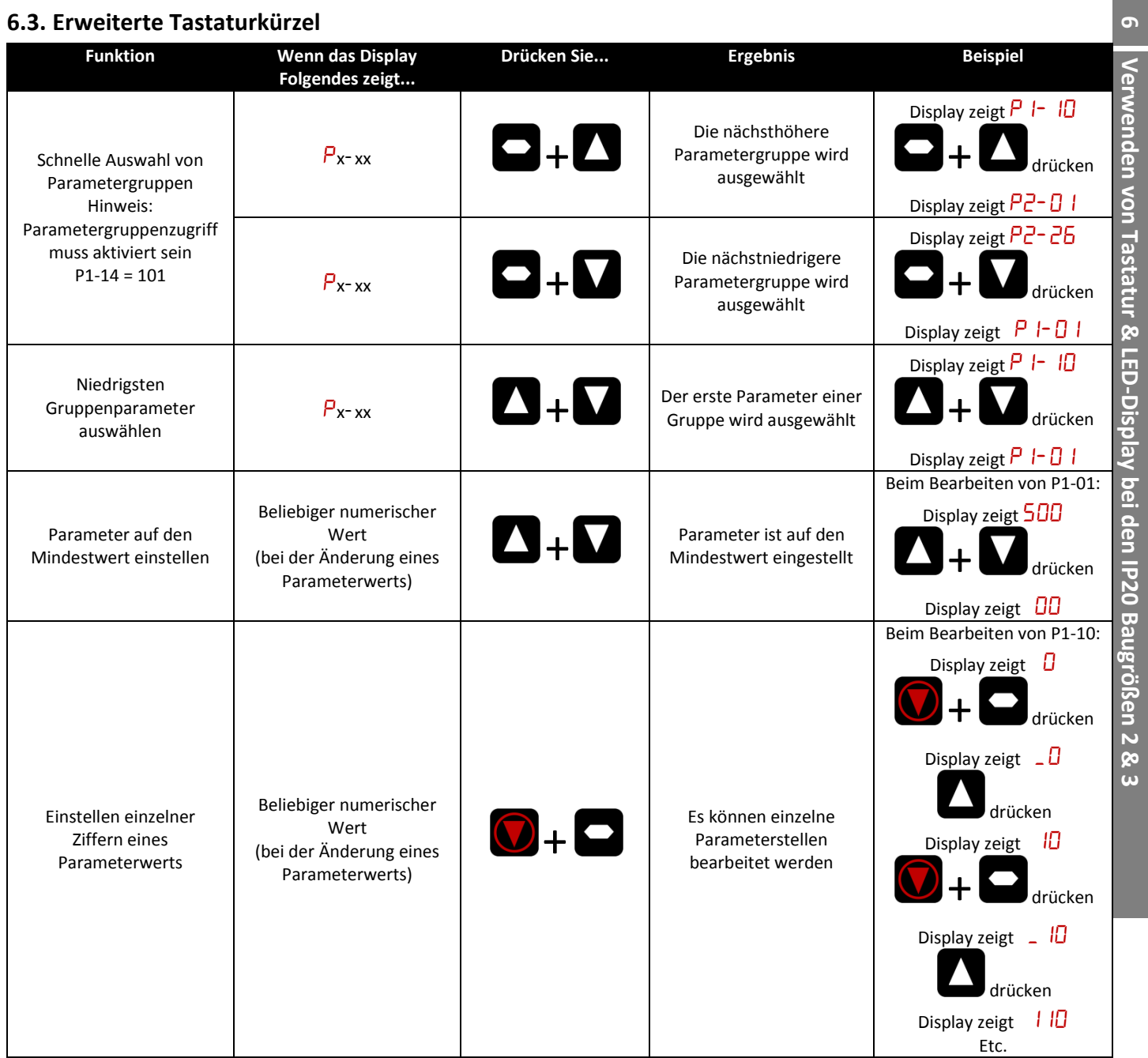

# <span id="page-24-1"></span>**6.4. Betriebsdisplays des Umrichters**

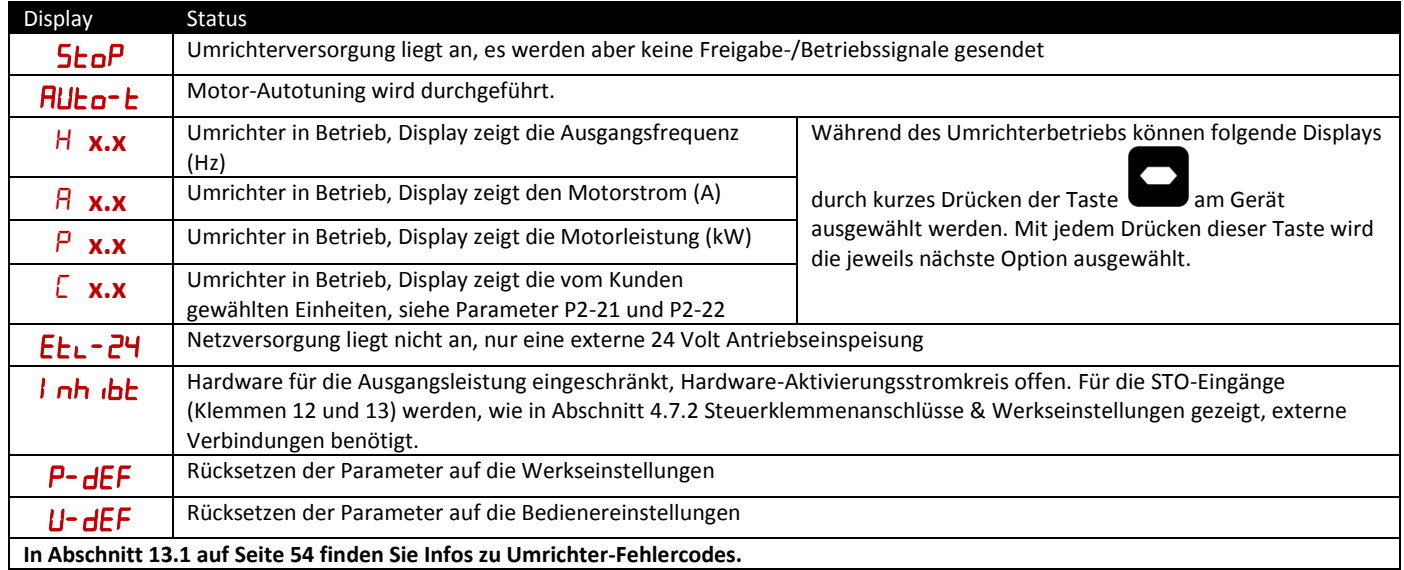

**Verwenden**

# <span id="page-25-0"></span>**7. Inbetriebnahme**

# <span id="page-25-1"></span>**7.1. Allgemeines**

Folgende Richtlinien gelten für alle Anwendungen.

#### *7.1.1. Eingabe der Typenschilddaten des Motors*

- Die Informationen auf dem Typenschild des Motors des Optidrive Eco Umrichters sollen:
	- Einen möglichst effizienten Motorbetriebermöglichen
	- Den Motor gegen mögliche Beschädigungen bei einem Betrieb mit Überlast schützen.

Aus diesem Grund müssen folgende Daten vom Typenschild des Motors in die Parameter programmiert werden:

**P1-07 Motorbemessungsspannung**. Dies ist die Betriebsspannung des Motors für die aktuelle Verkabelungskonfiguration (Stern oder Dreieck). Die Ausgangsspannung des Optidrive Umrichters darf niemals die Eingangsspannung übersteigen.

**P1-08 Motorbemessungsstrom**. Dies ist der auf dem Typenschild des Motors angegebene Volllaststrom.

**P1-09 Motorbemessungsfrequenz**. Dies ist die Standard-Betriebsfrequenz des Motors, normalerweise 50 oder 60Hz

**P1-10 Motorbemessungsdrehzahl**. Dieser Parameter kann wahlweise auf die auf dem Typenschild des Motors angegebenen U/Min

eingestellt werden. Wird dieser Parameter eingestellt, werden alle drehzahlrelevanten Werte in U/Min angezeigt. Wird dieser Parameter auf 0 eingestellt, werden alle drehzahlrelevanten Werte in Hz angezeigt.

#### *7.1.2. Mindest- und Maximalfrequenz/-drehzahl*

Optidrive Eco Umrichter sind werkseitig auf den Betrieb des Motors von null auf die Bemessungsfrequenz eingestellt (50 oder 60 Hz). Dieser Betriebsbereich ist im Allgemeinen für eine große Bandbreite an Anforderungen geeignet, in manchen Fällen aber müssen diese Grenzwerte vielleicht beschränkt werden, z. B. wo durch die Maximaldrehzahl eines Lüfters/einer Pumpe eine übermäßiger Fluss entsteht oder ein Betrieb unterhalb einer bestimmten Drehzahl nicht erforderlich ist. In diesen Fällen können folgende Parameter an die Anforderungen der Anwendung angepasst werden:

**P1-01 Maximalfrequenz**. Diese sollte der Bemessungsfrequenz des Motors entsprechen. Wenn ein Betrieb oberhalb dieser Frequenz gewünscht wird, muss vom Hersteller des Motors bzw. der angeschlossenen Lüfter- oder Pumpeneinheit bestätigt werden, dass dies zulässig ist und keine Beschädigung an der Ausrüstung verursacht.

**P1-02 Mindestfrequenz.** Mit diesem Wert wird ein Betrieb des Motors bei niedriger Drehzahl und ein mögliches Überhitzen verhindert. Bei manchen Anwendungen, wie die Zirkulation von Wasser mithilfe einer Pumpe in einem Boiler, muss vielleicht eine spezielle Drehzahl eingestellt werden, um ein Trockenlaufen des Systems zu verhindern.

#### *7.1.3. Rampenzeiten für Beschleunigung und Verzögerung*

Die Rampenzeiten für Beschleunigung und Verzögerung der Optidrive Eco Umrichter sind werkseitig auf 30 Sekunden eingestellt. Der Standardwert eignet sich für die meisten Anwendungen, kann aber durch Änderung der Parameter P1-03 und P1-04 konfiguriert werden. Dabei ist darauf zu achten, dass die angetriebene Last mit den angegebenen Rampen kompatibel ist und keine Fehlauslösungen aufgrund von zu kurzen Rampenzeiten auftreten.

Die über den Parametersatz konfigurierten Rampenzeiten weisen auf eine Rampensteigung von 0 Hz auf die Motorbemessungsdrehzahl in P1-09 hin.

*Beispiel: Die Rampensteigung = 30 Sekunden P1-09 (Motorbemessungsdrehzahl) = 50 Hz, unter der Annahme, dass der Motor mit 25 Hz betrieben und der Umrichter den Befehl für eine Beschleunigung auf 50 Hz erhält. Die Zeit bis zum Erreichen der 50 Hz beträgt 30 Sekunden (P1-03)/50 (P1-09) \* 25 (erforderliche Drehzahländerung) = 15(s)*

**P1-03 Beschleunigungsrampe:** Die Zeit für die Beschleunigung des Motors von 0 Hz auf die Bemessungsdrehzahl, P1-09 in Sekunden.

**P1-04 Verzögerungsrampe:** Die Zeit für die Verzögerung des Motors von der Bemessungsdrehzahl, P1-09 auf 0 Hz in Sekunden.

#### *7.1.4. Auswahl des Stopp-Modus*

Optidrive Eco Umrichter können so eingestellt werden, dass zum Stoppen des Motors eine bestimmte Verzögerung verwendet wird oder man dem Motor erlaubt, auszulaufen bzw. im Freilauf zur Ruhe zu kommen. Die Standardauswahl ist ein Rampenstopp, der über den Parameter P1-05 programmiert wird.

**P1-05 Auswahl des Stopp-Modus:** Bestimmt, auf welche Weise der Motor gestoppt wird, wenn der Freigabeeingang am Umrichter deaktiviert wird. Ein Rampenstopp (P1-05 = 0) wird mit dem in P1-04 eingegebenen Verzögerungswert durchgeführt. Bei einem Freilaufstopp (P1-05 = 1) kann der Motor von alleine auslaufen (unkontrolliert).

#### *7.1.5. Energieoptimierung*

Mit dieser Funktion soll der Gesamtenergieverbrauch von Umrichter und Motor bei konstanten Drehzahlen und leichten Lasten reduziert werden. Sie ist für Anwendungen gedacht, bei denen der Umrichter zu gewissen Zeiten mit konstanten Drehzahlen und leichten Motorlasten betrieben wird.

**P1-06 Energieoptimierung:** 0 = deaktiviert, 1 = aktiviert.

#### *7.1.6. Spannungsanhebung*

Die Spannungsanhebung wird zur Erhöhung der bei niedrigen Ausgangsfrequenzen angelegten Motorspannung verwendet, um das Drehmoment bei niedriger Drehzahl und das Anlaufmoment zu verbessern. Eine übermäßige Spannungsanhebung kann höhere Motorströme und -temperaturen verursachen, was wiederum eine Zwangsbelüftung erforderlich macht.

Der Standardwert für die Spannungsanhebung ist je nach Umrichtergröße auf zwischen 0,5 und 2,5 % eingestellt und für die meisten Anwendungen geeignet.

**P1-11 Spannungsanhebung:** Als Prozentsatz der Motorbemessungsspannung P1-07 eingestellt

# <span id="page-26-0"></span>**8. Parameter**

# <span id="page-26-1"></span>**8.1. Parametersatz – Überblick**

Der Optidrive Eco Umrichter bietet 7 Gruppen mit erweiterten Parametern:

- Gruppe 1 Standardparameter
- Gruppe 2 Erweiterte Parameter
- Gruppe 3 Benutzerdefinierte PID-Steuerparameter
- Gruppe 4 Motorsteuerparameter
- Gruppe 5 Feldbuskommunikationsparameter
- Gruppe 8 Parameter für anwendungsspezifische Funktionen
- Gruppe 0 Überwachungs- und Diagnoseparameter (schreibgeschützt)

Bei der Erstinbetriebnahme des Optidrive Umrichters oder nach einem Reset auf die Werkseinstellungen kann nur auf Gruppe 1 zugegriffen werden. Um den Zugriff auf die Parameter der höherstufigen Gruppen zu ermöglichen, muss für P1-14 und P2-40 der gleiche Wert eingestellt werden (Standardwert = 101). Dadurch sind die Parametergruppen 1 – 5 und 8 sowie die ersten 39 Parameter der Gruppe 0 verfügbar. Diese sind in der nachfolgenden Tabelle aufgeführt.

Für den Zugriff auf alle Parametergruppen bzw. -bereiche muss für P1-14 und P6-30 der gleiche Wert eingestellt werden (Standardwert = 201). Eine Beschreibung der erweiterten Parameter finden Sie in der Bedienungsanleitung für fortgeschrittene Benutzer.

Die Werte in Klammern () sind die Standardeinstellungen für Modelle mit in PS angegebener Motorleistung.

#### <span id="page-26-2"></span>**8.2. Parametergruppe 1 – Standardparameter**

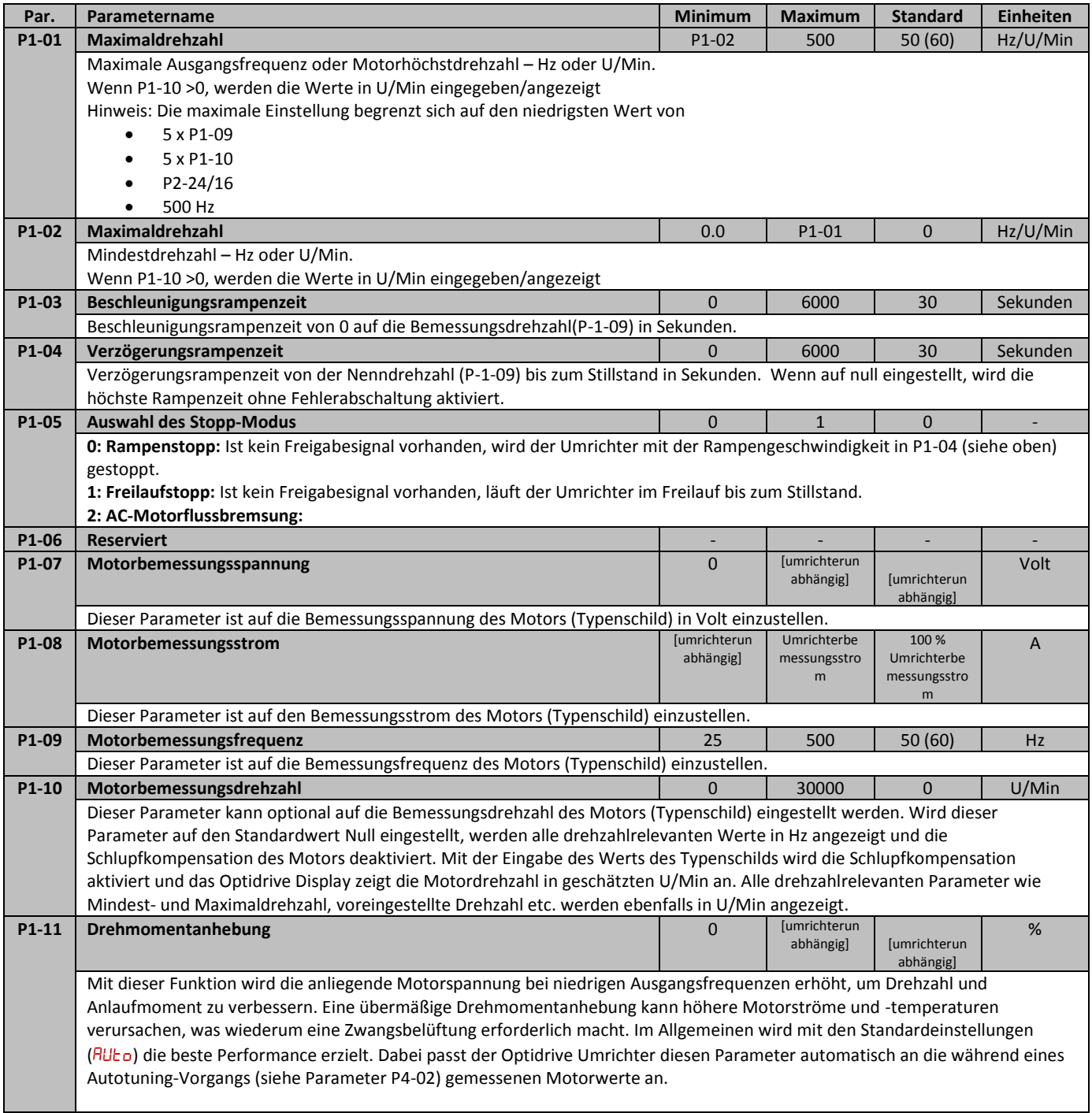

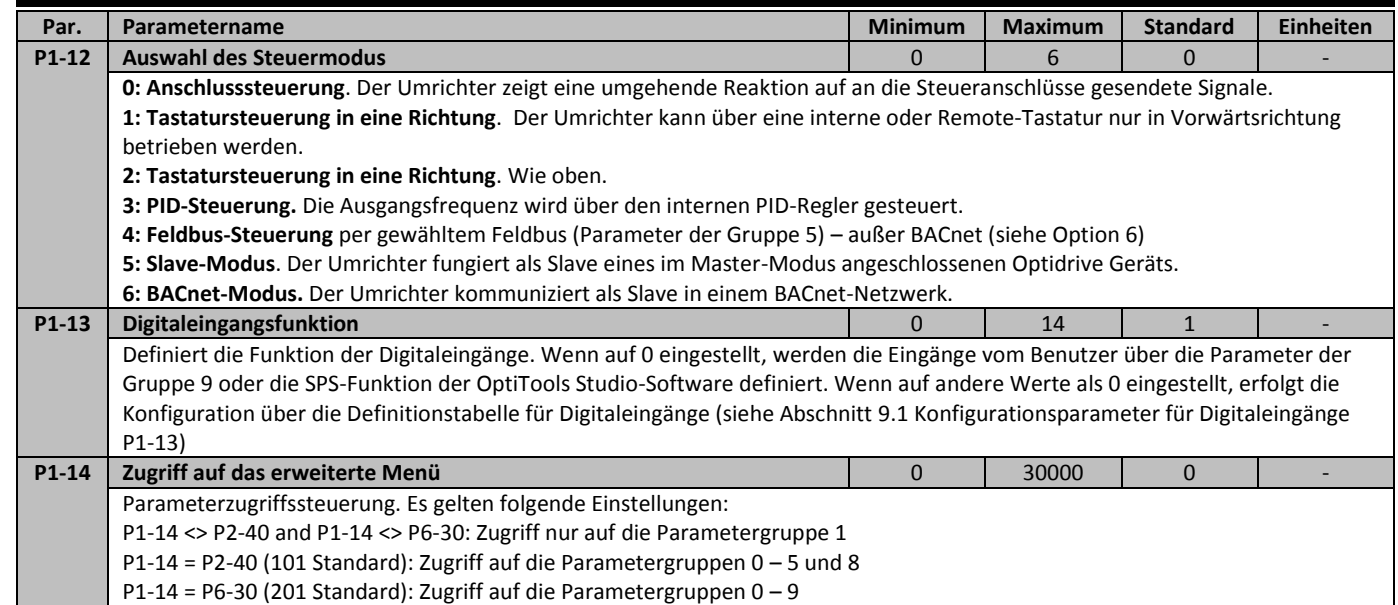

**Parameter**

# <span id="page-28-0"></span>**9. Digitaleingangsfunktionen**

# <span id="page-28-1"></span>**9.1. Konfigurationsparameter für Digitaleingänge P1-13**

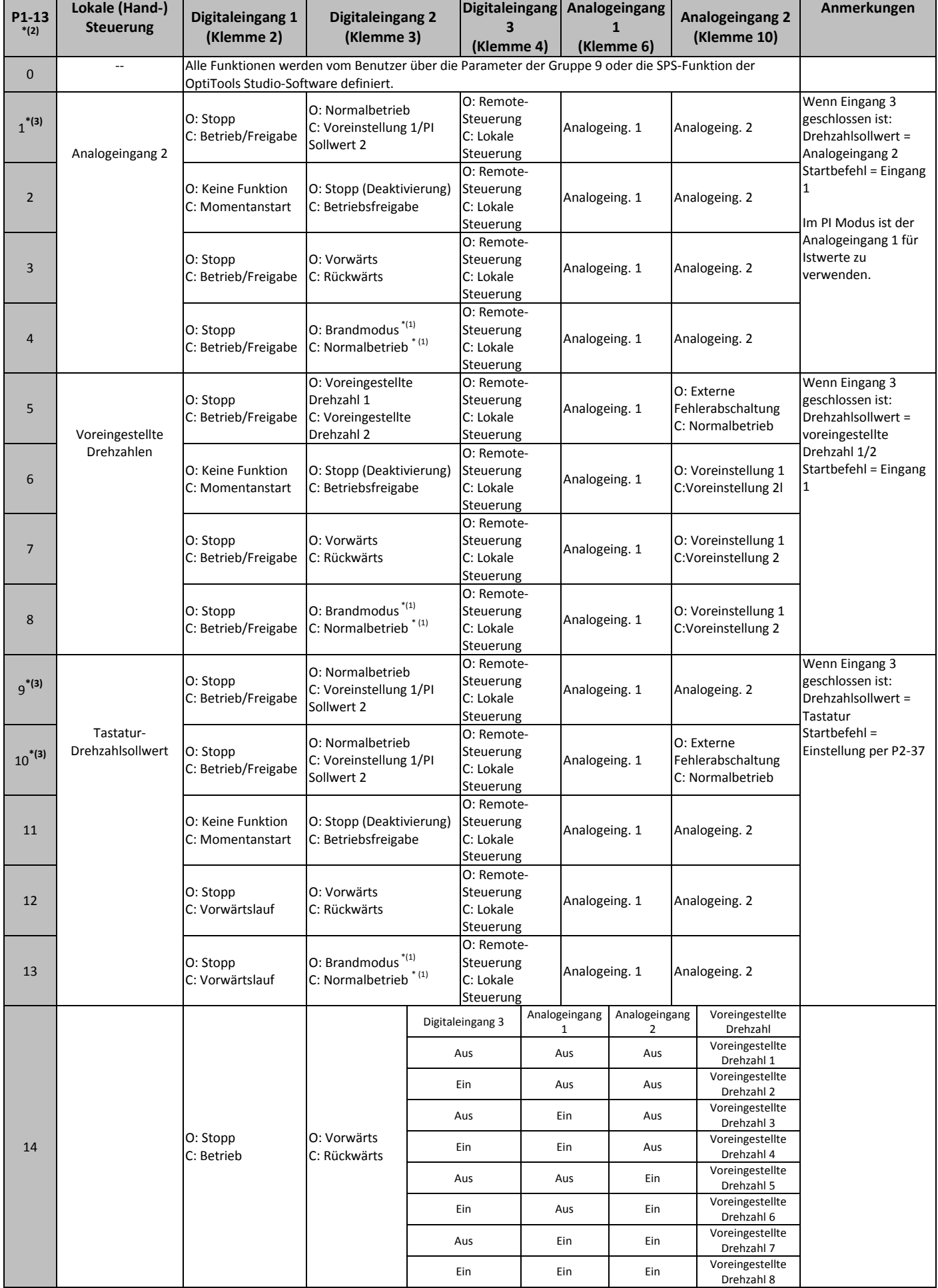

# Anmerkungen

- \*(1): Die angezeigte Logik basiert auf der Standardeinstellung. Der Brandmodus kann über Parameter P8-09 konfiguriert werden.
- \*(2): Standardeinstellung für P1-13 = 1
- \*(3): Befindet sich der Umrichter im PID-Modus (P1-12 = 3) und es wurde eine digitale Voreinstellung gewählt (P3-05 = 0), kann P1-13 auf 1, 9 oder 10 eingestellt werden, was die Auswahl zweier unabhängiger Sollwerte über Digitaleingang 2 ermöglicht. Die digitalen Voreinstellungen 1 und 2 werden über P3-06 bzw. P3-15 vorgenommen.

Hinweis: Der Anschluss für die "Motorthermistor-Fehlabschaltung" bzw. seine Konfiguration erfolgt über Analogeingang 2 bzw. Parameter P2-33 (PŁc-Łh). Der Eingang für die externe Fehlerabschaltung wird für den Thermistoreingang nicht länger verwendet (Dieses Verfahren unterscheidet sich von den ODP- und E2-Umrichtern).

# <span id="page-30-1"></span><span id="page-30-0"></span>**10.Erweiterte Parameter**

# $\overline{0}$ **Parameter 10 Erweiterte Parameter Erweiterte**

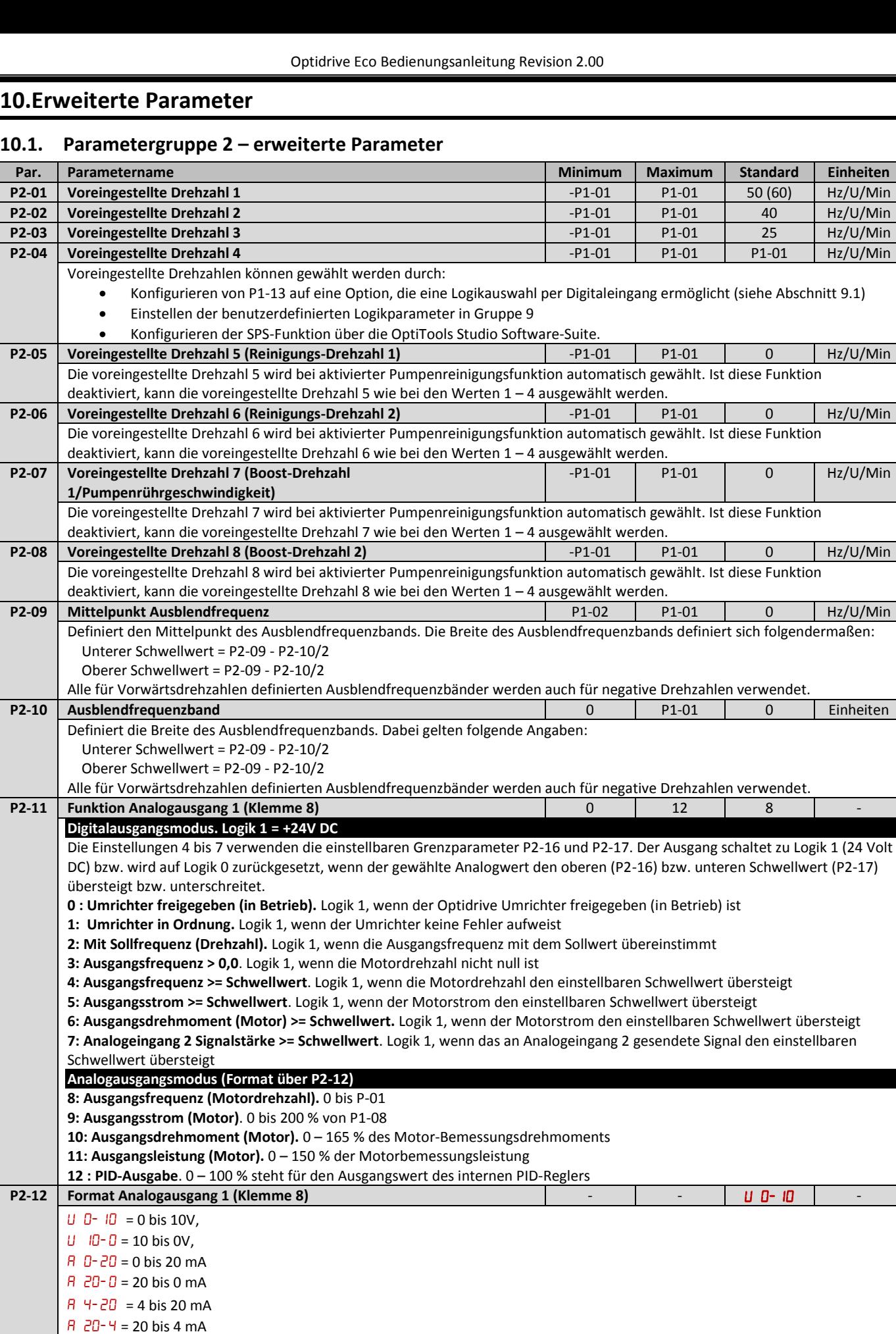

Optidrive Eco Bedienungsanleitung Revision 2.00

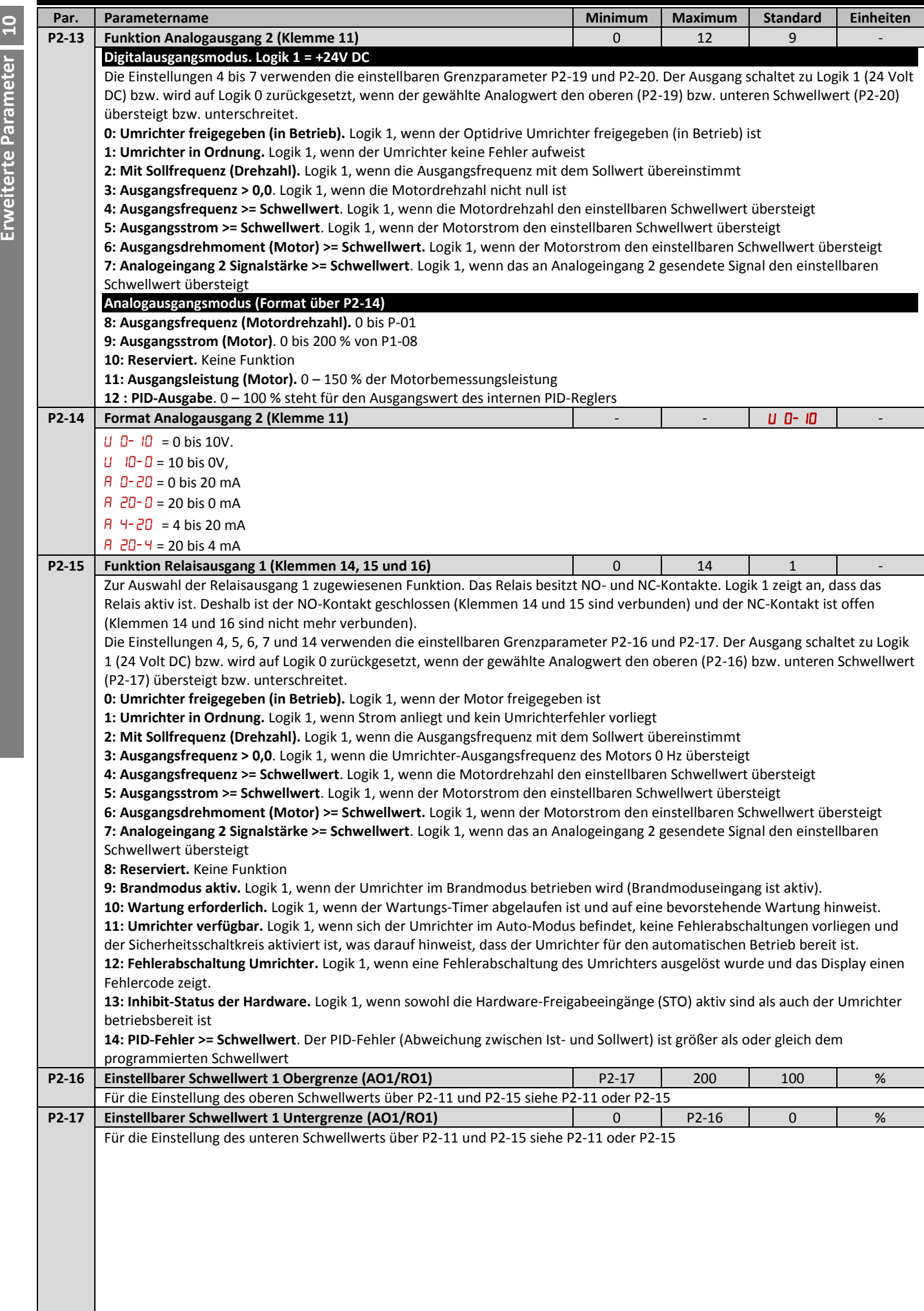

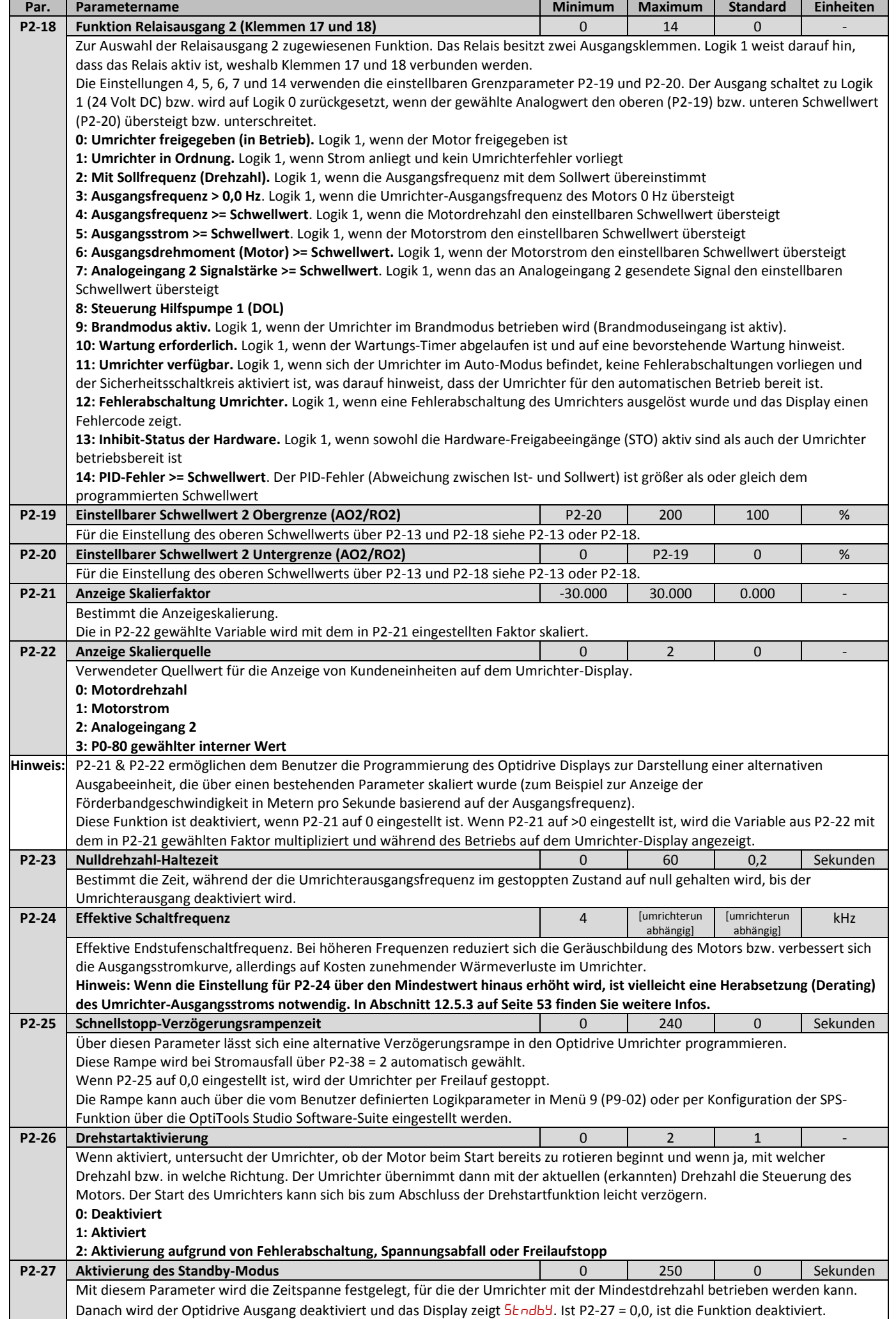

Optidrive Eco Bedienungsanleitung Revision 2.00

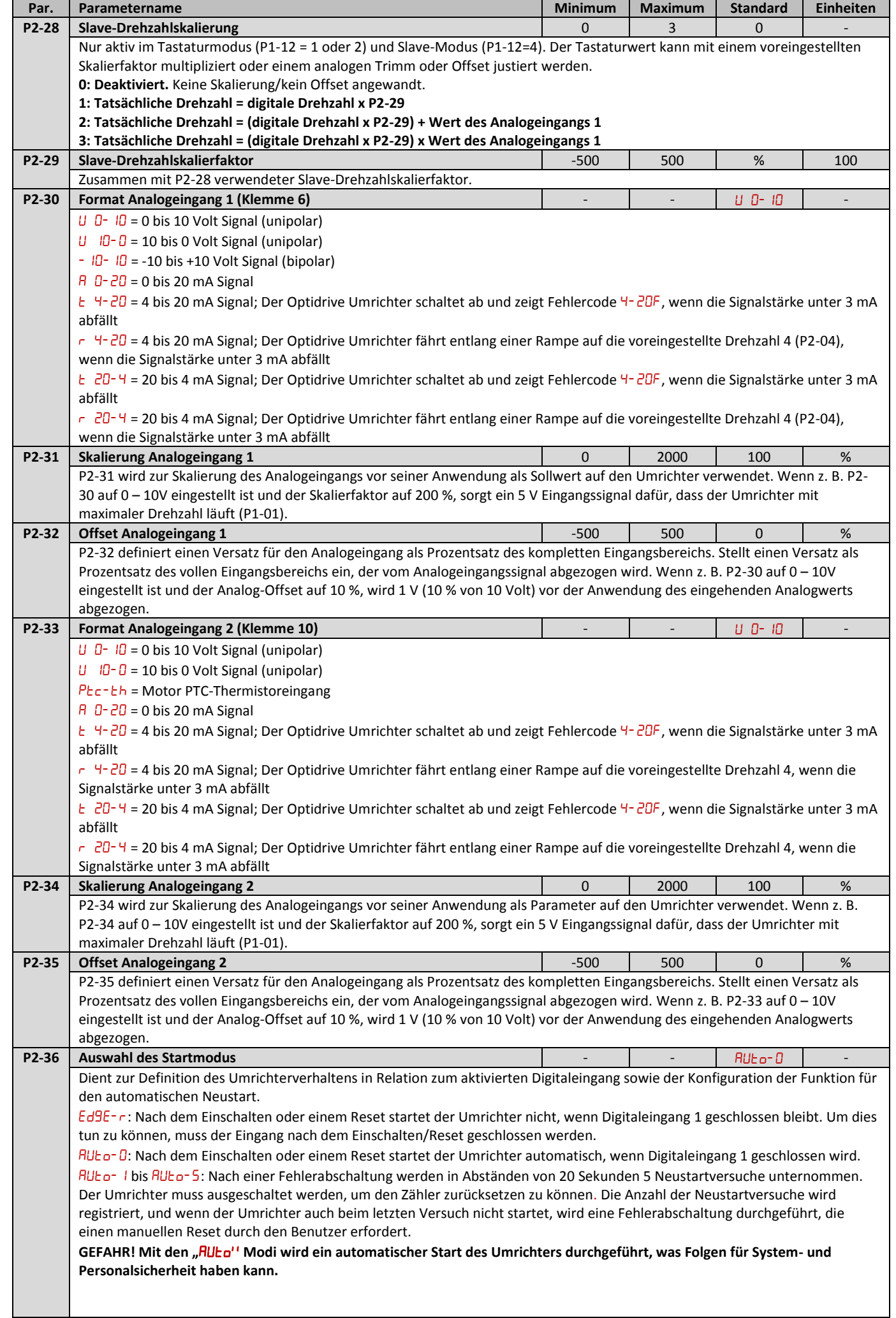

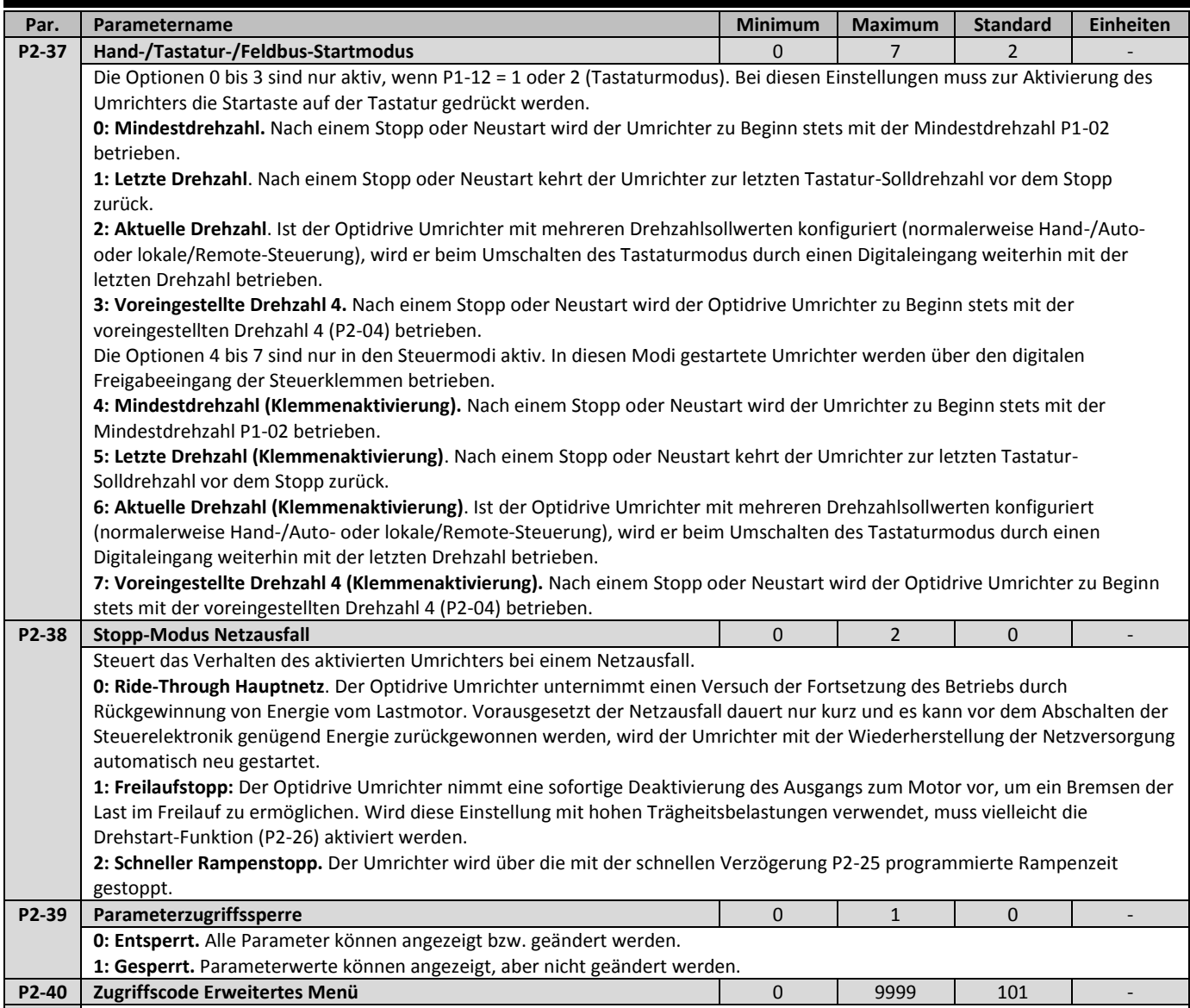

<span id="page-34-0"></span>Definiert den Code für P1-14, mit dem auf Parametergruppen oberhalb Gruppe 1 zugegriffen werden kann. $\mathbf{I}$ 

**Erweiterte Parameter 10**

10 Erweiterte Parameter

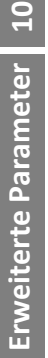

Ī.

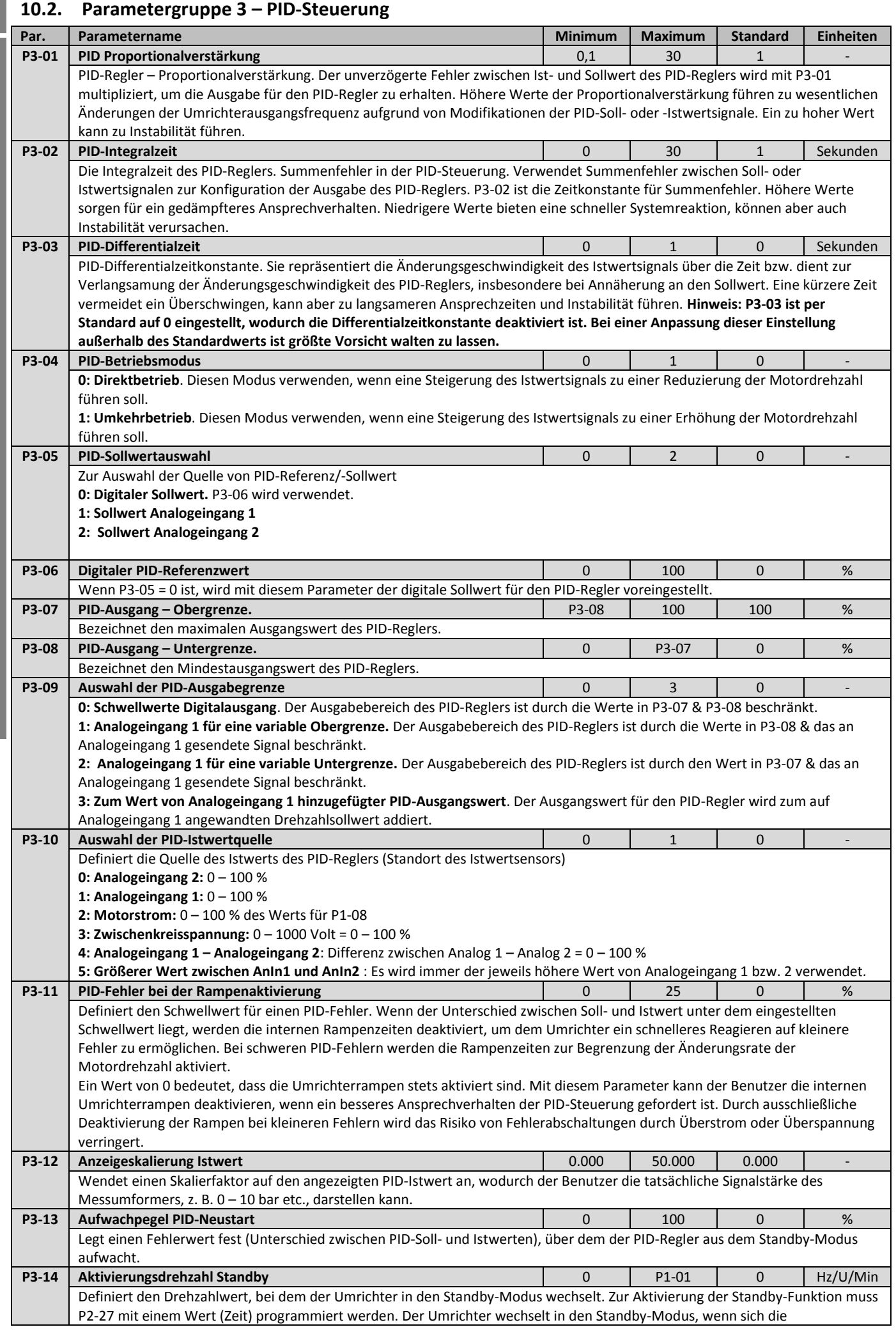

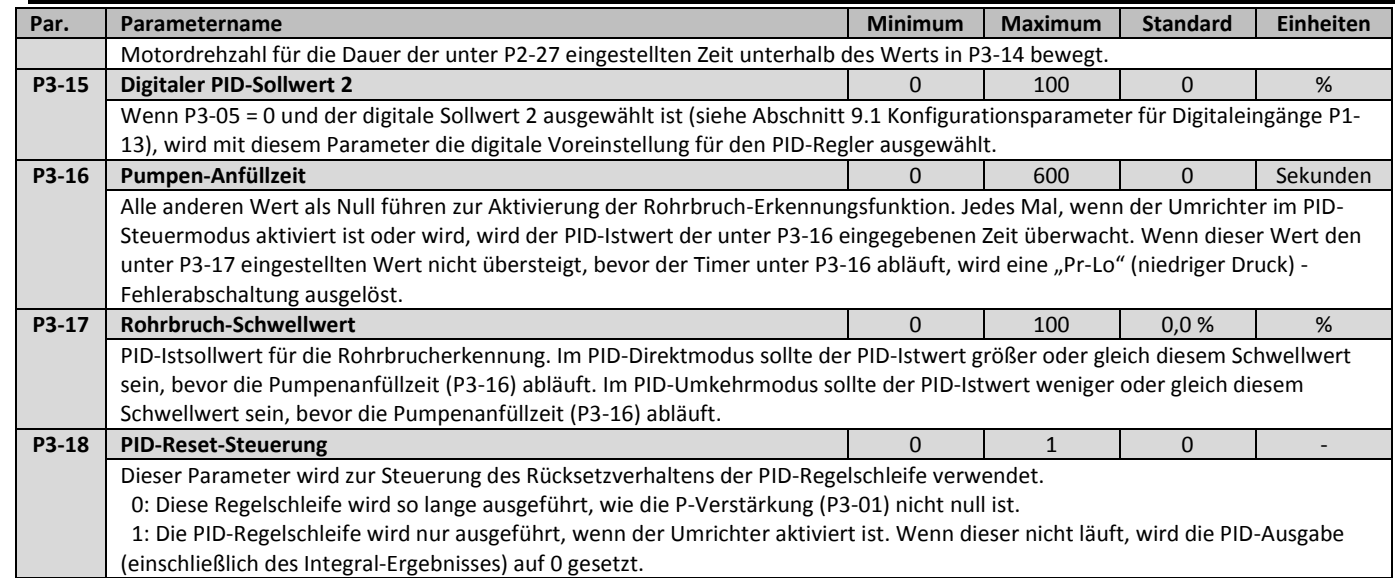

# <span id="page-36-0"></span>**10.3. Parametergruppe 4 – Hochleistungs-Motorsteuerung**

 $\hat{\mathbf{r}}$ 

**Eine inkorrekte Einstellung der Parameter in Menügruppe 4 kann zu einem unerwarteten Verhalten des Motors und der verbundenen Geräte führen. Deshalb sollte diese Konfiguration nur durch erfahrene Benutzer erfolgen.**

<span id="page-36-1"></span>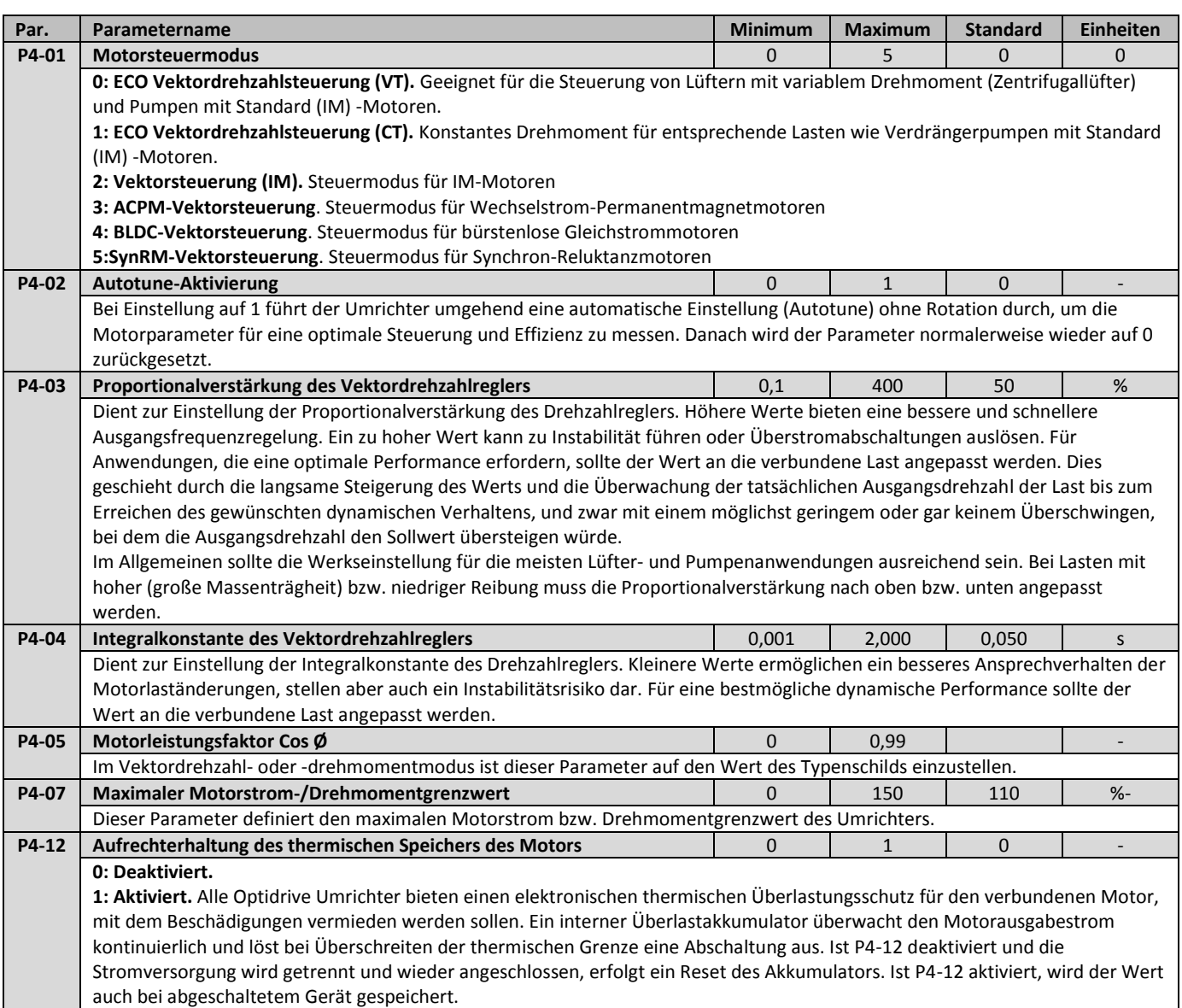

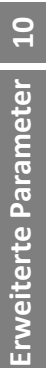

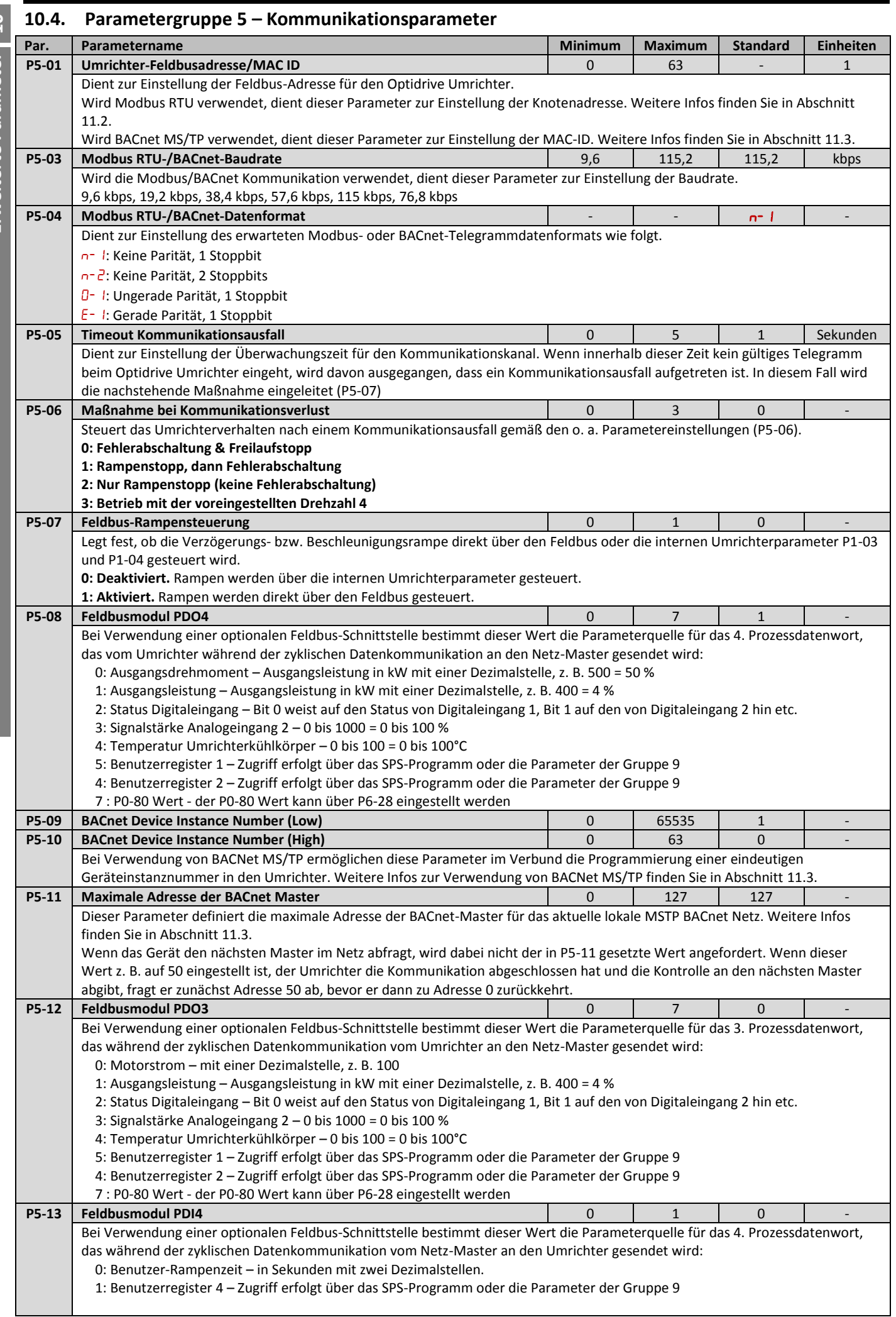

<span id="page-38-0"></span>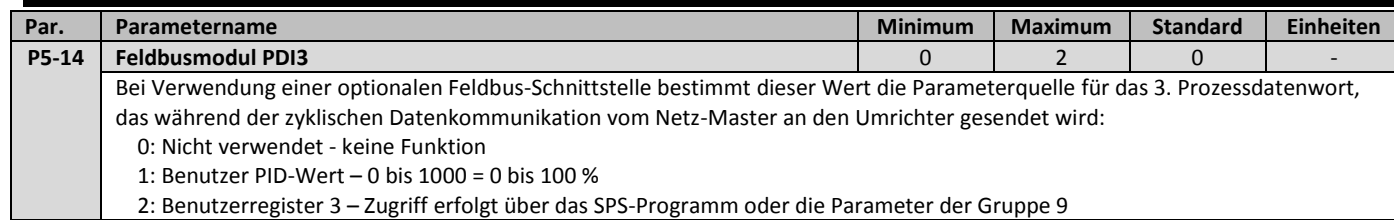

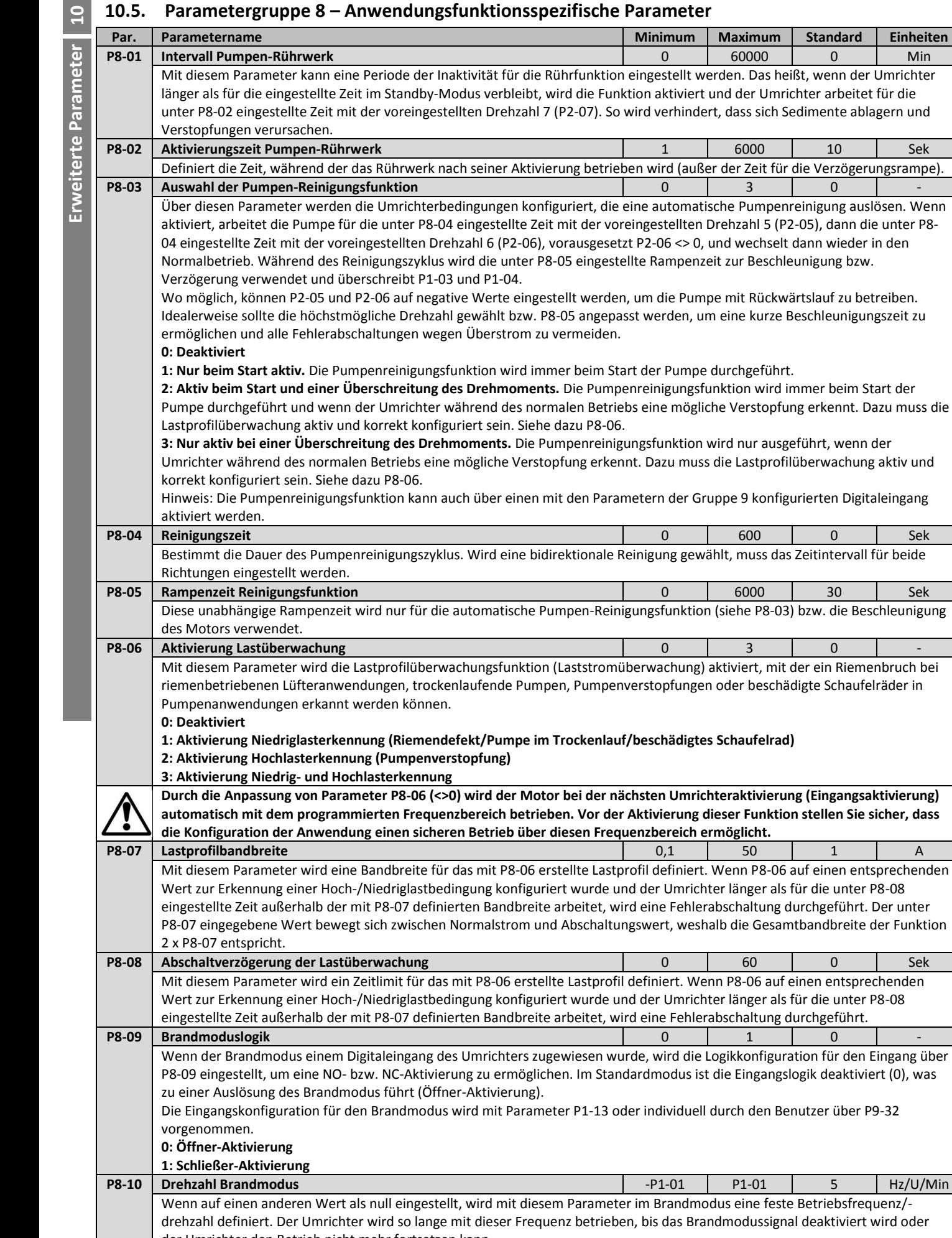

der Umrichter den Betrieb nicht mehr fortsetzen kann. Wenn P8-10 auf null eingestellt und der Brandmodus aktiviert ist, wird der Umrichter je nach Parametereinstellungen und gewähltem Digitaleingang weiter mit dem gewählten Drehzahlwert betrieben.

die Gesamtbandbreite der Funktion

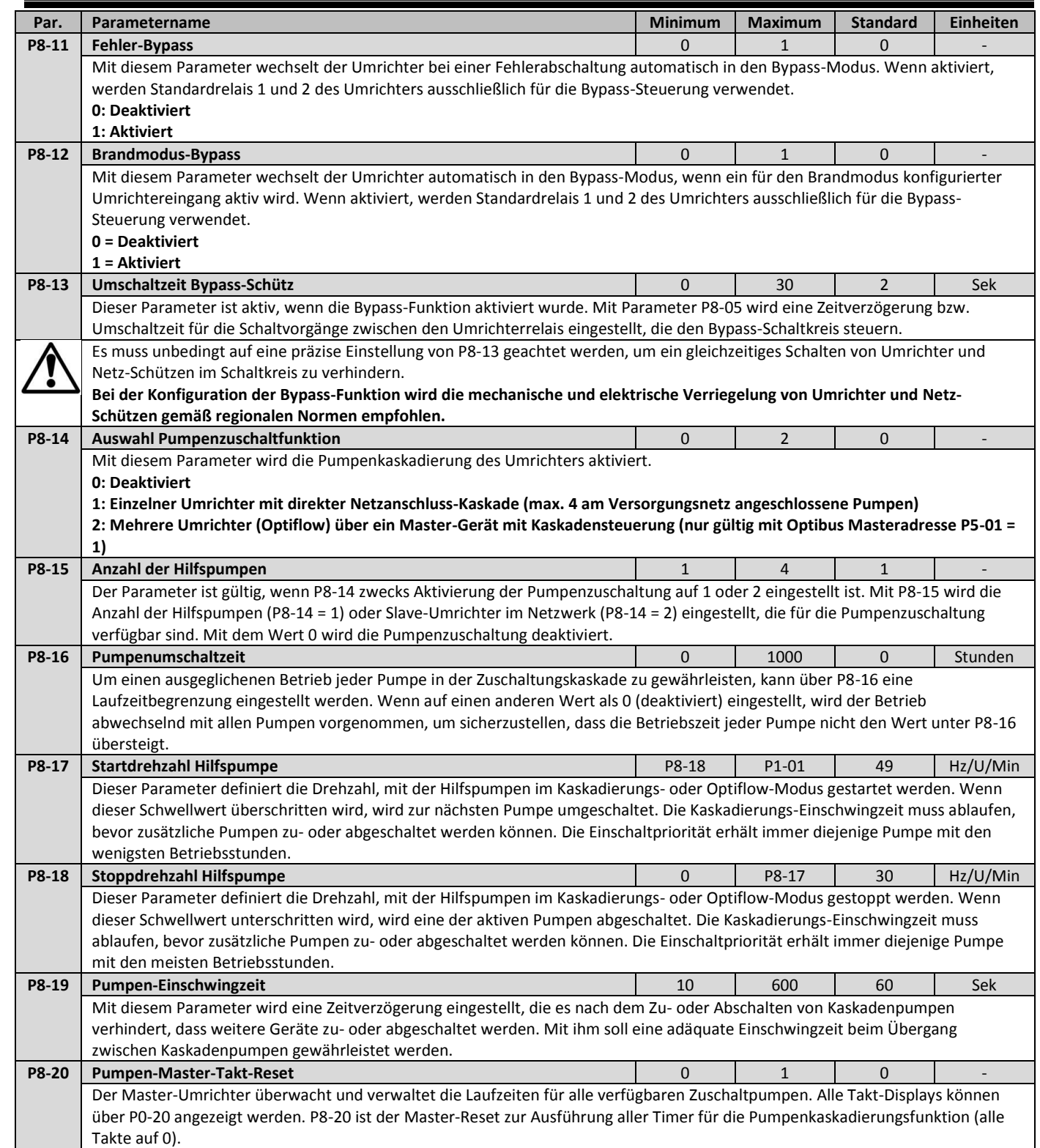

**Erweiterte Parameter 10**

10 Erweiterte Parameter

<span id="page-41-0"></span>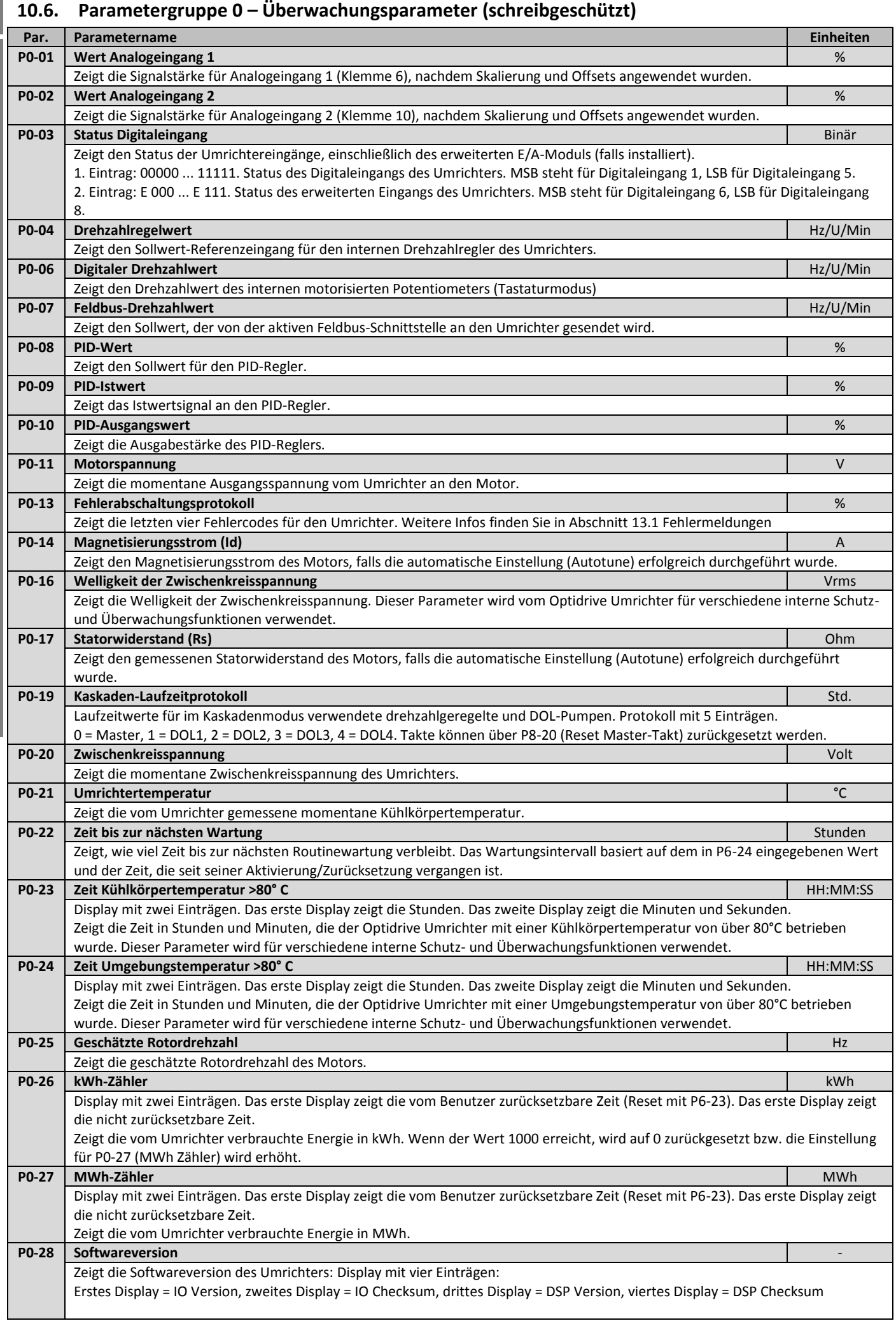

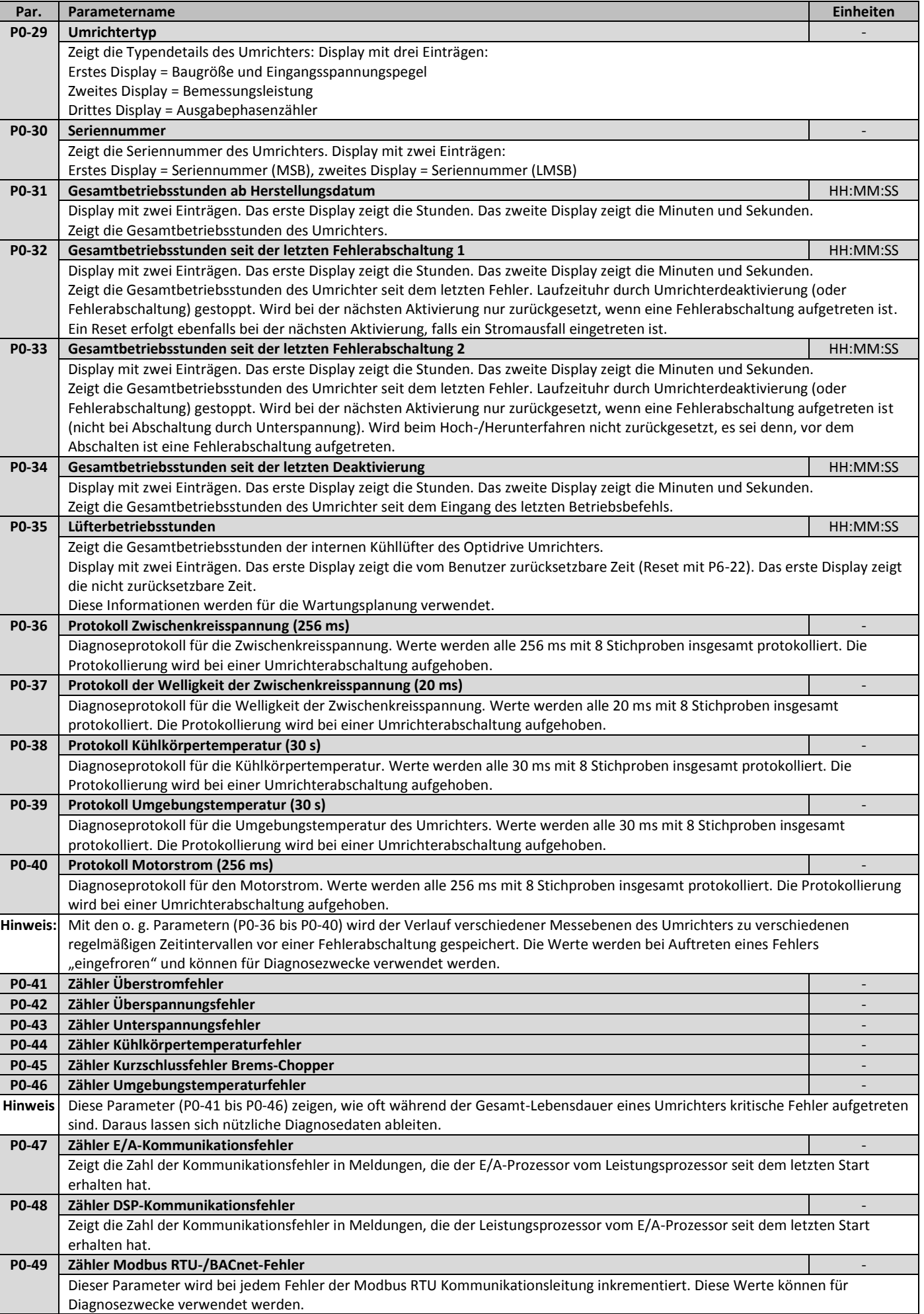

# <span id="page-43-0"></span>**11.Serielle Kommunikation**

# <span id="page-43-1"></span>**11.1. RS-485 Kommunikation**

Der Optidrive Eco Umrichter besitzt im Anschlussgehäuse eine RJ45 Buchse. Damit kann per Kabelverbindung ein Umrichternetzwerk eingerichtet werden. Die Buchse verfügt über zwei unabhängige RS485 Anschlüsse, einen für das Optibus Protokoll von Invertek und einen für das Modbus RTU/BACnet. Die Anschlüsse können gleichzeitig verwendet werden.

Die Signalanlage des RJ45 Anschlusses sieht wie folgt aus:

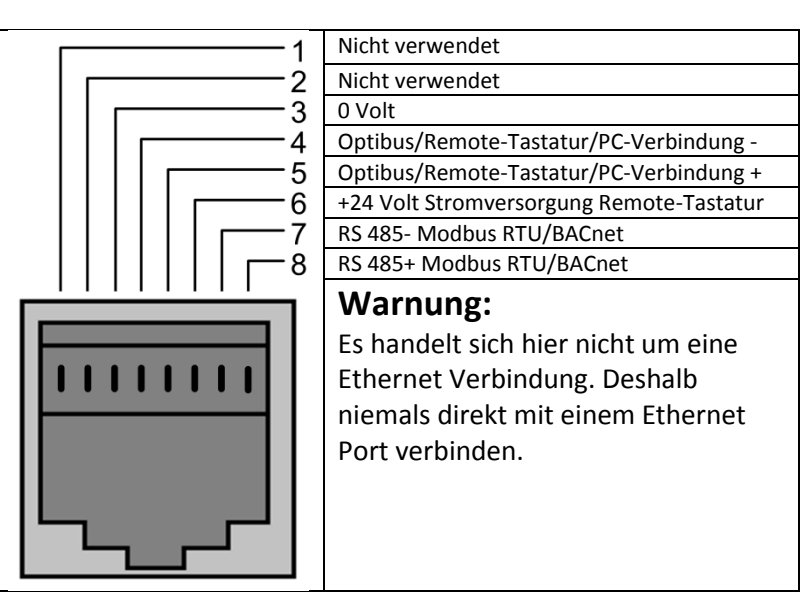

- Die Optibus Datenverbindung wird nur für Invertek Peripheriegeräte und die interne Umrichterkommunikation verwendet.
- Die Modbus Schnittstelle ermöglicht den Anschluss an das in Abschnitt [11.2](#page-43-2) beschriebene Modbus RTU Netz.

# <span id="page-43-2"></span>**11.2. Modbus RTU-Kommunikation**

### *11.2.1.Modbus-Telegrammstruktur*

Der Optidrive Eco2 Umrichter unterstützt die Master/Slave Modbus RTU-Kommunikation über die Befehle 03 (Read Multiple Holding Registers) und 06 (Write Single Holding Register). Viele Master-Geräte behandeln die erste Registeradresse als Register 0; Sie müssen deshalb vielleicht den Wert 1 von den Registernummerninfos in Abschnit[t 11.2.2](#page-44-0) subtrahieren, um die korrekte Adresse zu erhalten. Die Telegrammstruktur lautet wie folgt-

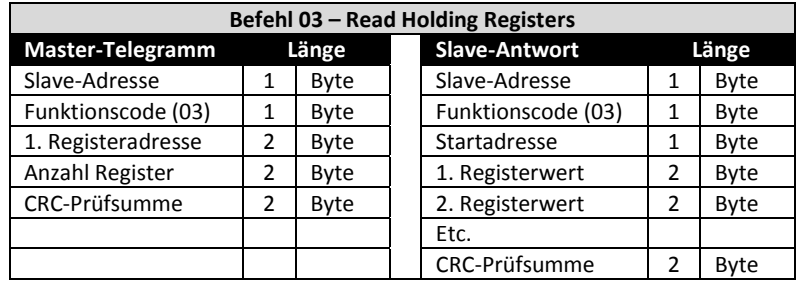

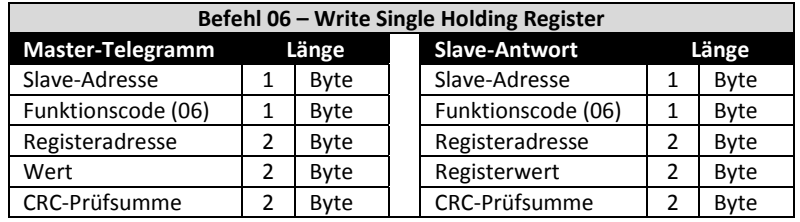

### <span id="page-44-0"></span>*11.2.2.Modbus-Steuerung & Registerüberwachung*

- Es folgt eine Liste der für den Optidrive Eco Umrichter verfügbaren Modbus-Register.
	- Wenn Modbus RTU als Feldbusoption konfiguriert ist, kann auf alle gelisteten Register zugegriffen werden.
	- Mit Register 1 und 2 kann der Umrichter gesteuert werden, vorausgesetzt Modbus RTU ist als primäre Befehlsquelle ausgewählt (P1-12 = 4) und im Optionssteckplatz ist kein Feldbus-Optionsmodul installiert.
	- Mit Register 4 können Sie die Beschleunigung/Verzögerung des Umrichters steuern, vorausgesetzt die Feldbus-Rampensteuerung ist aktiviert (P5-07 = 1)
	- Register 6 bis 24 können unabhängig von der Einstellung unter P1-12 gelesen werden.

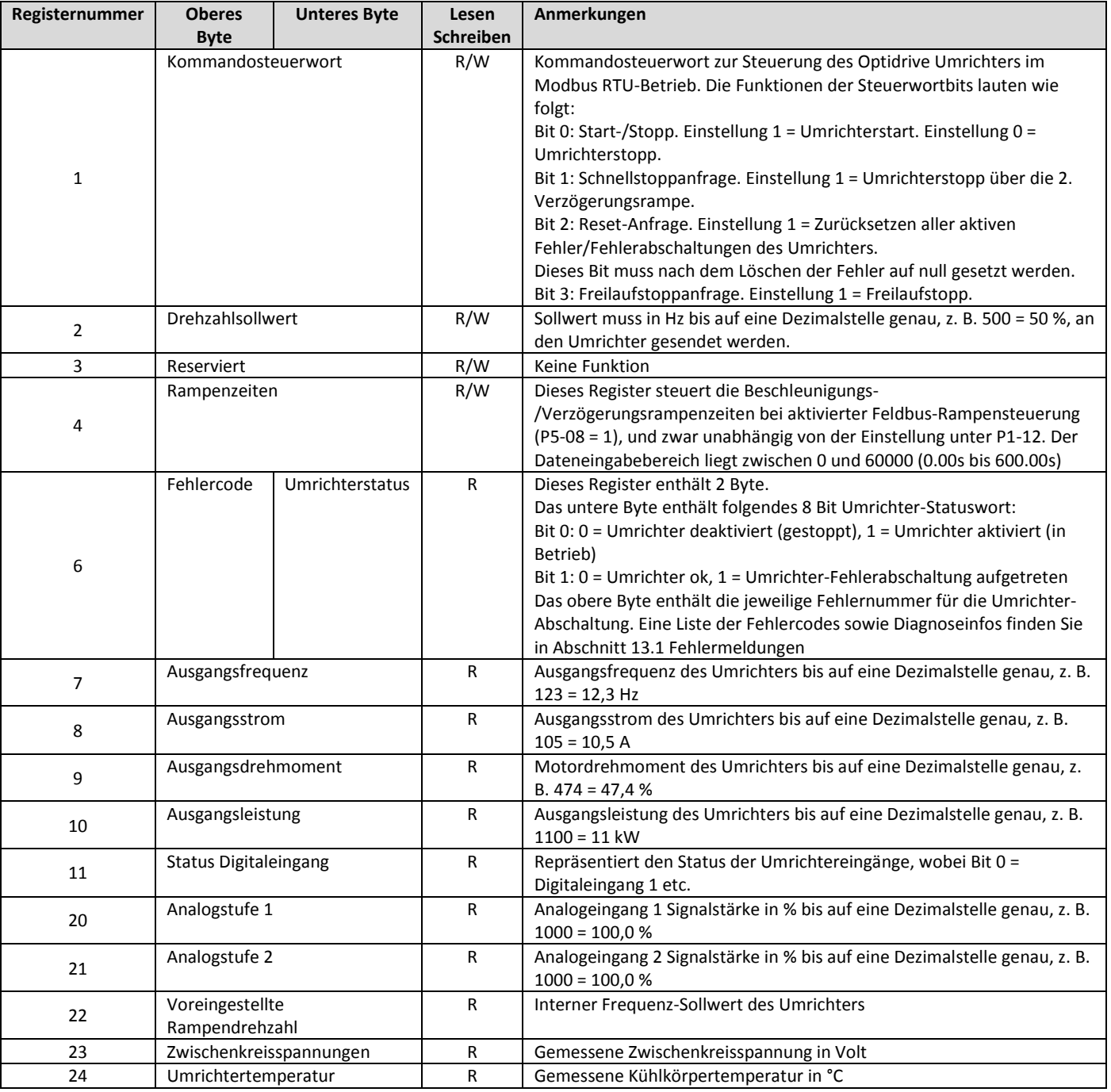

#### *11.2.3.Modbus-Parameterzugriff*

Alle benutzerdefinierbaren Parameter (Gruppen 1 bis 5) sind über Modbus verfügbar, außer denen, die direkten Einfluss auf die Modbus Kommunikation usw. nehmen.

- P5-01 Umrichter-Feldbusadresse
- P5-03 Modbus RTU Baudrate
- P5-04 Modbus RTU Datenformat

Alle Parameterwerte können je nach Betriebsmodus vom Umrichter abgerufen bzw. darauf geschrieben werden. Manche können vielleicht nicht geändert werden, während der Umrichter aktiv ist.

Beim Zugriff auf Umrichterparameter via Modbus entspricht die Registernummer des Parameters der Parameternummer, z. B. Parameter P1-01 = Modbus-Register 101.

Modbus RTU unterstützt sechzehn Ganzzahlwerte. Bei Verwendung einer Dezimalstelle im Parameter wird der Registerwert demnach mit zehn multipliziert,

z. B. Lesewert P1-01 = 500, ergo 50,0 Hz.

Genauere Infos zur Kommunikation mit dem Optidrive Umrichter via Modbus RTU erhalten Sie von Ihrem Invertek Vertriebspartner.

# <span id="page-45-0"></span>**11.3. BACnet MSTP**

# *11.3.1.Überblick*

Der Optidrive Eco Umrichter verfügt über eine Schnittstelle für die direkte Kommunikation mit einem BACNet MS/TP Netzwerk. Die Verbindung erfolgt per RJ45 Port. Optional ist ein Adapter (OPT-2-BNTSP-IN) mit Schraubklemmenverbindung verfügbar.

# *11.3.2.Elektrischer Anschluss*

Die BACNet MS/TP Verbindung sollte per RJ45 Anschluss erfolgen. Die Stiftbelegungen finden Sie in Abschnitt [11.1.](#page-43-1)

Die Verbindung zu BACNet Netzwerken lässt sich mit dem optionalen OPT-2-BNTSP-IN Adapter mit Schraubklemmen vereinfachen. Die Verbindung wird folgendermaßen hergestellt:

BACNet MS/TP Netzwerke erfordern drei Stecker, um eine bestmögliche Leistung zu erzielen.

- o RSR85+
- o RS485-
- o 0 Volt gemeinsam
- Die Verbindung sollte über eine geeignete geschirmte, verdrillte Zweidrahtleitung mit einem Wellenwiderstand von 120 R erfolgen.
- Eine der Leitungen wird für den Anschluss an die RS485+ und RS485- Schnittstelle jedes Umrichters verwendet.
- Mit einem Leiter der verbleibenden Leitung werden alle 0 Volt Anschlussklemmen verbunden.
- Die Kabelabschirmung ist mit einem geeigneten Erdungspunkt zu verbinden, um Interferenzen zu vermeiden.
- Die Anschlüsse für 0 Volt gemeinsam, RS485- und RS485 dürfen niemals mit Masse verbunden werden.
- Alle verbundenen Geräte verwenden den gleichen Masseanschluss.
- Zwecks Rauschminderung ist am Ende des Netzwerks ein Abschlusswiderstand zu installieren.

#### *11.3.3.Schnittstellenformat*

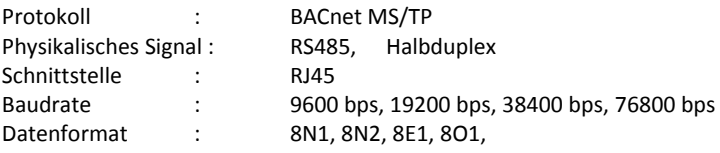

### *11.3.4.BACNet MS/TP Parameter*

Die folgenden Parameters werden zur Konfiguration des Umrichters beim Anschluss an ein BACNet MS/TP Netzwerk verwendet:

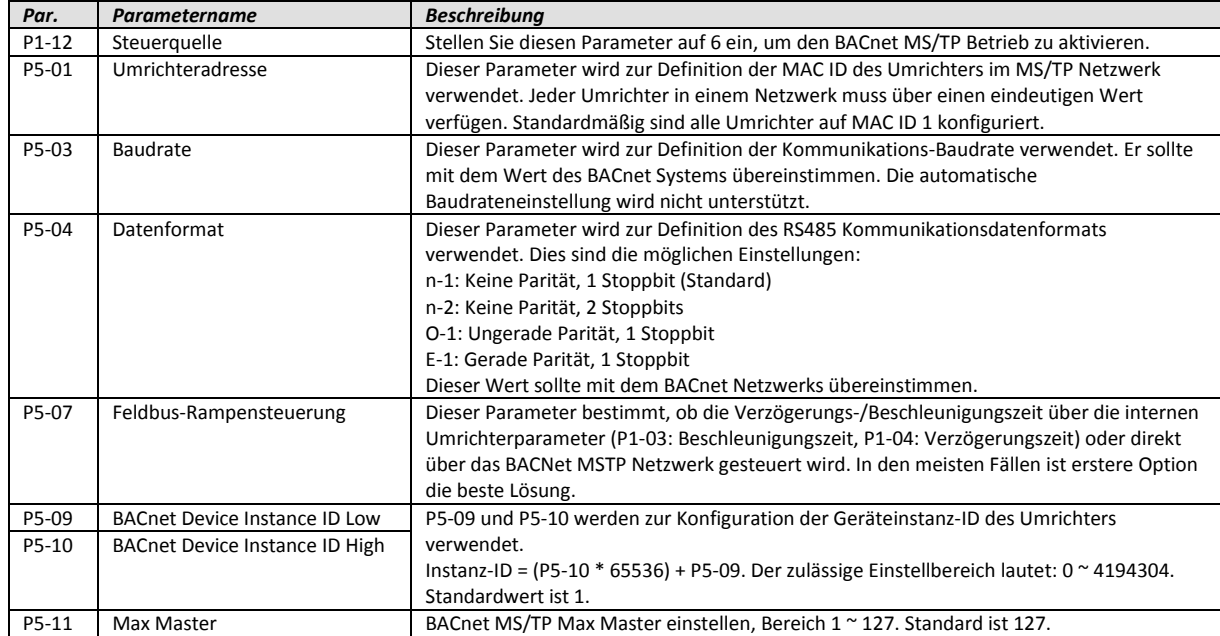

#### *11.3.5.BACNet MSTP-Inbetriebnahme*

Um den Umrichter an ein BACNet MSTP Netzwerk anschließen bzw. damit betreiben zu können, führen Sie folgende Schritte aus:

- 1. P1-14 = 101 einstellen, um Zugriff auf die erweiterten Parameter zu haben
- 2. Für jeden Umrichter über P5-01 eine eindeutige MAC ID festlegen
- 3. Erforderliche MSTP-Baudrate über P5-03 einstellen
- 4. Erforderliches Datenformat über P5-04 auswählen
- 5. Eindeutige BACNet Device Instance ID für jeden Umrichter über die Parameter P5-09 und P5-10 einstellen
- 6. Steuerung per BACNet über P1-12 = 6 auswählen

*11.3.6.Objektverzeichnis*

# **Binärwertobjekt:**

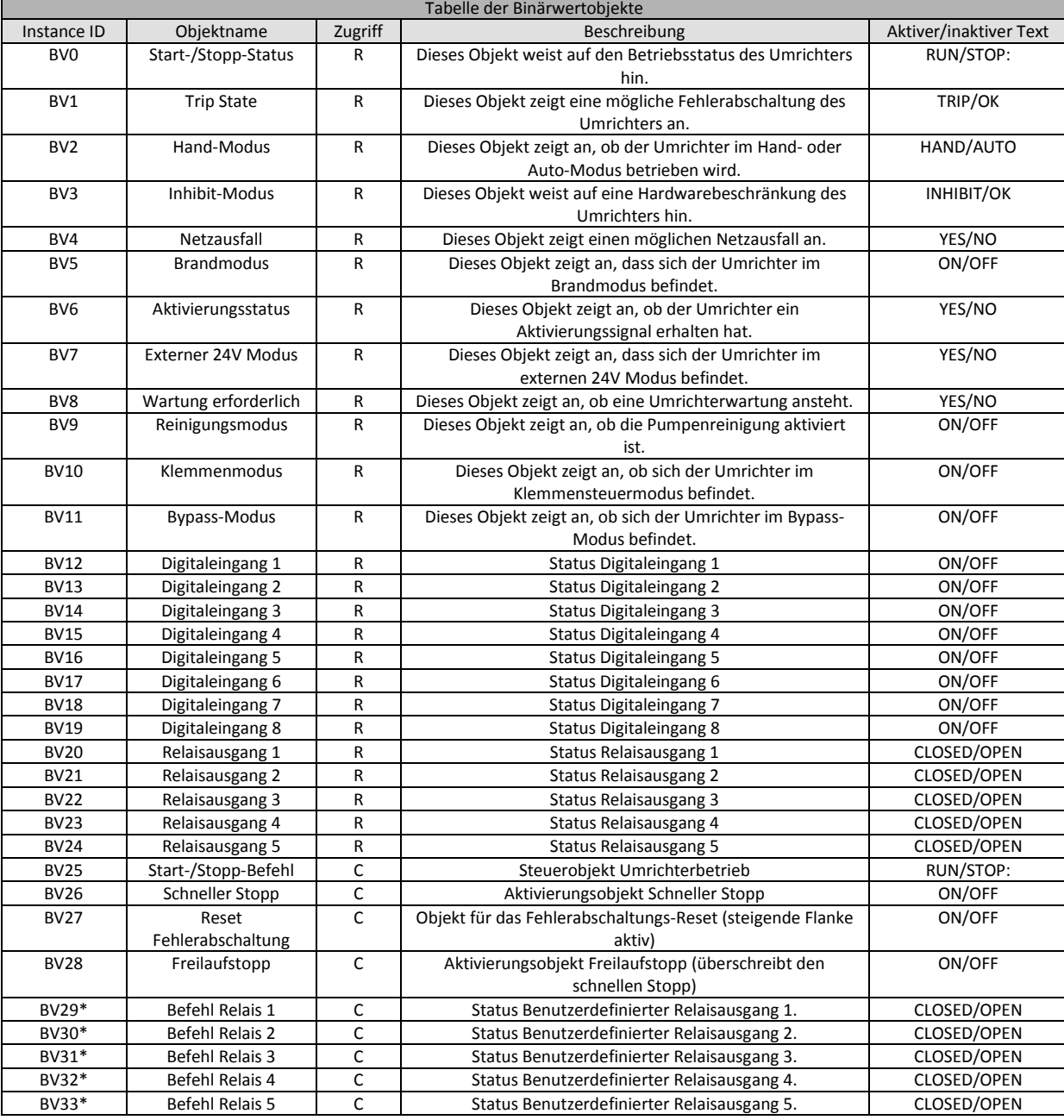

\*Diese Funktion ist nur aktiv, wenn der Relaisausgang vom Benutzer konfiguriert werden kann (für weitere Infos siehe die Optidrive Eco Parameterliste).

# **Analogwertobjekt**

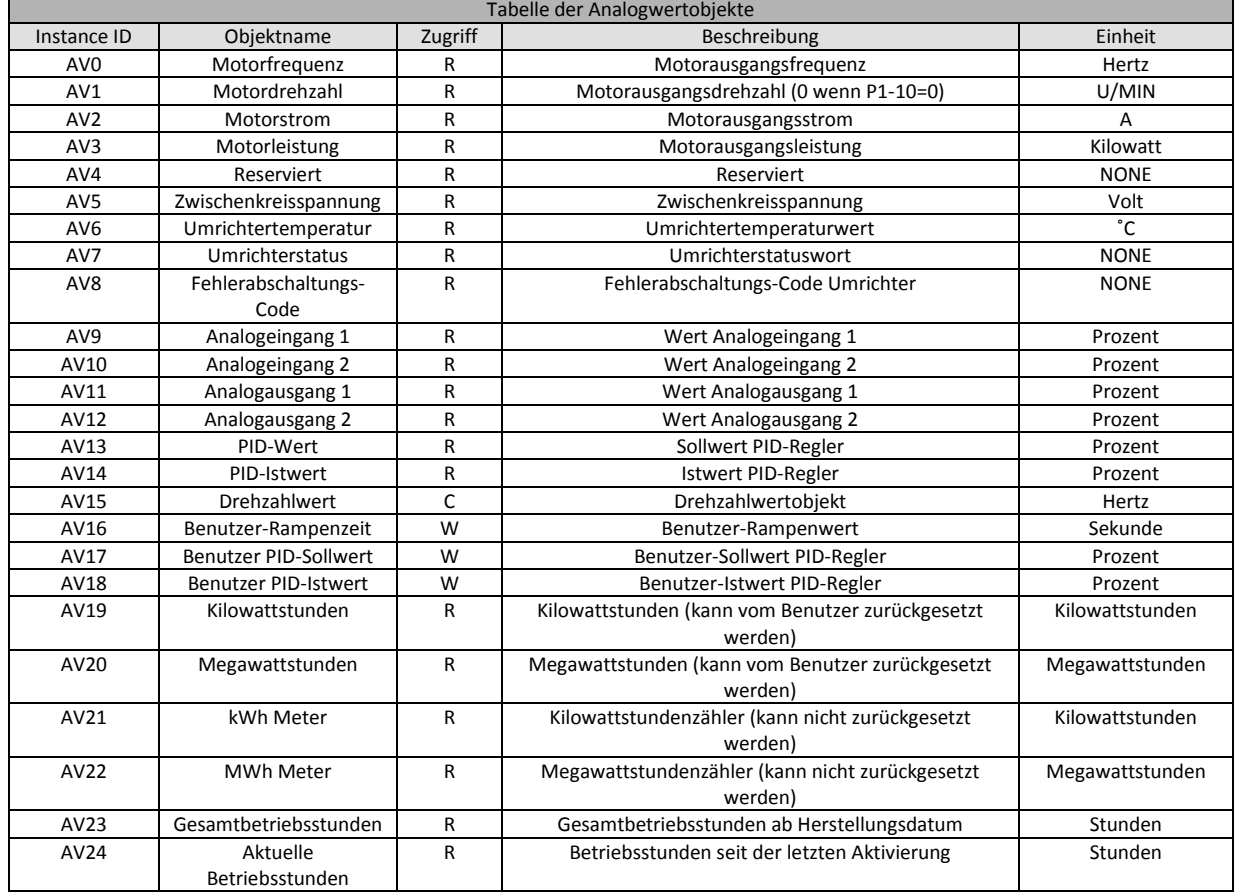

# *11.3.7.Zugriffstyp*

- R Lesezugriff
- W -Lese- oder Schreibzugriff
- C Kommandierbar

#### *11.3.8.Unterstützter Service:*

- WHO-IS (Antwort: I-AM, wird auch beim Start und Reset gesendet)
- WHO-HAS (Antwort: I-HAVE)
- Leseeigenschaft
- Schreibeigenschaft
- Gerätekommunikationssteuerung
- Geräte-Neuinitialisierung

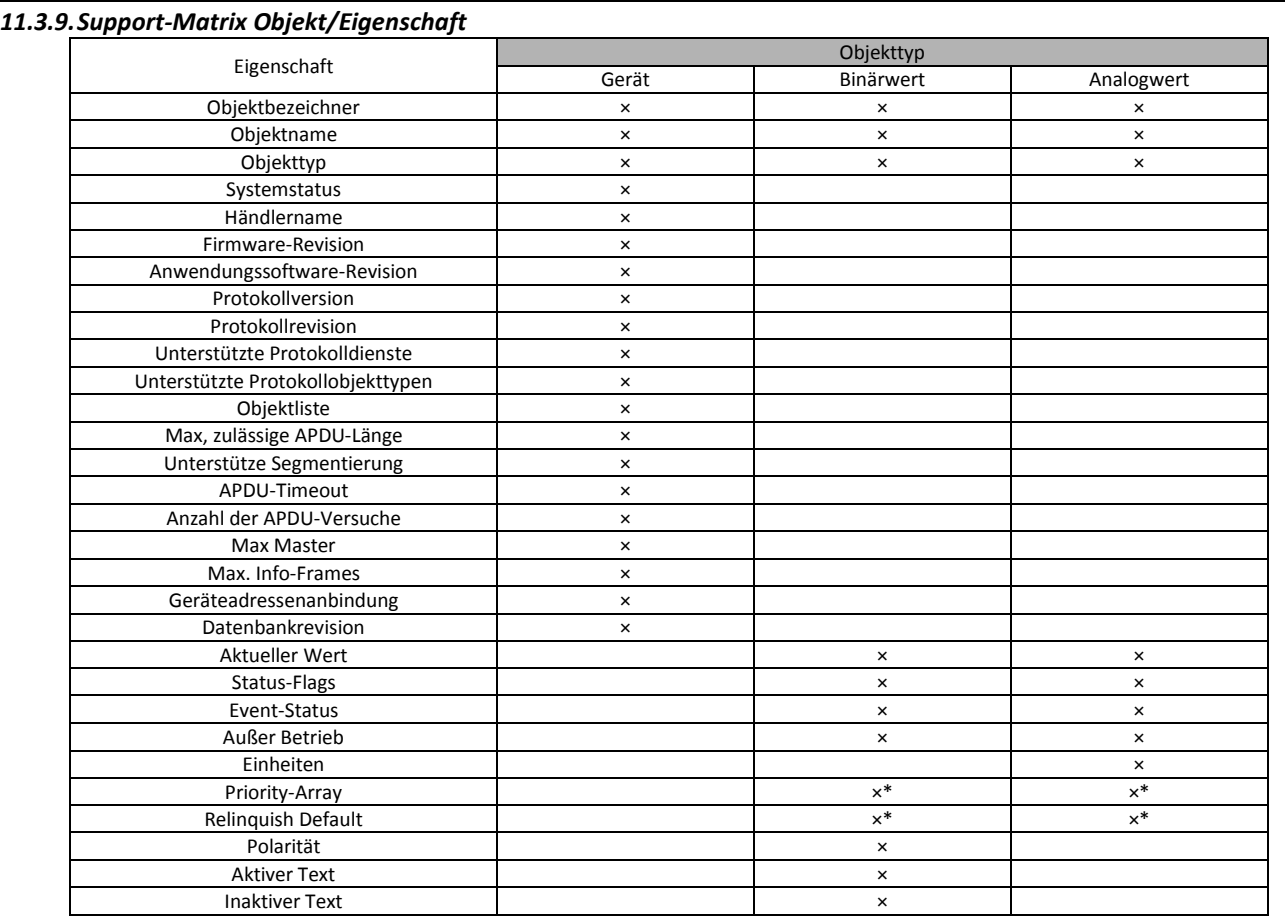

*\*Nur kommandierbare Werte*

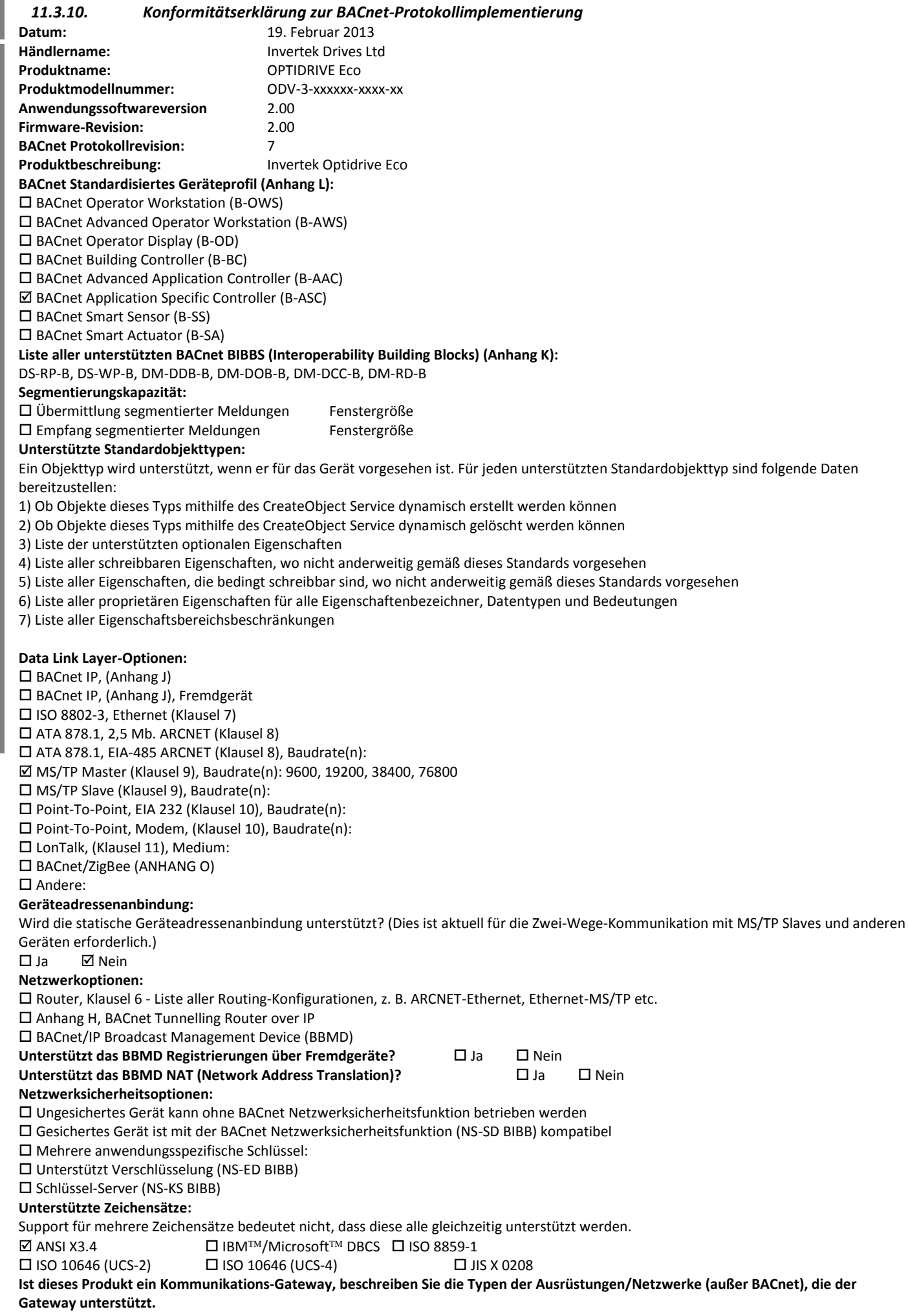

# <span id="page-50-0"></span>**12.Technische Daten**

# <span id="page-50-1"></span>**12.1. Umgebung**

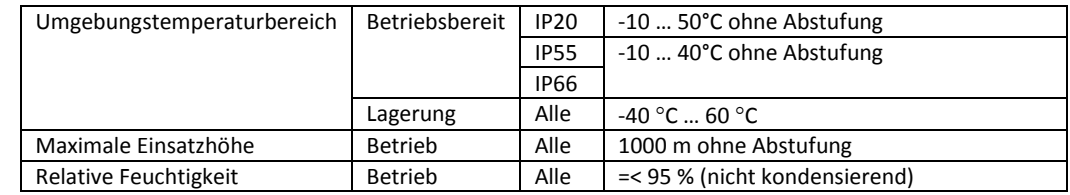

In Abschnit[t 12.5](#page-52-0) auf Seit[e 53](#page-52-0) finden Sie Infos zur Abstufung.

# <span id="page-50-2"></span>**12.2. Eingangsspannungsbereiche**

Je nach Modell und Bemessungsleistung sind die Umrichter für eine Direktverbindung mit folgenden Versorgungen ausgelegt:

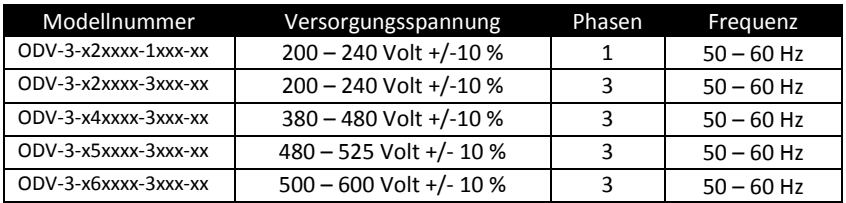

# <span id="page-50-3"></span>**12.3. Phasenasymmetrie**

Alle dreiphasigen Optidrive Eco Einheiten verfügen über eine Phasenasymmetrieüberwachung. Die maximal zulässige Spannungsasymmetrie zwischen zwei Phasen beträgt 3 % des Volllastbetriebs. Für Eingangsversorgungen mit einer Asymmetrie von mehr als 3 % muss die Umrichterleistung, wie in Abschnitt [12.5](#page-52-0) auf Seite [53](#page-52-0) gezeigt, reduziert werden.

### <span id="page-50-4"></span>**12.4. Ausgangsleistungs- und -stromwerte**

In den folgenden Tabellen finden Sie die Ausgangsstromwerte für die verschiedenen Optidrive Eco Modelle. Invertek Drives empfiehlt, den geeigneten Optidrive Umrichter basierend auf dem *Stromwert* unter Motorvolllast bei Eingangsspannung auszuwählen.

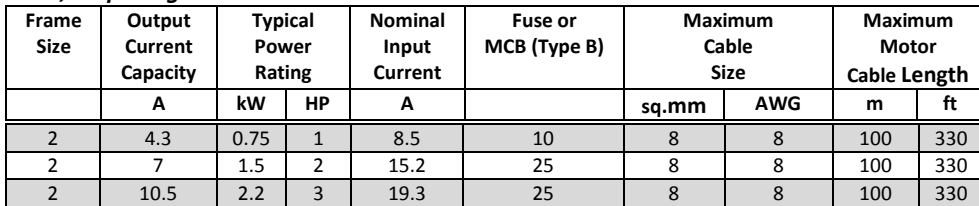

#### *12.4.1.200 – 240 Volt, einphasige Modelle*

# *12.4.2.200 – 240 Volt, dreiphasige Modelle*

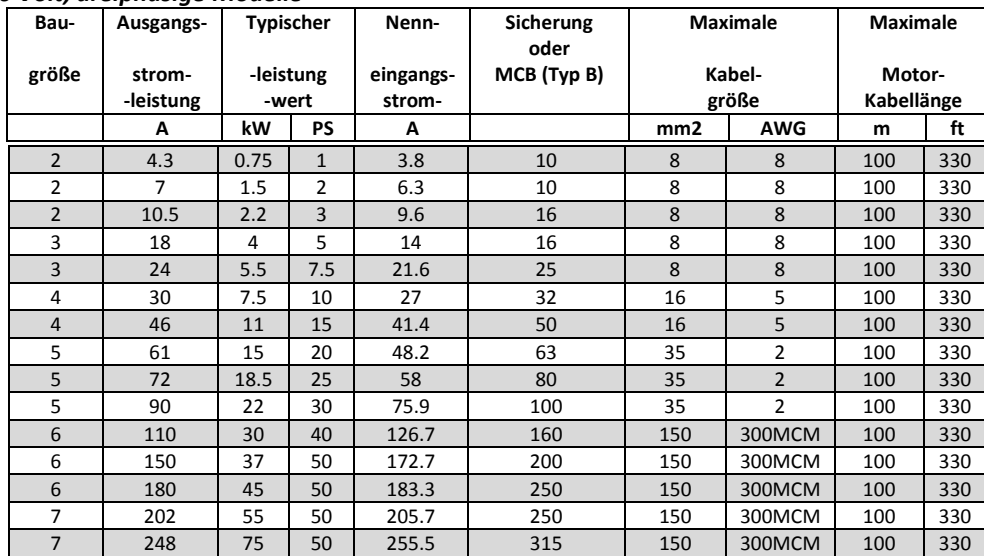

# *12.4.3.380 – 480 Volt, dreiphasige Modelle*

| Bau-           | Ausgangs-           | <b>Typischer</b><br>-leistung<br>-wert |                | Nenn-<br>eingangs-<br>strom- | Sicherung<br>oder<br>MCB (Typ B) | <b>Maximale</b><br>Kabel-<br>größe |                | <b>Maximale</b><br>Motor-<br>Kabellänge |     |
|----------------|---------------------|----------------------------------------|----------------|------------------------------|----------------------------------|------------------------------------|----------------|-----------------------------------------|-----|
| größe          | strom-<br>-leistung |                                        |                |                              |                                  |                                    |                |                                         |     |
|                | Α                   | kW                                     | <b>PS</b>      | A                            |                                  | mm2                                | AWG            | m                                       | ft  |
| $\overline{2}$ | 2.2                 | 0.75                                   | $\mathbf{1}$   | $\overline{2}$               | 10                               | 8                                  | 8              | 100                                     | 330 |
| $\overline{2}$ | 4.1                 | 1.5                                    | $\overline{2}$ | 3.7                          | 10                               | 8                                  | 8              | 100                                     | 330 |
| $\overline{2}$ | 5.8                 | 2.2                                    | 3              | 5.2                          | 10                               | 8                                  | 8              | 100                                     | 330 |
| $\overline{2}$ | 9.5                 | $\overline{a}$                         | 5              | 8.6                          | 10                               | 8                                  | 8              | 100                                     | 330 |
| 3              | 14                  | 5.5                                    | 7.5            | 12.4                         | 16                               | 8                                  | 8              | 100                                     | 330 |
| 3              | 18                  | 7.5                                    | 10             | 14                           | 16                               | 8                                  | 8              | 100                                     | 330 |
| $\overline{4}$ | 24                  | 11                                     | 15             | 21.6                         | 25                               | 16                                 | 5              | 100                                     | 330 |
| 4              | 30                  | 15                                     | 20             | 27                           | 32                               | 16                                 | 5              | 100                                     | 330 |
| 4              | 39                  | 18.5                                   | 25             | 35.1                         | 40                               | 16                                 | 5              | 100                                     | 330 |
| $\overline{4}$ | 46                  | 22                                     | 30             | 41.4                         | 50                               | 16                                 | 5              | 100                                     | 330 |
| 5              | 61                  | 30                                     | 40             | 48.2                         | 63                               | 35                                 | $\overline{2}$ | 100                                     | 330 |
| 5              | 72                  | 37                                     | 50             | 58                           | 80                               | 35                                 | $\overline{2}$ | 100                                     | 330 |
| 5              | 90                  | 45                                     | 60             | 75.9                         | 100                              | 35                                 | $\overline{2}$ | 100                                     | 330 |
| 6              | 110                 | 55                                     | 75             | 112.5                        | 125                              | 150                                | 300MCM         | 100                                     | 330 |
| 6              | 150                 | 75                                     | 100            | 153.2                        | 200                              | 150                                | 300MCM         | 100                                     | 330 |
| 6              | 180                 | 90                                     | 150            | 183.7                        | 250                              | 150                                | 300MCM         | 100                                     | 330 |
| $\overline{7}$ | 202                 | 110                                    | 175            | 205.9                        | 250                              | 150                                | 300MCM         | 100                                     | 330 |
| $\overline{7}$ | 240                 | 132                                    | 200            | 244.5                        | 315                              | 150                                | 300MCM         | 100                                     | 330 |
| $\overline{7}$ | 302                 | 160                                    | 250            | 307.8                        | 400                              | 150                                | 300MCM         | 100                                     | 330 |
| 8              | 370                 | 200                                    | 300            | 370                          | 500                              | 240                                | 450MCM         | 100                                     | 330 |
| 8              | 450                 | 250                                    | 350            | 450                          | 500                              | 240                                | 450MCM         | 100                                     | 330 |

*12.4.4.500 – 600 Volt, dreiphasige Modelle*

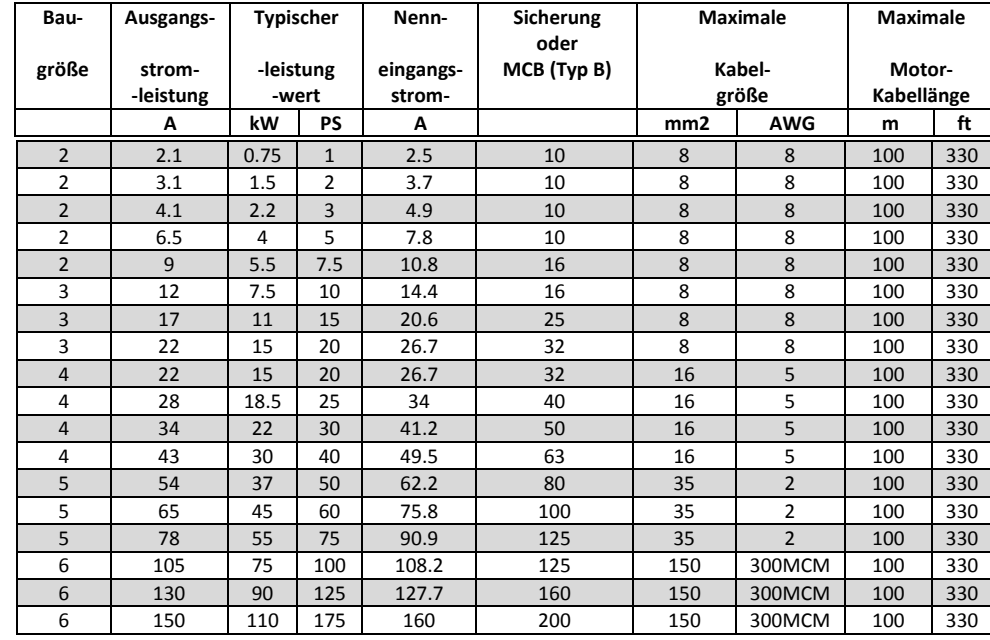

#### **Hinweis**

 Die hier angegebene maximale Motorkabellänge bezieht sich auf eine geschirmte Leitung. Bei ungeschirmten Produkten vergrößert sich dieser Wert um 50 %. Bei Verwendung der von Invertek Drives empfohlenen Ausgangsdrossel kann sich dieser auf 100 % steigern.

 Der PWM-Ausgangsschaltprozess über einen Wechselrichter mit langem Motorkabel kann je nach Motorkabellänge und -induktanz zu einer Steigerung der Spannung an den Motorklemmen führen. Spannungsanstieg und Spitzenspannung können die Lebensdauer des Motors beeinträchtigen. Invertek Drives empfiehlt den Einsatz einer Ausgangsdrossel für Motorkabellängen von 50 m oder mehr, um eine lange Motorlebensdauer zu gewährleisten.

Alle Versorgungs- und Motorkabelgrößen sind entsprechend den örtlichen Vorschriften zu bemessen.

# <span id="page-52-0"></span>**12.5. Abstufungsinformationen**

Eine Herabsetzung des maximalen kontinuierlichen Ausgangsstroms des Umrichters ist geboten bei folgenden Betriebsbedingungen:

- Umgebungstemperatur über 40°C
	- Höhe über 1000 m
- Effektive Schaltfrequenz über der Mindesteinstellung

Unter o. g. Bedingungen sind folgende Abstufungsfaktoren anzuwenden:

#### *12.5.1. Abstufung für die Umgebungstemperatur*

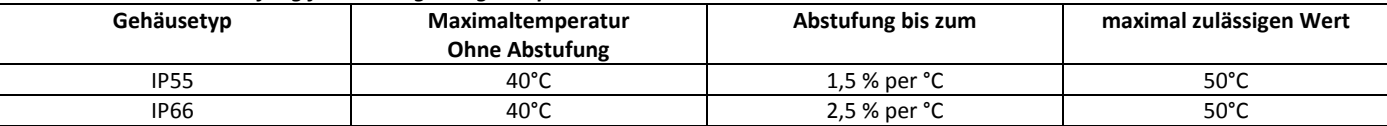

#### *12.5.2.* **Abstufung aufgrund der Höhe**

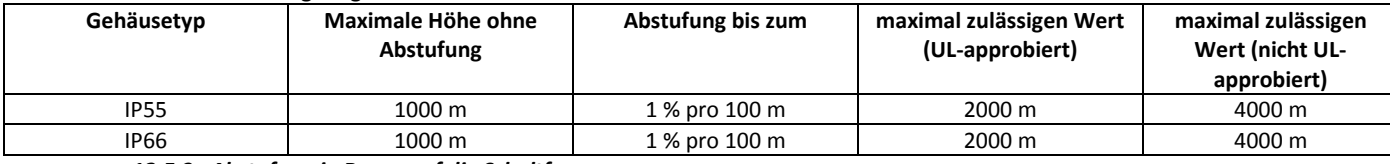

#### *12.5.3. Abstufung in Bezug auf die Schaltfrequenz*

<span id="page-52-1"></span>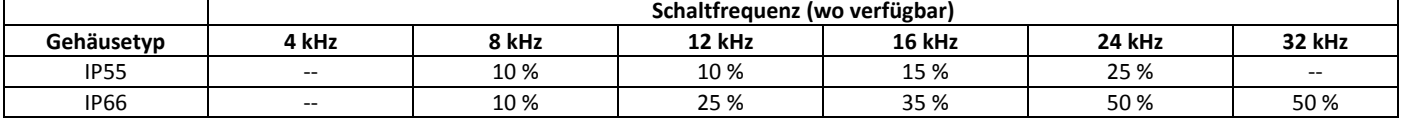

#### *12.5.4. Beispiel für Abstufungsfaktoren in der Praxis*

Ein 4 kW Umrichter mit Schutzart IP66 kann bei einer Höhe bis zu 2000 m ü. d. M. mit einer Schaltfrequenz von 12 kHz und einer Umgebungstemperatur von 45°C verwendet werden.

Aus der Tabelle oben wird ersichtlich, dass der Umrichter einen Nennstrom von 9,5 A bei 40°C bietet.

Zunächst müssen Sie die Abstufung für die Schaltfrequenz anwenden, 12 kHz, 25 % Abstufung

 $9.5 A x 75 % = 7.1 A$ 

Tun Sie dann das Gleiche für die höhere Umgebungstemperatur, 2,5 % pro °C über 40°C = 5 x 2,5 % = 12,5 %  $7.1 A \times 87.5 \% = 6.2 A$ 

Dann noch die Abstufung für die 1000 m Höhe ü. d. M. 1000 m = 10 x 1 % = 10 % anwenden

7,9 A x 90 % = 5,5 A Dauerstrom verfügbar.

Wenn der erforderliche Motostrom diesen Wert übersteigt, müssen Sie entweder:

- Die Schaltfrequenz reduzieren
- Einen Umrichter mit mehr Leistung verwenden und die Berechnung wiederholen, um einen ausreichenden Ausgangsstrom zu gewährleisten.

# <span id="page-53-0"></span>**13.Problembehebung**

 $\overline{\mathbf{13}}$ 

**Problembehebung** 

# <span id="page-53-1"></span>**13.1. Fehlermeldungen**

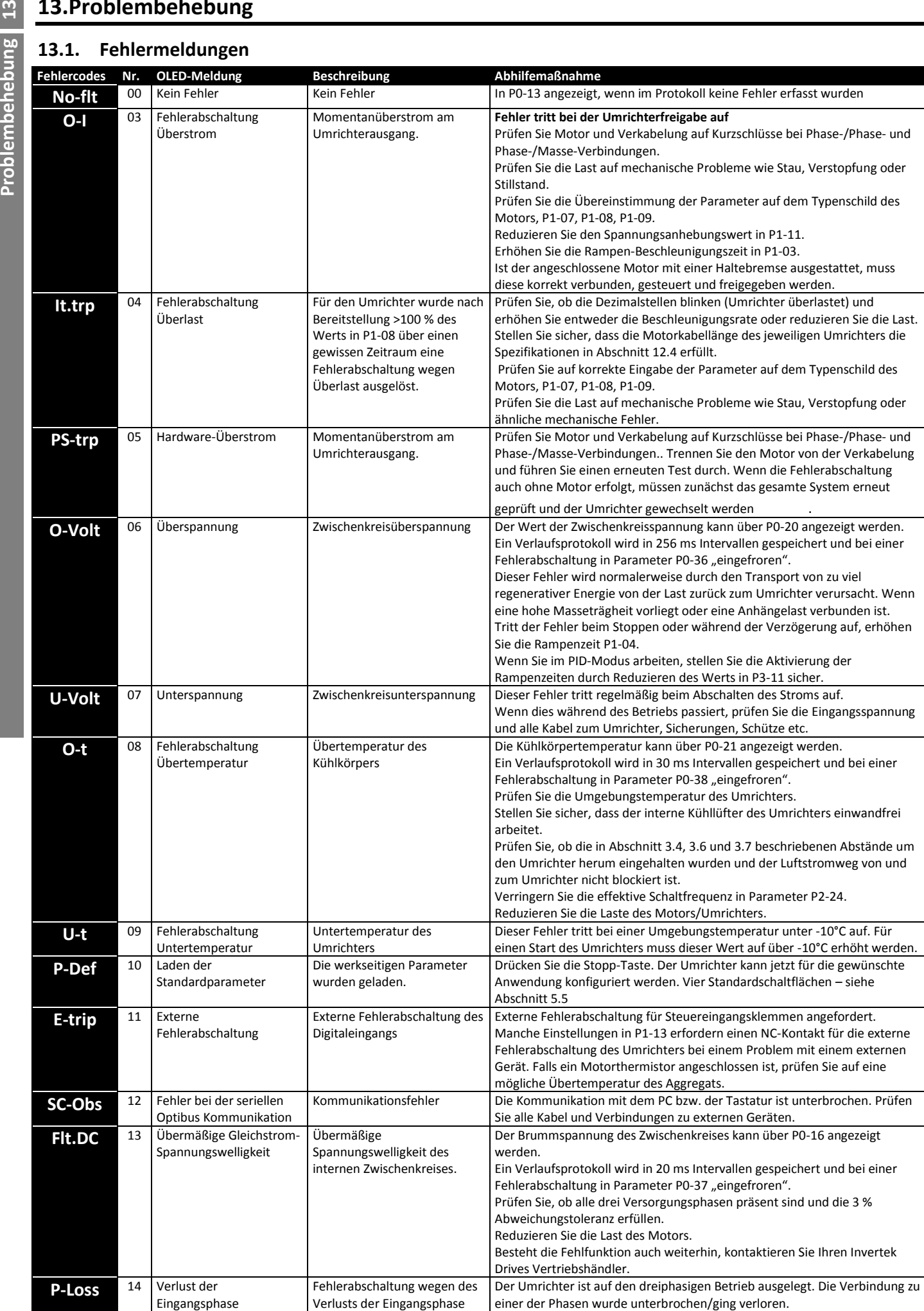

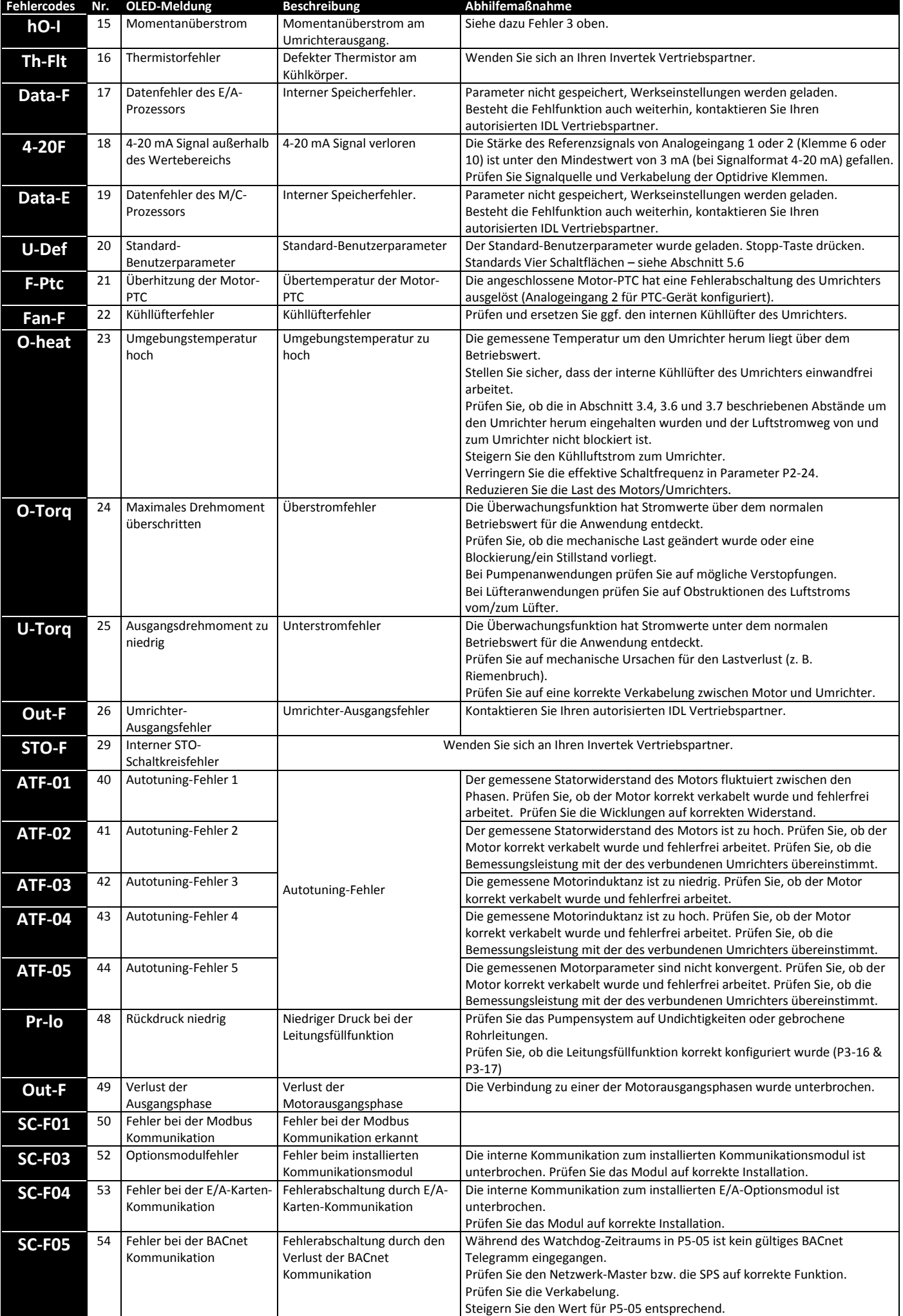

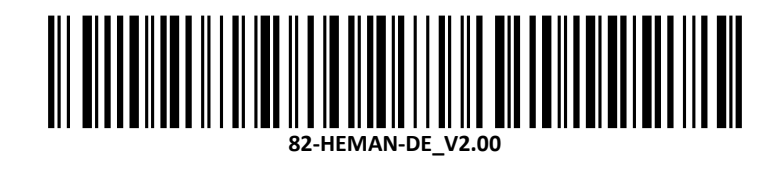